**halec** Herrnröther Str. 54 63303 Dreieich Germany

[www.halec.de](http://www.halec.de/)

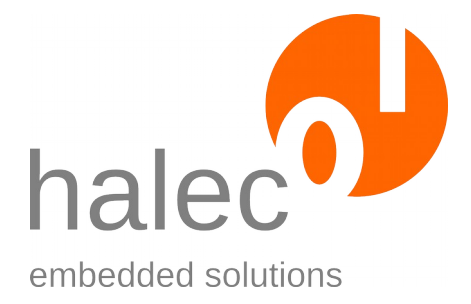

# **Handbuch**

# **roloFlash 2**

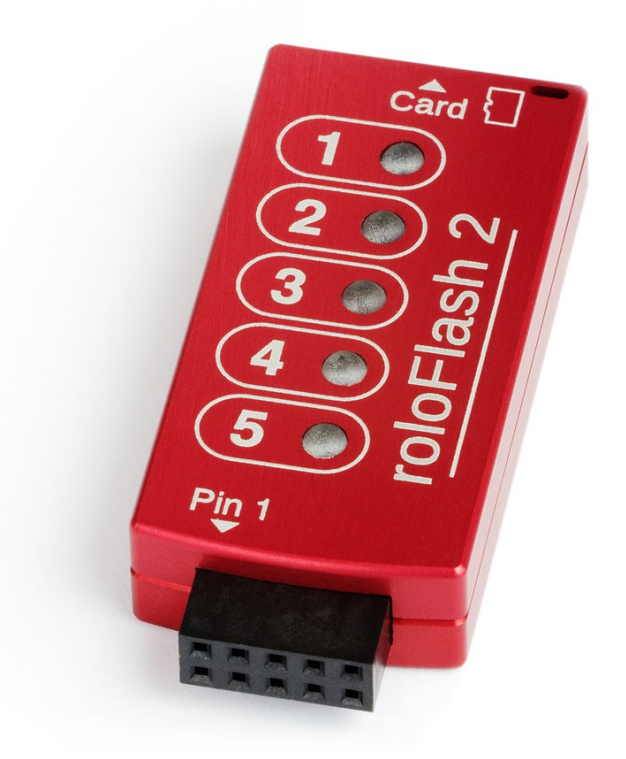

Dokumentenversion 1.6.2 vom 2020-03-06 (Stand der Software: 06.AB)

Copyright © 2009-2020 halec. Alle Marken, Logos und Bilder sind Eigentum der jeweiligen Hersteller bzw. Urheber. Änderungen und Irrtümer vorbehalten.

## Inhaltsverzeichnis

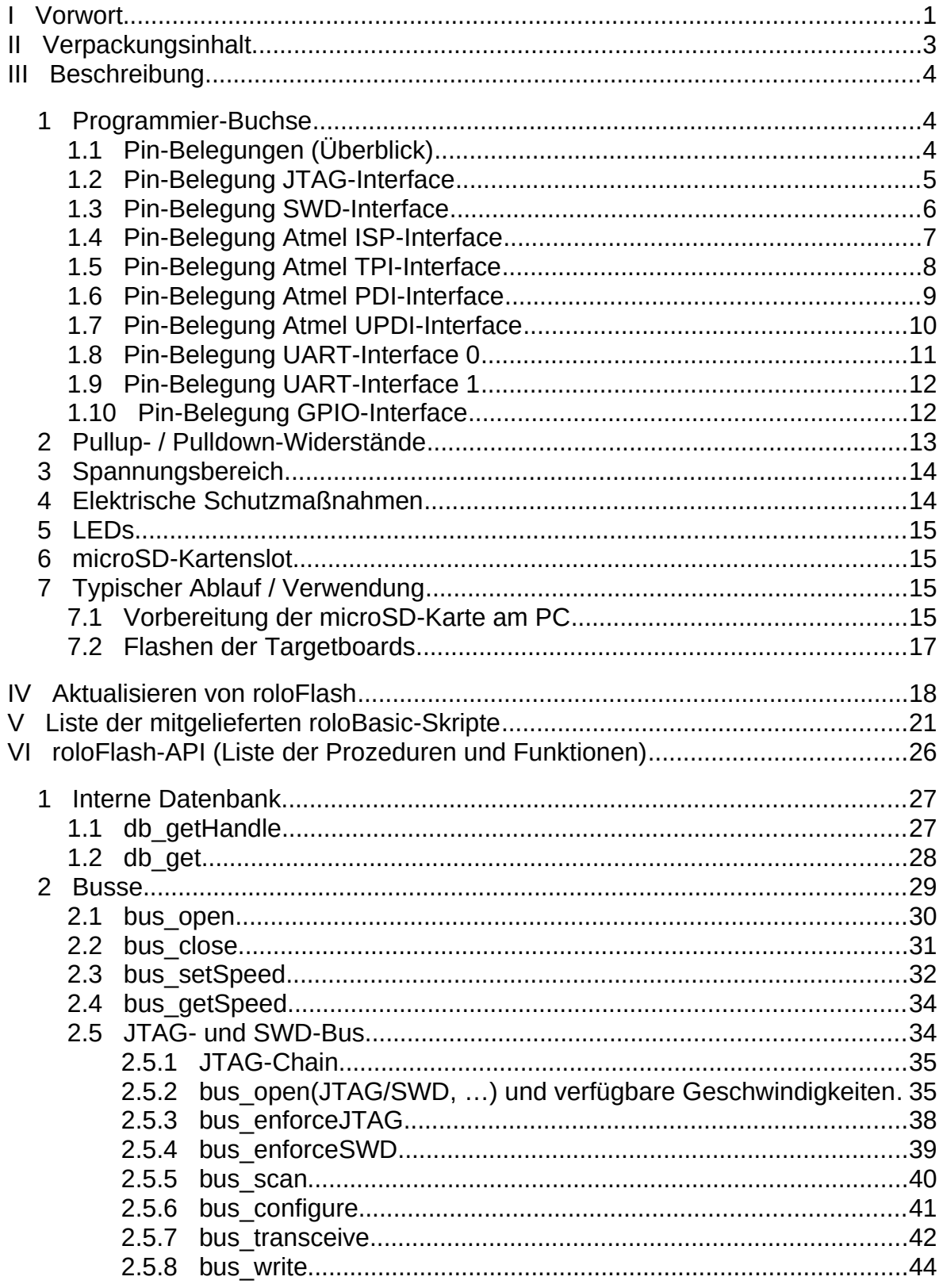

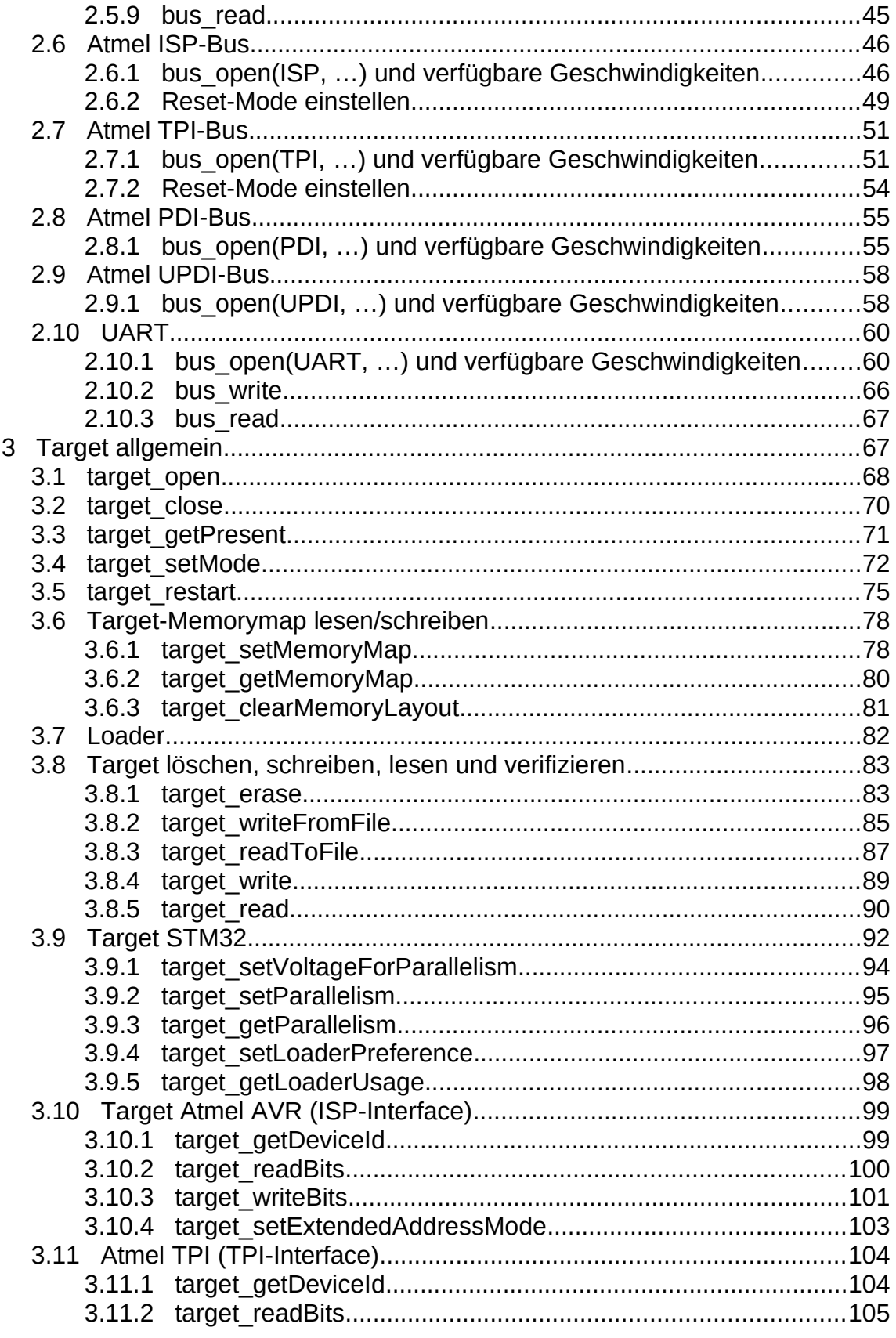

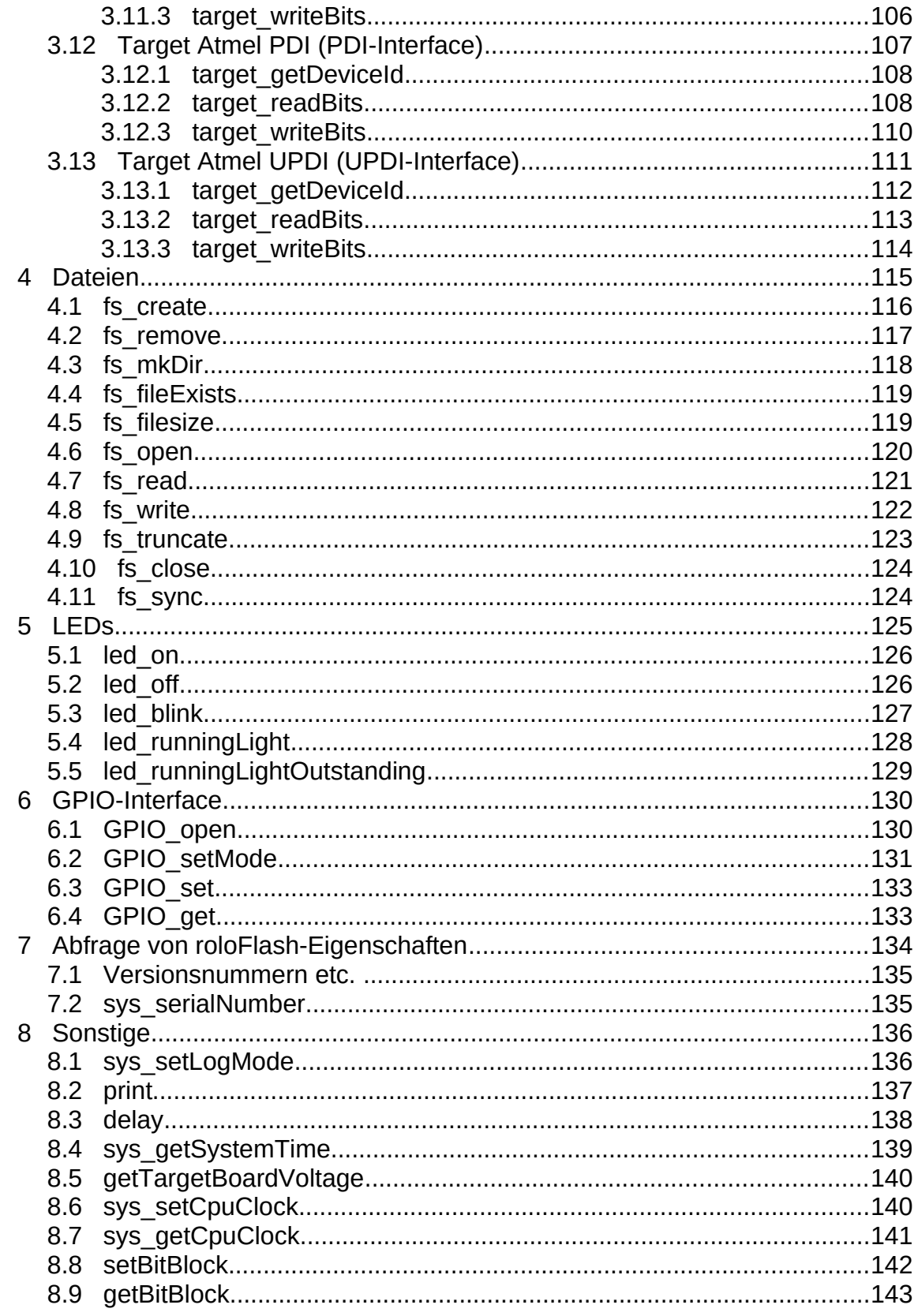

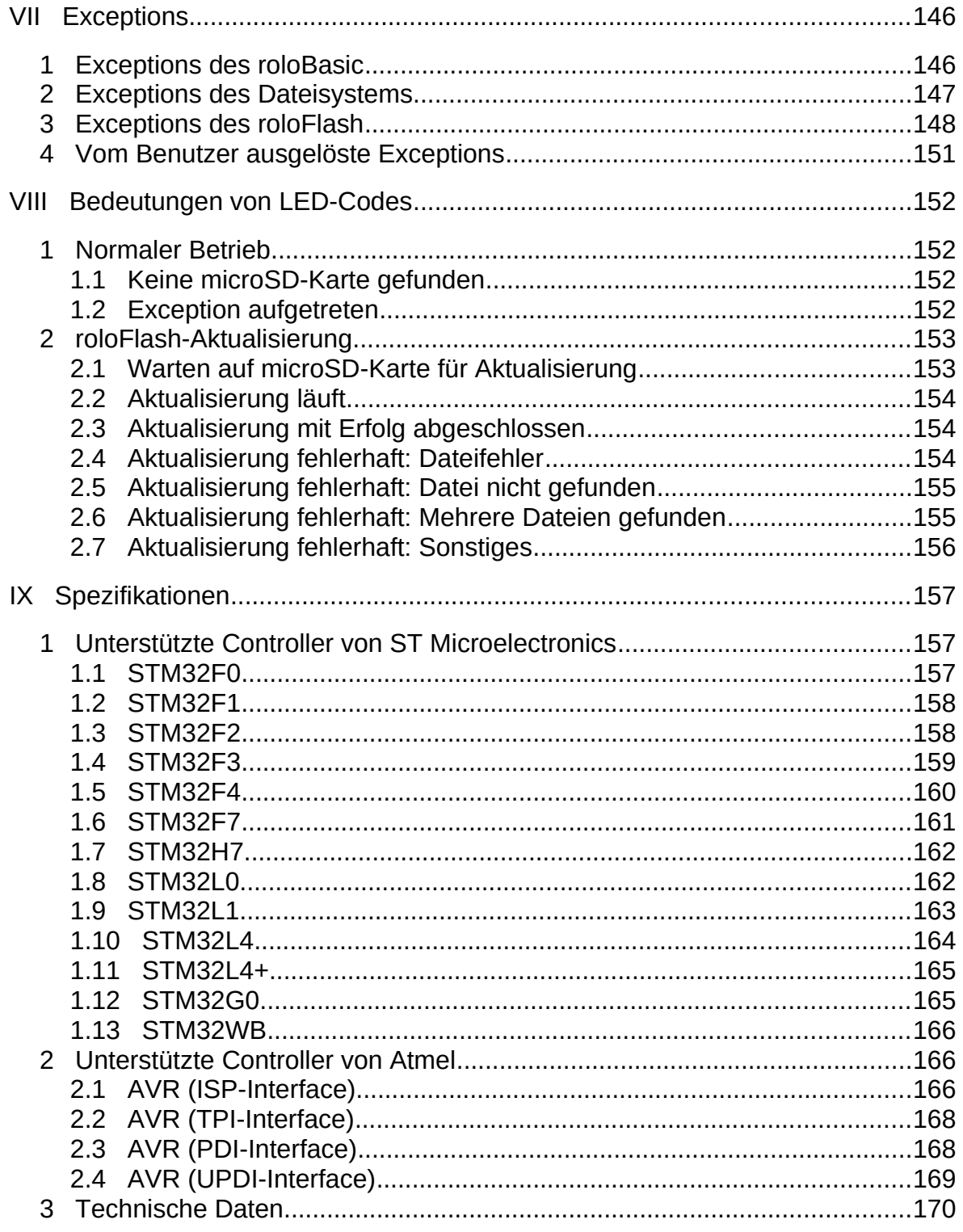

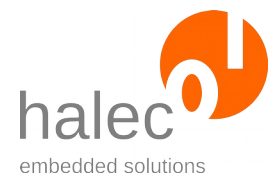

## <span id="page-5-0"></span>**I Vorwort**

- Mit roloFlash können Sie mobil und unabhängig vom PC Ihre Produkte mit verschiedenen Mikrocontrollern flashen. Unter bestimmten Bedingungen können auch mehrere Mikrocontroller in Ihrem Produkt geflasht werden. Eine Liste der aktuell unterstützten Mikrocontroller finden Sie im Kapitel "[Spezifikationen](#page-161-2)".
- Anwenderfehler werden vermieden, da es keine Bedienelemente gibt. Dadurch ist es möglich, daß auch Kunden vor Ort ohne besondere Einweisung Software-Updates vornehmen können.
- Dazu sind kein PC und keine spezifischen Tool-Chains (z. B. von Mikrocontroller-Herstellern) nötig.
- Nutzen Sie roloFlash im Feldeinsatz, in Ihrem Kundenumfeld bzw. zur Serien- und Kleinserienfertigung.
- Gewinnen Sie Freiräume, indem Sie auf einen einheitlichen Prozeß für alle unterstützten Mikrocontroller-Familien zurückgreifen.

## **Beariff ..Atmel"**

Die Firma Atmel wurde von Microchip übernommen. Es wird jedoch weiterhin der Name "Atmel" verwendet (in Dokumentation und Software), um Verwechslungen mit anderen Controllern von Microchip (z.B. PIC-Familien) zu vermeiden.

## **Begriff "Targetboard"**

Unter "Targetboard" verstehen wir Ihre zu flashenden Produkte. Die Produkte enthalten den bzw. die zu flashenden Mikrocontroller. Diesen Begriff verwenden wir von nun an regelmäßig in diesem Dokument.

### **Begriff "Target"**

Unter "Target" verstehen wir den bzw. die zu flashenden Mikrocontroller (falls mehrere vorhanden sind, z.B. JTAG-Chain).

## **Beariff ..zu flashende Mikrocontroller"**

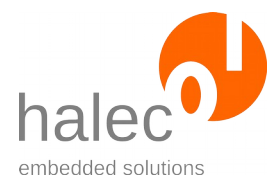

roloFlash 2 I Vorwort

Außer "Flashen" können Sie Ihre Mikrocontroller (Target) auch auslesen (und z. B. als HEX-Datei speichern), verifizieren (z. B. gegen eine HEX-Datei), löschen oder modifizieren. Aus Gründen der Verständlichkeit wird oft nur das "Flashen" erwähnt, ohne die anderen Möglichkeiten jedesmal zu wiederholen.

## Zeichen "<" und ">"

Bei den Beschreibungen der Funktionen und Prozeduren werden die Parameter oft mit "<" und ">" eingerahmt. Dies soll symbolisieren, daß an dieser Stelle ein sinnvoller Wert (ohne die spitzen Klammern) verwendet werden soll:

Beispiel:

delay <duration> Hier können Sie z. B. delay 1000

schreiben.

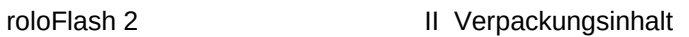

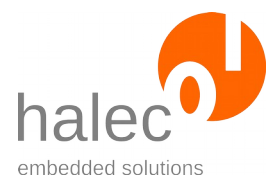

## <span id="page-7-0"></span>**II Verpackungsinhalt**

Bitte überprüfen Sie sorgfältig den Lieferumfang:

- roloFlash 2
- microSD-Karte

- vorbereitet für den Einsatz in Ihrem roloFlash, mit Dokumentation, Beispielen, Firmware und roloBasic-Compiler

- zum Einlegen in roloFlash

Hinweis: Die microSD-Karte befindet sich entweder im roloFlash eingesteckt oder liegt bei.

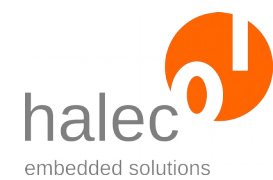

## <span id="page-8-2"></span>**III Beschreibung**

## <span id="page-8-1"></span>**1 Programmier-Buchse**

Die 10-polige Programmier-Buchse wird entweder auf einen passenden Stecker des zu programmierenden Targetboards gesteckt oder über einen passenden Adapter mit dem zu programmierenden Targetboard verbunden.

Sie finden auf der Vorderseite des roloFlash direkt über der Buchse eine Pin-1-Markierung.

Das Rastermaß der Buchse ist 2,54 mm (0,1 Zoll).

## <span id="page-8-0"></span>**1.1 Pin-Belegungen (Überblick)**

Die Anschlüsse des roloFlash können je nach verwendetem Bus verschiedene Bedeutungen haben.

Die Standard-Belegung ist für JTAG. Falls Anschlüsse als GPIO verwendet werden, dann ist diese die Grundlage für die Benennung der Anschlüsse.

Die Belegung der Buchse ist zu der Belegung des 10-poligen JTAG-High-Density-Steckers mit Rastermaß 1,27 mm identisch (1:1), abgesehen vom Rastermaß 2,54 mm.

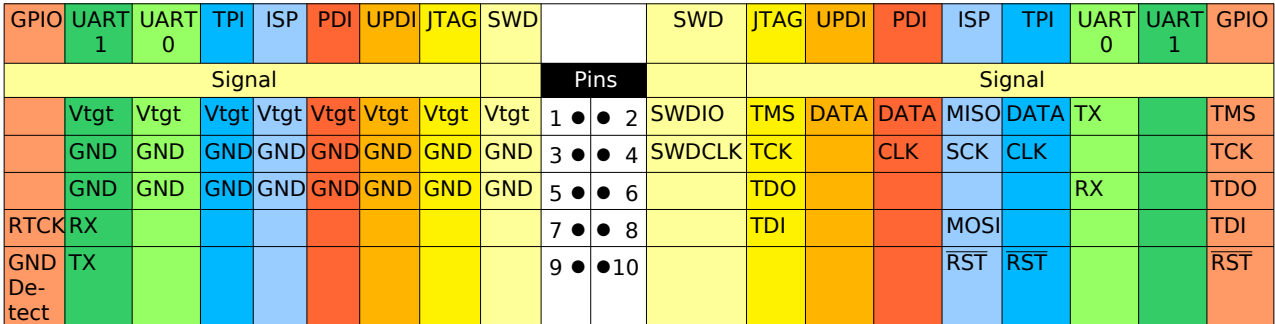

*Abbildung 1: Überblick über Targetboard-Steckerbelegungen in Draufsicht*

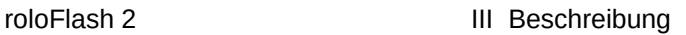

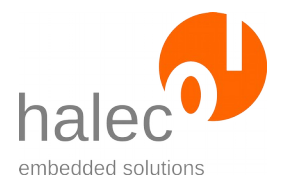

## **Hinweis:**

Es gibt zahlreiche Adapter, um die Pin-Belegung des roloFlash auf verschiedene übliche Programmierstecker-Belegungen anzupassen; diese werden bei den entsprechenden Bussen aufgelistet.

Darüber hinaus gibt es einen Universal-Adapter:

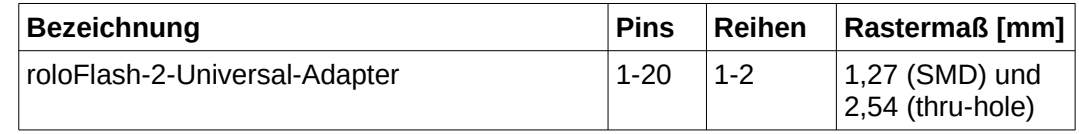

## <span id="page-9-0"></span>**1.2 Pin-Belegung JTAG-Interface**

Wenn Sie das JTAG-Interface benutzen, dann werden folgende Anschlüsse für den Bus verwendet:

| <b>Signal</b>            | Pin                 | Pin              | <b>Signal</b> |
|--------------------------|---------------------|------------------|---------------|
| $V_{\text{targetboard}}$ | 1 ●                 | $\bullet$ 2      | <b>TMS</b>    |
| <b>GND</b>               | $3^{\circ}$         | $\bullet$ 4      | <b>TCK</b>    |
| <b>GND</b>               | $5 \bullet$         | $\bullet$ 6      | TDO           |
|                          | $7$ $\bullet$       | $\bullet$ 8      | TDI           |
|                          | 9<br>$\blacksquare$ | $\bullet{}_{10}$ |               |

*Abbildung 2: Draufsicht auf JTAG-Stecker eines Targetboards*

## **Hinweis:**

Die Belegung der Buchse ist zu der Belegung des 10-poligen JTAG-High-Density-Steckers mit Rastermaß 1,27 mm identisch (1:1), abgesehen vom Rastermaß 2,54 mm.

## **Hinweis:**

Die übrigen Signale werden für JTAG nicht unbedingt benötigt und stehen anderen Bussen zur Verfügung. Sie können z. B. den Reset-Anschluß (Pin 9) als GPIO ansprechen und damit das Target resetten.

### **Hinweis:**

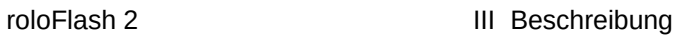

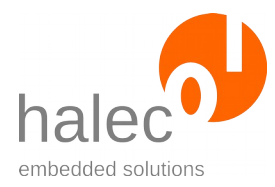

Es gibt folgende Adapter, um auf bestimmte übliche Programmiersteckerbelegungen zu adaptieren:

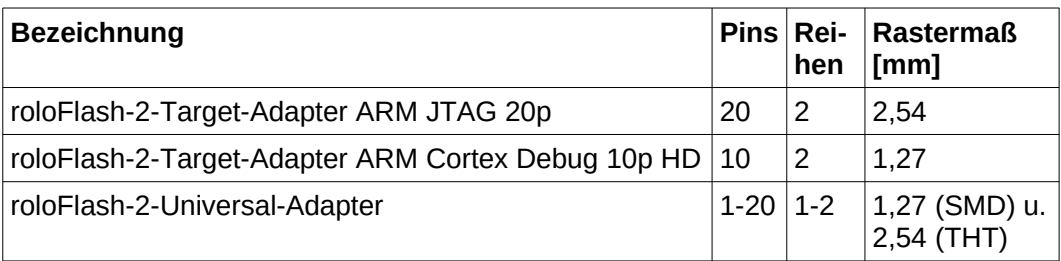

## <span id="page-10-0"></span>**1.3 Pin-Belegung SWD-Interface**

Wenn Sie das SWD-Interface benutzen, dann werden folgende Anschlüsse für den Bus verwendet:

| Signal                   | Pin                                     | Pin            | <b>Signal</b> |  |
|--------------------------|-----------------------------------------|----------------|---------------|--|
| $V_{\text{targetboard}}$ | 1<br>$\blacksquare$                     | $\bullet$ 2    | <b>SWDIO</b>  |  |
| <b>GND</b>               | 3<br>$\bullet$                          | 4<br>Œ         | <b>SWDCLK</b> |  |
| <b>GND</b>               | $5^{\circ}$<br>$\overline{\phantom{a}}$ | $\bullet$ 6    |               |  |
|                          | $\overline{7}$<br>$\blacksquare$        | $\bullet$ 8    |               |  |
|                          | 9                                       | $\bullet_{10}$ |               |  |

*Abbildung 3: Draufsicht auf SWD-Stecker eines Targetboards*

## **Hinweis:**

Die Belegung der Buchse ist zu der Belegung des 10-poligen JTAG/SWD-High-Density-Steckers mit Rastermaß 1,27 mm identisch (1:1), abgesehen vom Rastermaß 2,54 mm.

## **Hinweis:**

Die übrigen Signale werden für SWD nicht unbedingt benötigt und stehen anderen Bussen zur Verfügung. Sie können z. B. den Reset-Anschluß (Pin 9) als GPIO ansprechen und damit das Target resetten.

## **Hinweis:**

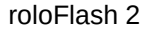

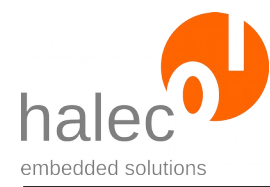

Es gibt folgende Adapter, um auf bestimmte übliche Programmiersteckerbelegungen zu adaptieren:

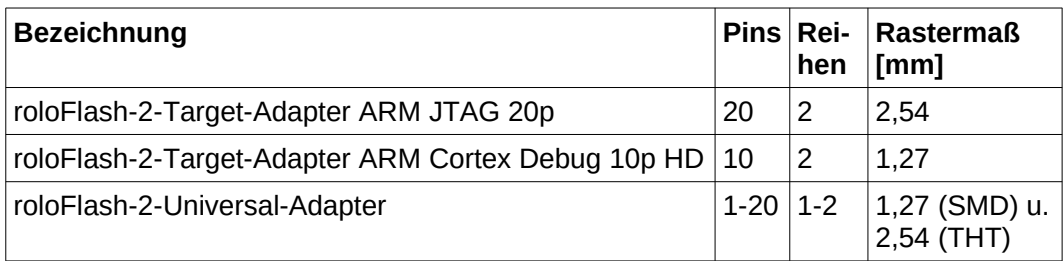

## <span id="page-11-0"></span>**1.4 Pin-Belegung Atmel ISP-Interface**

Wenn Sie das ISP-Interface benutzen, dann werden folgende Anschlüsse für den Bus verwendet:

| <b>Signal</b>            | Pin           | Pin              | <b>Signal</b> |  |
|--------------------------|---------------|------------------|---------------|--|
| $V_{\text{targetboard}}$ | 1 ●           | $\bullet$ 2      | <b>MISO</b>   |  |
| <b>GND</b>               | $3$ $\bullet$ | $\bullet$ 4      | <b>SCK</b>    |  |
| <b>GND</b>               | $5$ $\bullet$ | $\bullet$ 6      |               |  |
|                          | 70            | $\bullet$ 8      | <b>MOSI</b>   |  |
|                          | 9             | $\bullet{}_{10}$ | <b>RST</b>    |  |

*Abbildung 4: Draufsicht auf ISP-Stecker eines Targetboards*

## **Achtung!**

Die Pin-Belegung ist zum 10-poligen ISP-Anschluß von Atmel **nicht kompatibel**, auch wenn es mechanisch passen sollte!

## **Hinweis:**

Die übrigen Signale werden für ISP nicht benötigt und stehen anderen Bussen zur Verfügung. Sie können diese z. B. als GPIO ansprechen.

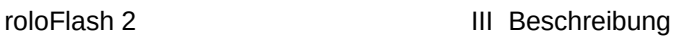

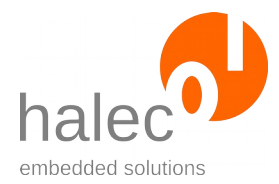

## **Hinweis:**

Es gibt folgende Adapter, um auf bestimmte übliche Programmierstecker-Belegungen zu adaptieren:

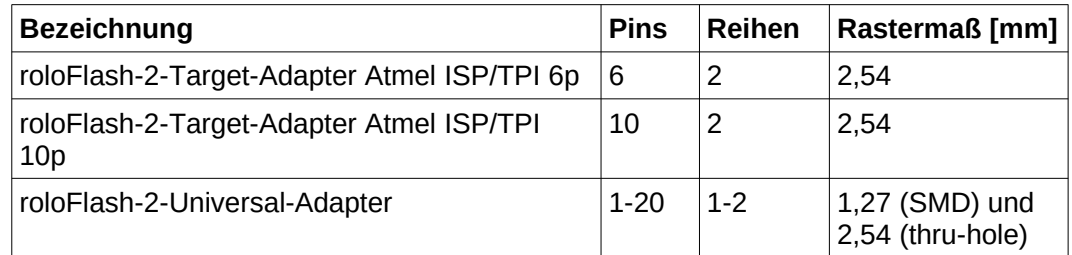

## <span id="page-12-0"></span>**1.5 Pin-Belegung Atmel TPI-Interface**

Wenn Sie das TPI-Interface benutzen, dann werden folgende Anschlüsse für den Bus verwendet:

| <b>Signal</b>            | Pin                                | Pin              | <b>Signal</b>  |  |
|--------------------------|------------------------------------|------------------|----------------|--|
| $V_{\text{targetboard}}$ | $\bullet$ 2<br>1<br>$\blacksquare$ |                  | <b>TPIDATA</b> |  |
| <b>GND</b>               | $\bullet$<br>3                     | $\bullet$ 4      | <b>CLK</b>     |  |
| <b>GND</b>               | $5$ $\bullet$                      | $\bullet$ 6      |                |  |
|                          | 7 ●                                | $\bullet$ 8      |                |  |
|                          | 9                                  | $\bullet{}_{10}$ | <b>RST</b>     |  |

*Abbildung 5: Draufsicht auf TPI-Stecker eines Targetboards*

## **Achtung!**

Die Pin-Belegung ist zum 10-poligen ISP-Anschluß von Atmel **nicht kompatibel**, auch wenn es mechanisch passen sollte!

## **Hinweis:**

Die übrigen Signale werden für TPI nicht benötigt und stehen anderen Bussen zur Verfügung. Sie können diese z. B. als GPIO ansprechen.

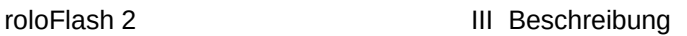

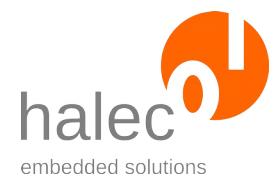

## **Hinweis:**

Es gibt folgende Adapter, um auf bestimmte übliche Programmierstecker-Belegungen zu adaptieren:

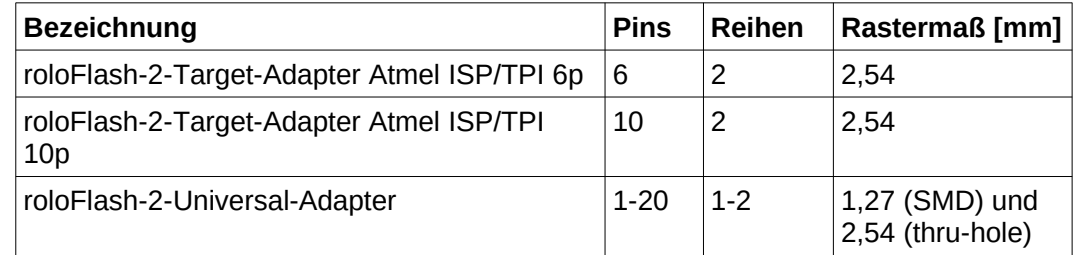

## <span id="page-13-0"></span>**1.6 Pin-Belegung Atmel PDI-Interface**

Wenn Sie das PDI-Interface benutzen, dann werden folgende Anschlüsse für den Bus verwendet:

| Signal            | Pin           | Pin              | Signal     |
|-------------------|---------------|------------------|------------|
| $V_{targetboard}$ | 1 ●           | $\bullet$ 2      | Data       |
| <b>GND</b>        | $3^{\circ}$   | $\bullet$ 4      | <b>CLK</b> |
| <b>GND</b>        | $5$ $\bullet$ | $\bullet$ 6      |            |
|                   | $7$ $\bullet$ | $\bullet$ 8      |            |
|                   | 9             | $\bullet{}_{10}$ |            |

*Abbildung 6: Draufsicht auf PDI-Stecker eines Targetboards*

## **Achtung!**

Die Pin-Belegung ist zu dem 10-poligen ISP-Anschluß von Atmel **nicht kompatibel**, auch wenn es mechanisch passen sollte!

## **Hinweis:**

Die übrigen Signale werden für PDI nicht benötigt und stehen anderen Bussen zur Verfügung. Sie können diese z. B. als GPIO ansprechen.

## **Hinweis:**

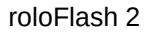

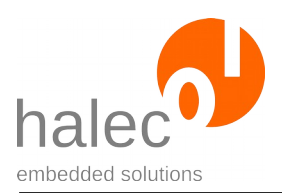

Es gibt folgende Adapter, um auf bestimmte übliche Programmierstecker-Belegungen zu adaptieren:

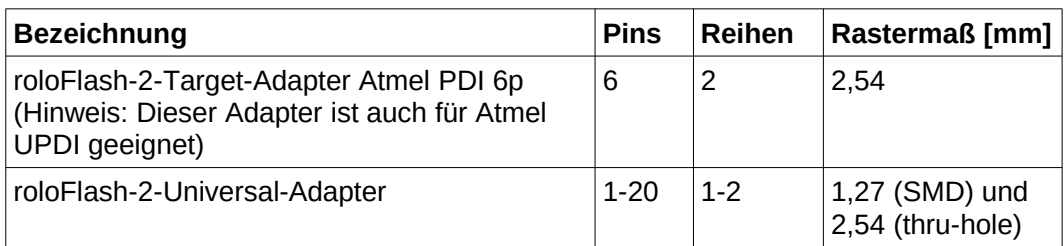

## <span id="page-14-0"></span>**1.7 Pin-Belegung Atmel UPDI-Interface**

Wenn Sie das UPDI-Interface benutzen, dann werden folgende Anschlüsse für den Bus verwendet:

| <b>Signal</b>            | Pin                 | Pin            | <b>Signal</b> |  |
|--------------------------|---------------------|----------------|---------------|--|
| $V_{\text{targetboard}}$ | 1<br>$\sqrt{2}$     | $\bullet$ 2    | UPDI_DATA     |  |
| <b>GND</b>               | 3<br>$\blacksquare$ | $\bullet$ 4    |               |  |
| <b>GND</b>               | 5                   | $\bullet$ 6    |               |  |
|                          | $\blacksquare$      | $\bullet$ 8    |               |  |
|                          | 9                   | $\bullet_{10}$ |               |  |

*Abbildung 7: Draufsicht auf UPDI-Stecker eines Targetboards*

## **Achtung!**

Die Pin-Belegung ist zu dem 10-poligen ISP-Anschluß von Atmel **nicht kompatibel**, auch wenn es mechanisch passen sollte!

## **Hinweis:**

Die übrigen Signale werden für UPDI nicht benötigt und stehen anderen Bussen zur Verfügung. Sie können diese z. B. als GPIO ansprechen.

## **Hinweis:**

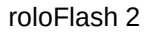

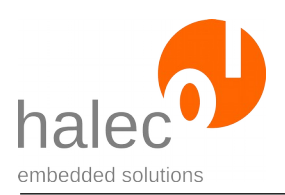

Es gibt folgende Adapter, um auf bestimmte übliche Programmierstecker-Belegungen zu adaptieren:

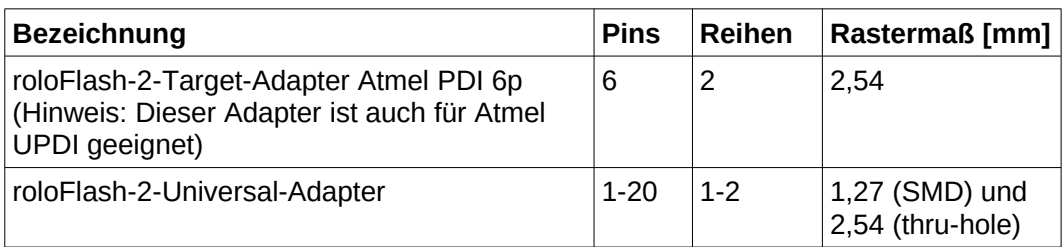

## <span id="page-15-0"></span>**1.8 Pin-Belegung UART-Interface 0**

Wenn Sie das UART-Interface benutzen, dann werden folgende Anschlüsse für den Bus verwendet:

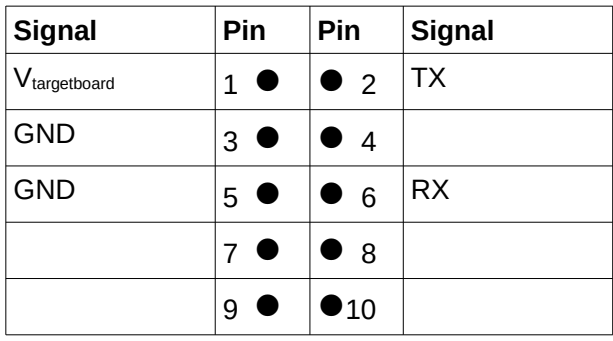

*Abbildung 8: Draufsicht auf passenden Stecker eines Targetboards*

## **Hinweis:**

Sofern es keine Überschneidungen mit anderen Pins gibt, können andere Busse zeitgleich geöffnet werden. Das ist bei dieser UART bei JTAG, SWD, Atmel ISP, Atmel PDI und Atmel UPDI nicht der Fall. Sie können jedoch das UART-Interface 1 verwenden.

## **Hinweis:**

Die übrigen Signale werden für das UART-Interface 0 nicht verwendet und stehen anderen Bussen zur Verfügung. Sie können diese z. B. als GPIO ansprechen.

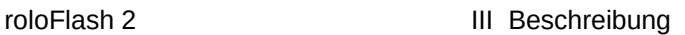

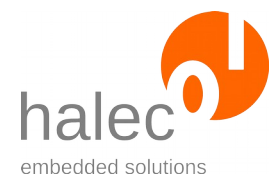

## <span id="page-16-1"></span>**1.9 Pin-Belegung UART-Interface 1**

Wenn Sie das UART-Interface benutzen, dann werden folgende Anschlüsse für den Bus verwendet:

| <b>Signal</b> | Pin                          | Pin              | <b>Signal</b> |
|---------------|------------------------------|------------------|---------------|
| Vtargetboard  | 1 <sup>1</sup><br>$\sqrt{2}$ | $\bullet$ 2      |               |
| <b>GND</b>    | 3<br>$\blacksquare$          | $\bullet$ 4      |               |
| <b>GND</b>    | $5$ $\bullet$                | $\bullet$ 6      |               |
| <b>RX</b>     | $\overline{7}$<br>$\bullet$  | $\bullet$ 8      |               |
| ТX            | 9                            | $\bullet{}_{10}$ |               |

*Abbildung 9: Draufsicht auf passenden Stecker eines Targetboards*

## **Hinweis:**

Sofern es keine Überschneidungen mit anderen Pins gibt, können andere Busse zeitgleich geöffnet werden. Das ist bei dieser UART bei JTAG, SWD, Atmel-ISP, Atmel-PDI, Atmel-TPI und Atmel-UPDI der Fall.

### **Hinweis:**

Die übrigen Signale werden für das UART-Interface 0 nicht verwendet und stehen anderen Bussen zur Verfügung. Sie können diese z. B. als GPIO ansprechen.

## **1.10 Pin-Belegung GPIO-Interface**

<span id="page-16-0"></span>Es gibt für jeden als GPIO nutzbaren Pin ein eigenes Interface. Zur Verfügung stehen dazu:

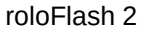

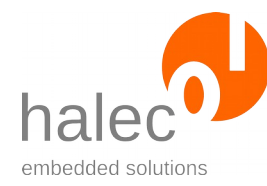

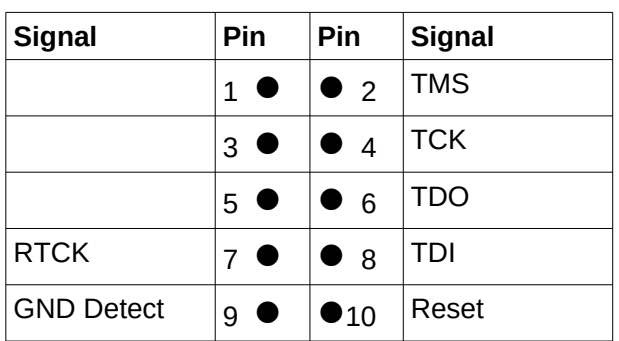

*Abbildung 10: Draufsicht auf passenden Stecker eines Targetboards*

### **Hinweis:**

Die Pins TDO und RTCK können nicht als Ausgang benutzt werden.

### **Hinweis:**

Sofern es keine Überschneidungen mit anderen Pins gibt, können andere Busse zeitgleich geöffnet werden.

### **Beispiel:**

Bei JTAG bzw. SWD gehört das Reset-Signal bei roloFlash nicht zum JTAG- bzw. SWD-Bus dazu, da es für das eigentliche JTAG- bzw. SWD-Protokoll nicht benötigt wird. Sie können parallel zum geöffneten JTAGbzw. SWD-Bus den Reset-Pin als GPIO öffnen und damit den Reset des Targets steuern.

## <span id="page-17-0"></span>**2 Pullup- / Pulldown-Widerstände**

Um auf allen Leitungen einen definierten Spannungspegel zu haben, besitzt roloFlash interne Pullup- und Pulldown-Widerstände:

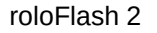

| Widerstand         | <b>Signal</b>            | <b>Pin</b> | <b>Pin</b>        | <b>Signal</b> | Widerstand         |
|--------------------|--------------------------|------------|-------------------|---------------|--------------------|
|                    | V <sub>targetboard</sub> | 10         | $\bullet$ 2       | <b>TMS</b>    | Pullup $1 M\Omega$ |
|                    | <b>GND</b>               | 3 ●        | $\bullet$ 4       | <b>TCK</b>    | Pulldown 1 MΩ      |
|                    | <b>GND</b>               | 5 ●        | $\bullet$ 6       | <b>TDO</b>    | Pullup $1 M\Omega$ |
| Pullup $1 M\Omega$ | <b>RTCK</b>              | 70         | $\bullet$ 8       | <b>TDI</b>    | Pullup $1 M\Omega$ |
| Pullup $1 M\Omega$ | <b>GND Detect</b>        | q          | $\blacksquare$ 10 | Reset         | Pullup $1 M\Omega$ |

*Abbildung 11: Draufsicht auf passenden Stecker eines Targetboards*

## <span id="page-18-1"></span>**3 Spannungsbereich**

roloFlash wird vom Targetboard aus über Pin 1 ( $V_{\text{tare}$ tboard) versorgt. Dabei paßt roloFlash alle Datenleitungen auf diese Spannung an.

*Spannungsbereich: 2,0 Volt - 5,5 Volt*

## <span id="page-18-0"></span>**4 Elektrische Schutzmaßnahmen**

roloFlash ist geschützt gegen:

- Verpolung der Versorgungsspannung: Die Verbindung wird aufgetrennt.
- Überspannung auf der Versorgungsspannung: Bei Spannungen höher als 5,7 V schaltet eine Schutzschaltung ab.
- Alle Datenleitungen sind mit Polyswitches abgesichert.
- Der zweite GND-Anschluß auf Pin 5 ist zum Schutz des Targetboards nur über einen Polyswitch an GND auf Pin 3 verbunden.
- Alle Leitungen sind mit ESD-Schutzbauteilen ausgestattet, die IEC 61000-4-2 Level 4 (15 kV (air discharge) , 8 kV (contact discharge)) erfüllen.

Diese Maßnahmen bieten einen weitgehenden Schutz bei Fehlbedienungen wie verpoltes Aufstecken etc. Trotzdem ist nicht ausgeschlossen, daß bei Fehlbedienungen Schäden am Targetboard oder an roloFlash entstehen können.

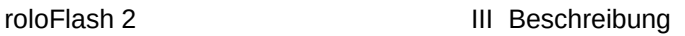

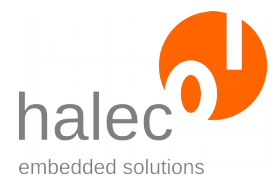

## <span id="page-19-3"></span>**5 LEDs**

Fünf programmierbare zweifarbige (rote und grüne) LEDs. Mit den LEDs können Sie z. B.

- ein grünes Lauflicht laufen lassen, das den Flashvorgang darstellt.
- mit Rot Fehlermeldungen ausgeben.

## <span id="page-19-2"></span>**6 microSD-Kartenslot**

Für eine microSD- oder microSDHC-Karte, die das abzuarbeitende Skript (RUN\_**V06**.BIN) sowie die zu flashenden Dateien enthält.

## <span id="page-19-1"></span>**7 Typischer Ablauf / Verwendung**

Der übliche Ablauf bei der Verwendung von roloFlash gliedert sich in zwei Teile:

- Vorbereitung der microSD-Karte am PC (z. B. in der Entwicklung)
- Flashen der Targetboards (z. B. ungeschultes Personal in der Produktion, Kunde oder Techniker im Feldeinsatz)

## <span id="page-19-0"></span>**7.1 Vorbereitung der microSD-Karte am PC**

## **Z. B. in der Entwicklung**

Maßgeblich ist immer die Datei "RUN V06.BIN", die von roloFlash ausgewertet wird, um den darin kodierten Programmablauf abzuarbeiten. Der Zusatz "V06" entspricht dem Major-Teil der Softwareversion des roloFlash.

Falls Sie eine microSD-Karte formatieren wollen, benutzen Sie dazu Windows 7 oder höher (Windows XP ist nicht geeignet).

• Sie erstellen den gewünschten Ablauf in roloBasic. Dazu können Sie ein Beispielskript verwenden oder anpassen. Im Kapitel "[Spezifikationen](#page-161-2)" finden Sie eine Liste der exakten Namen der bekannten Controller, die

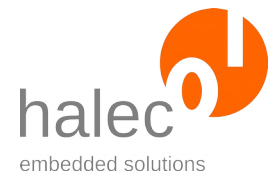

Ihnen roloFlash dazu zur Verfügung stellt. Ihre erzeugte Datei sollte die Dateiendung ".BAS" haben.

• Ihre roloBasic-Datei muß mit einer Magic-Cookie-Zeile anfangen. Diese lautet:

## **#roloFlash 2, v06.\***

Der Anfang "#roloFlash 2" muß vorhanden sein, andernfalls wird der Compiler das Übersetzen verweigern.

Die Angabe der Versionsnummer, z.B. "**v06.\***" ist optional, wird aber empfohlen. Diese entspricht dem Major-Teil der Softwareversion des roloFlash.

- Ihr Skript kann dabei auf übliche ".HEX"-Dateien (Intel-HEX-Format: "I8HEX", "I16HEX" und "I32HEX") oder auf ".RAW"-Dateien verweisen, die auf das Targetboard geflasht werden sollen.
- Sie rufen auf dem PC den mitgelieferten Compiler "rbc V06.exe" auf. Der Compiler erzeugt eine gleichnamige kompilierte Datei mit der Endung ...BIN".
- Sie benennen die Datei in "RUN V06.BIN" um oder rufen statt "rbc\_**V06**.exe" die Batchdatei compile\_**V06**.bat auf, welche aus "RUN V06.BAS" ein "RUN V06.BIN" erzeugt. Danach legen Sie die Datei "RUN\_**V06**.BIN" zusammen mit den vom Skript aus benötigten Dateien (z.B. eine ".HEX"-Datei, eventuell benötigte Loader) auf der microSD-Karte ab, wobei RUN\_**V06**.BIN zwingend im Hauptverzeichnis liegen muß.

Sie können die Dateien mit den Skripten ("BAS"), die kompilierten Dateien ("BIN") und den Compiler nach eigenem Ermessen auf dem PC und/oder auf der microSD-Karte speichern. Zum Flashen ist lediglich die Datei "RUN\_V06.BIN" (sowie die durch den Code referenzierten Dateien) relevant.

**Hinweis**: Die roloFlash-2-Familie mit einer Firmware vor V05.AA verarbeitet immer die Datei "RUN.BIN". Ab Version V05.AA wird die Majorversionsnummer mit in den Dateinamen aufgenommen, also "RUN V05.BAS" bzw. "RUN\_V06.BAS".

Dadurch ist es möglich, mehrere "RUN Vxx.BIN" auf der microSD-Karte abzulegen, so daß diese Karte anschließend mit roloFlash mit verschiedenen Firmwareversionen ab V05.AA benutzt werden kann. Der jeweilig ver-

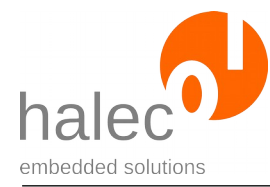

wendete roloFlash wählt die zu seiner Firmware passende "RUN\_Vxx.-BIN"-Datei aus.

## <span id="page-21-0"></span>**7.2 Flashen der Targetboards**

## **Z. B. ungeschultes Personal in der Produktion**

Hier ist der Ablauf denkbar einfach:

- Targetboard mit Energie versorgen.
- roloFlash auf den passenden Stecker des Targetboards aufstecken oder die Verbindung mit einem Adapter herstellen.
- roloFlash wird vom Targetboard mit Energie versorgt und beginnt automatisch mit der Abarbeitung der Datei "RUN V06.BIN". Hierdurch wird üblicherweise das Flashen vorgenommen. Währenddessen kann z. B. ein grünes Lauflicht den Flashvorgang signalisieren.
- Wenn die RUN\_**V06**.BIN abgearbeitet wurde, was üblicherweise durch eine grün leuchtende LED 5 angezeigt wird, roloFlash abziehen – fertig.

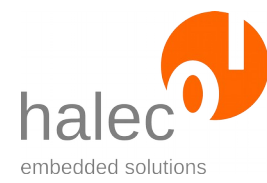

# <span id="page-22-0"></span>**IV Aktualisieren von roloFlash**

roloFlash verfügt selbst über eine eigene Firmware, die aktualisiert werden kann.

## **Versionsnummern**

Die Versionsnummer setzt sich aus major und minor zusammen:

- major: Major wird angepaßt wenn: - sich die roloBasic-Schnittstelle ändert.
- minor:

Minor wird angepaßt bei Änderungen, die nicht die roloBasic-Schnittstelle betreffen, z. B. bei:

- Beseitigen von Bugs
- Hinzufügen von Einträgen in die Target-Datenbank
- Geschwindigkeits-Optimierungen

Daraus folgt, daß solange major nicht geändert wurde, auch kein Update des roloBasic-Compilers notwendig ist und bereits kompilierte RUN\_**V06**.BIN-Dateien gültig bleiben.

## **Dateinamen für das Firmware-Update**

Der Dateiname für das Firmware-Update hält sich an die beim FAT-Dateisystem übliche 8.3-Namens-Konvention und ist wie folgt aufgebaut:

RF2\_**aabb**.HMP mit:

- $aa =$  major (als Zahl, z.B.  $.01$ <sup>"</sup>)
- **bb** = minor (als Buchstaben, z.B. "AA")

### **Starten der Aktualisierung**

- Zum Aktualisieren muß sich exakt eine Firmware-Datei im Hauptverzeichnis der microSD-Karte befinden. Sind mehrere Dateien vorhanden, wird die Aktualisierung nicht gestartet.
- Das Aktualisieren wird ausgelöst, wenn
	- der roloFlash **ohne** microSD-Karte auf ein beliebiges Targetboard

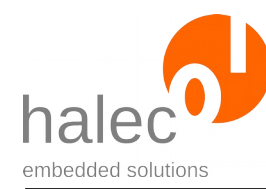

- aufgesteckt und **anschließend** die microSD-Karte eingesteckt wird. - oder eine vorherige Aktualisierung fehlgeschlagen war. In diesem Fall ist es unerheblich, ob erst der roloFlash auf ein Targetboard aufgesteckt wird und dann die microSD-Karte eingesteckt wird oder die microSD-Karte schon eingesteckt ist.
- Es erfolgt keine Überprüfung, ob die Firmware auf der microSD-Karte neuer oder älter ist. Damit ist es auch möglich, zu einer älteren Version zurückzukehren, falls das erforderlich sein sollte.

Hinweis: Bei Auslieferung befindet sich die aktuelle Version in einem Unterverzeichnis. Die Datei wird erst dann zum Flashen herangezogen, wenn sie in das Hauptverzeichnis der microSD-Karte verschoben bzw. kopiert wurde.

## **Der Vorgang des Aktualisierens**

- Das Targetboard dient dabei nur zur Energieversorgung.
- Der Vorgang wird mittels der LEDs angezeigt, siehe Kapitel "[roloFlash-](#page-157-1)[Aktualisierung](#page-157-1)".
- Solange die microSD-Karte noch nicht eingesteckt ist, leuchtet LED 1 rot.
- Während der Aktualisierung blinken LED 2 und LED 3 im Wechsel. **roloFlash sollte jetzt nicht abgezogen werden.** Falls roloFlash doch abgezogen worden sein sollte, kann es sein, daß die Firmware defekt ist. In diesem Zustand sollte roloFlash von selbst auf einer erneuten Aktualisierung bestehen. D. h. Bei der nächsten Energieversorgung wartet roloFlash solange, bis durch das Einschieben der microSD-Karte eine neue Firmware zur Verfügung steht. Diese wird erneut geflasht. **Falls eine Aktualisierung unterbrochen wurde, führen Sie auf jeden Fall eine erneute Aktualisierung durch, auch wenn Sie den Eindruck haben, daß die Aktualisierung eventuell doch erfolgreich war.**
- Bei Erfolg leuchten anschließend LED 1 und LED 2 grün.
- roloFlash bleibt in diesem Zustand, bis er abgezogen wird. Bitte ziehen Sie roloFlash nun ab.
- Ab dem nächsten Einstecken läuft roloFlash mit der aktualisierten Firmware.

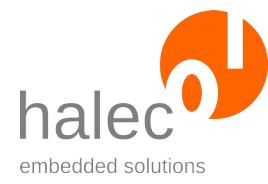

Falls die Aktualisierung nicht erfolgreich gewesen sein sollte, verwenden Sie bitte eine frisch unter Windows 7 oder höher mit FAT32 formatierte microSD-Karte, auf der sich ausschließlich die Datei für die Firmware-Aktualisierung befindet.

### **Hinweis:**

Für eine Produktion oder die Weitergabe des roloFlash an Ihre Kunden wird empfohlen, keine Datei für eine Firmware-Aktualisierung auf der microSD-Karte zu belassen.

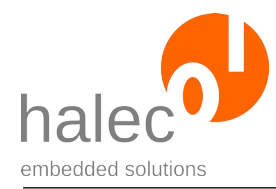

## <span id="page-25-0"></span>**V Liste der mitgelieferten roloBasic-Skripte**

## • **Hello world**

- scripts\hello-world\RUN\_**V06**.BAS
- Zusätzlich befindet sich dieses Script und die kompilierte RUN\_**V06**.BIN bei Auslieferung im Hauptverzeichnis der SD-Karte.

## **Vorbereitung:**

- Zum Verwenden kopieren Sie bitte das Skript als RUN\_**V06**.BAS in das Hauptverzeichnis der microSD-Karte.
- Starten Sie den Compiler mittels "compile V06.bat", um aus der RUN\_**V06**.BAS die benötigte RUN\_**V06**.BIN zu erzeugen.

### **Funktion:**

- Startet ein Lauflicht von LED 1 zu LED 4, um einen Flash-Vorgang darzustellen.
- Löscht eine eventuell vorhandene vorherige LOG.TXT-Datei.
- Schreibt in die LOG.TXT-Datei einen Text, unter anderem "Hello world".
- Startet ein grünes Lauflicht von LED 1 zur LED 4 für 3 Sekunden.
- Startet ein rotes Lauflicht von LED 1 zur LED 4 für 3 Sekunden.
- Startet ein grünes Lauflicht von LED 4 zur LED 1 für 3 Sekunden.
- Startet ein rotes Lauflicht von LED 4 zur LED 1 für 3 Sekunden.
- Zum Abschluss leuchtet LED 5 grün.

### • **Versions**

• scripts\versions\RUN\_**V06**.BAS

### **Vorbereitung:**

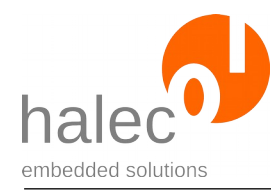

- Zum Verwenden kopieren Sie bitte das Skript als RUN\_**V06**.BAS in das Hauptverzeichnis der microSD-Karte.
- Starten Sie den Compiler mittels "compile\_V06.bat", um aus der RUN\_**V06**.BAS die benötigte RUN\_**V06**.BIN zu erzeugen.

## **Funktion:**

- Löscht eine eventuell vorhandene vorherige LOG.TXT-Datei.
- Schreibt in die LOG.TXT-Datei Versionsnummern etc. des roloFlash:
	- Company Name
	- Device name
	- Software Version
	- Hardware Version
	- Bootloader Version
	- Image Version
- Zum Abschluss leuchtet LED 5 grün.

## • **Erase-and-Flash**

- Im Verzeichnis scripts\STM32:
	- STM32\_F1\_F3\JTAG\erase-and-flash\RUN\_**V06**.BAS
	- STM32\_F1\_F3\SWD\erase-and-flash\RUN\_**V06**.BAS
	- STM32\_F2\_F4\_F7\JTAG\erase-and-flash\RUN\_**V06**.BAS
	- STM32\_F2\_F4\_F7\SWD\erase-and-flash\RUN\_**V06**.BAS
	- STM32\_H7\JTAG\erase-and-flash\RUN\_**V06**.BAS
	- STM32\_H7\SWD\erase-and-flash\RUN\_**V06**.BAS
- scripts\Microchip\_Atmel\AVR\ISP\erase-and-flash\RUN\_**V06**.BAS
- scripts\Microchip\_Atmel\AVR\TPI\erase-and-flash\RUN\_**V06**.BAS
- scripts\Microchip\_Atmel\AVR\PDI\erase-and-flash\RUN\_**V06**.BAS
- scripts\Microchip\_Atmel\AVR\UPDI\erase-and-flash\RUN\_**V06**.BAS
- •

## **Vorbereitung:**

• Das Skript gibt es jeweils in einer Version für STM32-, Atmel ISP-, TPI-, PDI- und UPDI-Controller.

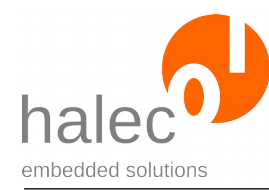

- Zum Verwenden kopieren Sie bitte die passende Version als RUN\_**V06**.BAS in das Hauptverzeichnis der microSD-Karte.
- Passen Sie bitte anschließend in der Datei den Namen Ihres Targets und die Dateinamen der HEX-Datei an (bei Atmel: Zusätzlich zur Angabe einer HEX-Datei für den Flashspeicher können Sie auch eine weitere HEX-Datei für das EEPROM angeben).
- Optional können Sie auch die Busgeschwindigkeit sowie die Geschwindigkeit des roloFlash anpassen.
- Starten Sie den Compiler mittels "compile V06.bat", um aus der RUN\_**V06**.BAS die benötigte RUN\_**V06**.BIN zu erzeugen.
	- **Funktion:**

•

- Startet ein Lauflicht von LED 1 zu LED 4, um einen Flash-Vorgang darzustellen.
- Löscht eine eventuell vorhandene vorherige LOG.TXT-Datei.
- Öffnet den jeweiligen Bus zum Target.
- Liest aus der internen Datenbank des roloFlash spezifische Informationen für den von Ihnen angegebenen Controller aus, darunter die ID in Form einer Signature bzw. einer Device-ID (bei Atmel ISP / TPI / PDI / UPDI) oder eines oder mehrerer IDCODEs (bei einem STM32- Controller zwei IDCODEs für Core- und BoundaryScan-Controller), sowie andere für das Flashen benötigte Parameter.
- Liest die ID(s) des angeschlossenen Targets aus und vergleicht diese mit den Werten aus der Datenbank.
- Wenn die ID(s) nicht stimmen sollte(n) (z. B. anderer Controller), dann wird der weitere Ablauf mit Ausgabe einer Fehlermeldung abgebrochen
- Löscht das Target (erase).
- Wenn von Ihnen angegeben: Ihre HEX-Datei wird in das Flash des Targets geschrieben und verifiziert.
- Nur Atmel: Wenn von Ihnen angegeben: Ihre HEX-Datei wird in das EEPROM des Targets geschrieben und verifiziert.
- Währenddessen läuft ein grünes Lauflicht, am Ende bleibt bei Erfolg LED 5 auf Grün.
- Schreibt die Ergebnisse ins Log-File (LOG.TXT)

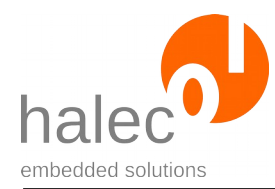

## • **Read**

- Im Verzeichnis scripts\STM32:
	- STM32\_F1\_F3\JTAG\read\RUN\_**V06**.BAS
	- STM32\_F1\_F3\SWD\read\RUN\_**V06**.BAS
	- STM32\_F2\_F4\_F7\JTAG\read\RUN\_**V06**.BAS
	- STM32\_F2\_F4\_F7\SWD\read\RUN\_**V06**.BAS
	- STM32\_H7\JTAG\read\RUN\_**V06**.BAS
	- STM32\_H7\SWD\read\RUN\_**V06**.BAS
- scripts\Microchip\_Atmel\AVR\ISP\read\RUN\_**V06**.BAS
- scripts\Microchip\_Atmel\AVR\TPI\read\RUN\_**V06**.BAS
- scripts\Microchip\_Atmel\AVR\PDI\read\RUN\_**V06**.BAS
- scripts\Microchip\_Atmel\AVR\UPDI\read\RUN\_**V06**.BAS

## **Vorbereitung:**

- Das Skript gibt es jeweils in einer Version für STM32-, Atmel ISP-, TPI-, PDI- und UPDI-Controller.
- Zum Verwenden kopieren Sie bitte die passende Version als RUN\_**V06**.BAS in das Hauptverzeichnis der microSD-Karte.
- Passen Sie bitte anschließend in der Datei den Namen Ihres Targets und die Dateinamen der HEX-Datei an (bei Atmel: Zusätzlich zur Angaben einer HEX-Datei für den Flashspeicher können Sie auch eine weitere HEX-Datei für das EEPROM angeben).
- Optional können Sie auch die Busgeschwindigkeit sowie die Geschwindigkeit des roloFlashs anpassen.
- Starten Sie den Compiler mittels "compile V06.bat", um aus der RUN\_**V06**.BAS die benötigte RUN\_**V06**.BIN zu erzeugen.
- •

•

## **Funktion:**

- Startet ein Lauflicht von LED 4 zu LED 1, um einen Lese-Vorgang darzustellen.
- Löscht eine eventuell vorhandene vorherige LOG.TXT-Datei.
- Öffnet den jeweiligen Bus zum Target.

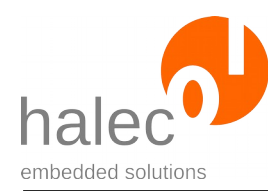

- Liest aus der internen Datenbank des roloFlash spezifische Informationen für den von Ihnen angegebenen Controller aus, darunter die ID in Form einer Signature bzw. einer Device-ID (bei Atmel ISP / TPI / PDI / UPDI) oder eines oder mehrerer IDCODEs (bei einem STM32- Controller zwei IDCODEs für Core- und BoundaryScan-Controller), sowie andere für das Lesen benötigte Parameter (Größe des Speichers).
- Liest die ID(s) des angeschlossenen Targets aus und vergleicht diese mit den Werten aus der Datenbank.
- Wenn die ID(s) nicht stimmen sollte(n) (z. B. anderer Controller), dann wird der weitere Ablauf mit Ausgabe einer Fehlermeldung abgebrochen
- Wenn von Ihnen angegeben: Das Flash des Targets wird komplett ausgelesen und in die von Ihnen angegebene HEX-Datei geschrieben.
- Nur Atmel: Wenn von Ihnen angegeben: Das EEPROM des Targets wird komplett ausgelesen und in die von Ihnen angegebene HEX-Datei geschrieben.
- Währenddessen läuft ein grünes Lauflicht, am Ende bleibt bei Erfolg LED 5 auf Grün.
- Schreibt die Ergebnisse ins Log-File (LOG.TXT)

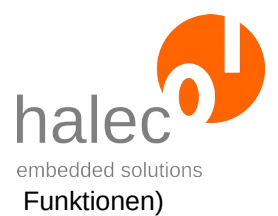

## <span id="page-30-0"></span>**VI roloFlash-API (Liste der Prozeduren und Funktionen)**

(API = Application Programming Interface)

Damit ist die Schnittstelle gemeint, durch die roloBasic Zugriff auf alle rolo-Flash-spezifischen Prozeduren und Funktionen erlangt.

## **Prozeduren:**

Prozeduren haben keinen Rückgabewert. Die übergebenen Parameter müssen ohne Klammern angegeben werden.

Beispiel:

delay 1000

## **Funktionen:**

Funktionen haben einen Rückgabewert. Die übergebenen Parameter müssen in Klammern gesetzt werden.

Beispiel:

handle =  $fs\_open(0, "TEST.TXT")$ 

Hat die Funktion keine Parameter, dann können die Klammern weggelassen werden.

Beispiel:

value = getTargetBoardVoltage

oder

value = getTargetBoardVoltage()

## **Groß-/Kleinschreibung:**

Für roloBasic ist es unerheblich, ob Groß- oder Kleinschreibung verwendet wird, zur besseren Lesbarkeit werden allerdings folgende Konventionen verwendet:

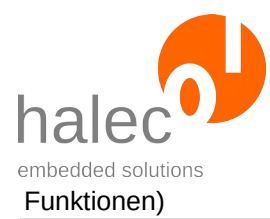

- Zusammensetzung von mehrere Wörtern in Namen von Funktionen, Prozeduren und Variablen: der erste Buchstabe des Namens (und des ersten Wortes nach einem Unterstrich (" ")) ist ein Kleinbuchstabe, jedes weitere Wort fängt mit einem Großbuchstaben an. Beispiel: **l**oader**U**sed = **ta**rget\_**g**et**L**oader**U**sage(**t**arget**H**andle)
- Konstanten werden komplett groß geschrieben, Beispiel: target\_writeFromFile targetHandle, 0, filename, **HEX**, **FLASH**, **WRITEVERIFY**

## <span id="page-31-1"></span>**1 Interne Datenbank**

In roloFlash ist eine Datenbank integriert, die zu vielen Targets Informationen enthält. Die Informationen dienen folgenden Zwecken:

- Um in roloBasic zu prüfen, ob das gewünschte Target wirklich angeschlossen ist (z. B. JTAG IDCODE, Atmel Signature bzw. Device-ID).
- Um für das Flashen benötigte Daten zur Verfügung zu stellen.

Über den gewünschten Namen des Controllers kann man von der Datenbank ein Handle bekommen und mit diesem die weiteren Informationen abfragen. Das Handle muß anschließend nicht geschlossen werden.

## <span id="page-31-0"></span>**1.1 db\_getHandle**

Unter Angabe eines Target-Namens kann dazu ein passendes Handle ermittelt werden.

dbHandle = db\_getHandle(<name>)

## **Vorbedingung:**

- keine

### **Parameter**:

© halec 2020 27

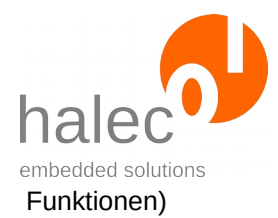

#### **name**

Name des Targets. Es kann sein, daß der Name in der Datenbank verkürzt abgespeichert ist. Das ist dann der Fall, falls es mehrere Targets gibt, die sich z.B. nur in der Gehäuseform unterscheiden und ansonsten gleiche Parameter haben. Bitte schauen Sie für Ihren Controller im Kapitel "**[Spezifikationen](#page-161-2)**" nach, wie die korrekte Schreibweise ist. Bitte achten Sie auch auf die dort verwendete Groß-/Kleinschreibung.

### **Rückgabewert:**

- ein Datenbank-Handle. Dieses kann benutzt werden, um mittels db\_get Informationen zu diesem Target abzufragen.

#### **Exceptions:**

unknownTarget Target nicht bekannt<br>
apiTypeFault Unzulässiner Typ für Unzulässiger Typ für name

## <span id="page-32-0"></span>**1.2 db\_get**

Unter Angabe eines bereits mittels db\_getHandle erhaltenden Handles können weitere Informationen abgefragt werden.

Value = db\_get(<dbHandle>, <property>)

### **Vorbedingung:**

- gültiges dbHandle

### **Parameter**:

#### **dbHandle**

Handle zum Zugriff auf die Datenbank, siehe db\_getHandle

### **property**

Angabe, welche Information ermittelt werden soll. Es stehen nicht für alle dbHandles alle Properties zur Verfügung. In dem Fall, daß die Information nicht ermittelt werden kann, wird eine Exception erzeugt.

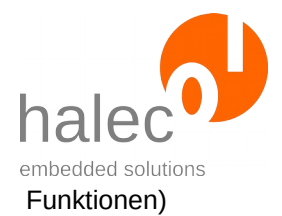

Mögliche Werte für property sind:

**DB\_NAME:** Name des Targets. (Dieser kann kürzer sein als der Name, der zur Ermittlung des dbHandles angegeben wurde) **DB\_FAMILY**: Ein Wert, der die Zugehörigkeit zu einer bestimmten Familie angibt. Dieser Wert wird zum Erhalten eines Target-Handles (siehe target\_open) benötigt.

**DB\_COREIDCODE:** Im Fall eines JTAG-Device der IDCODE des **Targets** 

**DB\_BOUNDARYSCANIDCODE** : Im Fall eines JTAG-Targets kann das Target ein zusätzliches Boundary-Scan JTAG Device beinhalten. In diesem Fall wird dessen IDCODE ausgegeben.

**DB\_FLASHSIZE**: Angaben über die Größe des Flashs in Bytes. **DB\_FLASHPAGESIZE**: Angabe einer Page-Größe in Bytes für das Schreiben von Speicher mit bestimmten Page-Größen (z. B. Atmel AVR und Atmel Xmega)

**DB\_EEPROMSIZE**: Angaben über die Größe des EEPROMs in Bytes.

**DB\_EEPROMPAGESIZE**: Angabe einer Page-Größe in Bytes für das Schreiben von EEPROM mit bestimmten Page-Größen (z. B. Atmel Xmega)

**DB\_DEVICEID:** Angabe der Device ID bzw. Signature (z. B. Atmel) (Array mit 3 Bytes)

### **Rückgabewert:**

- der abgefragte Wert für das Property

## **Exceptions:**

propertyNotFound Der gewünschte Wert ist nicht bekannt oder existiert nicht (z.B. DB:COREIDCODE bei Nicht-JTAG-Targets) apiTypeFault Unzulässiger Typ für dbHandle oder property

## <span id="page-33-0"></span>**2 Busse**

Bei roloFlash wird grundsätzlich jede Schnittstelle, über die ein Target geflasht werden kann, als Bus aufgefaßt.

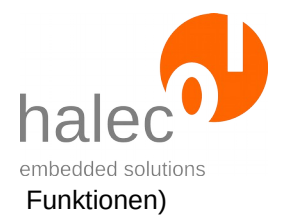

Dieses gilt auch, wenn an dieser Schnittstelle prinzipbedingt nur ein einziger Mikrocontroller angeschlossen sein kann (z. B. wird die ISP-Schnittstelle für Atmel AVR als Bus aufgefaßt).

- Grundsätzlich muß ein Bus erst geöffnet werden.
- Beim Öffnen wird geprüft, ob der Bus zur Verfügung steht. Sollte der Bus schon geöffnet sein, wird eine Exception erzeugt (resourceUnavailable). Die gleiche Exception erhalten Sie, falls Sie schon einen anderen Bus geöffnet haben und die Signale oder interne Ressourcen sich überschneiden würden.
- Ein an einem Bus angeschlossener Mikrocontroller (Target) kann erst angesprochen werden, wenn man von diesem Bus ein Target-Handle erhalten hat.
- Die Verbindung zu einem Target-Handle kann auch wieder geschlossen werden.
- Ein Bus kann auch geschlossen werden. In diesem Fall werden die betroffenen Leitungen wieder hochohmig.

## <span id="page-34-0"></span>**2.1 bus\_open**

busHandle =  $bus\_open(<$ busType>, <index>, <speed>...)

Öffnet den entsprechenden Bus <busType> und stellt ein busHandle zur Verfügung. Je nach Bus können hierbei Leitungen initialisiert werden.

Es kann je nach verwendeten Bus weitere Parameter geben. In der Regel wird eine Busgeschwindigkeit angeben, bei Abweichungen davon finden Sie die entsprechende Funktion im Unterkapitel für den jeweiligen Bus.

## **Vorbedingung:**

- keine

### **Parameter**:

#### **busType**

Gibt an, was für ein Typ Bus geöffnet werden soll. Die verfügbaren Busse sind:

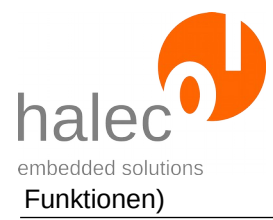

- JTAG
- SWD
- ISP
- PDI
- UPDI
- TPI
- UART

#### **index**

Gibt an, der wievielte Bus geöffnet werden soll. Der erste Bus hat den Index 0.

#### **speed**

Die Geschwindigkeit des Busses, Angabe in Hz. Die unterstützten Busgeschwindigkeiten sind von der CPU-Clock (sys\_setCpuClock) des roloFlash abhängig. Verfügbare Busgeschwindigkeiten finden Sie im jeweiligen Unterkapitel für den verwendeten Bus.

Falls die angegebene Frequenz nicht unterstützt wird, dann wird intern auf den nächsten möglichen Wert abgerundet.

### **Rückgabewert:**

- ein busHandle. Dieses kann benutzt werden, um weitere Funktionen wie z.B. target\_open aufzurufen.

### **Exceptions:**

apiValueRange Unzulässiger Wert für index oder speed<br>apiTypeFault Unzulässiger Typ für index oder speed apiTypeFault Unzulässiger Typ für index oder speed<br>
resourceUnavailable Der Bus kann nicht geöffnet werden. M Der Bus kann nicht geöffnet werden. Mögliche Gründe:

- Der Bus wurde bereits geöffnet - ein anderer Bus wurde geöffnet, und das gleichzeitige Öffnen ist nicht möglich

## <span id="page-35-0"></span>**2.2 bus\_close**

bus close <br/> <br/>busHandle>
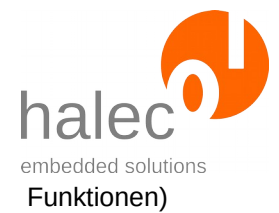

Schließt den entsprechenden Bus. Die betroffenen Leitungen werden dabei abgeschaltet.

Sollten auf dem Bus noch geöffnete Targets vorhanden sein, dann werden diese abgetrennt und die Target-Handles ungültig.

### **Vorbedingung:**

- gültiges BusHandle

#### **Parameter**:

### **busHandle**

Das BusHandle auf den geöffneten Bus.

#### **Rückgabewert:**

- keiner (Prozedur)

### **Exceptions:**

invalidHandle Handle ist schon geschlossen<br>apiTypeFault Unzulässiger Typ für busHand Unzulässiger Typ für busHandle

# **2.3 bus\_setSpeed**

bus\_setSpeed <br/> <br/>busHandle>, <speed>

Ändert bei einem bereits geöffneten Bus die Busgeschwindigkeit. Die maximale Busgeschwindigkeit wird auf "speed" begrenzt. Falls an diesem Bus ein Target angeschlossen ist, dann ergibt sich hieraus die Programmiergeschwindigkeit für das Target.

### **Vorbedingung:**

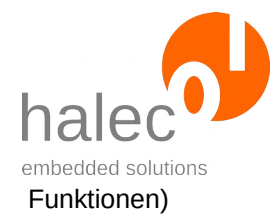

### - gültiges busHandle

### **Parameter**:

### **busHandle**

Das von bus open erhaltenen Bus-Handle.

#### **speed**

Die Geschwindigkeit des Busses, Angabe in Hz. Die unterstützten Busgeschwindigkeiten sind von der CPU-Clock (sys\_setCpuClock) des roloFlash abhängig. Verfügbare Busgeschwindigkeiten finden Sie im jeweiligen Unterkapitel für den verwendeten Bus.

Falls die angegebene Frequenz nicht unterstützt wird, dann wird intern auf den nächsten möglichen Wert abgerundet.

### **Hinweis für JTAG- bzw. SWD-Bus**:

Es kann sein, daß bei bus\_scan die JTAG- bzw. SWD-Chain langsamer als der angegebene Wert gescannt wird. Der angegebene Wert ist für alle anschließenden Transfers relevant.

### **Hinweis:**

Falls Sie die Schnittstelle schon geöffnet haben und dann mittels sys\_setCpuClock den Takt des roloFlash ändern, dann ändert sich auch die Geschwindigkeit des Busses. Daher wird empfohlen:

- Verwenden Sie sys\_setCpuClock zuerst und öffnen dann erst den Bus.
- Oder setzen Sie nach sys\_setCpuClock die Busgeschwindigkeit erneut mittels bus\_setSpeed.

# **Rückgabewert:**

- keiner (Prozedur)

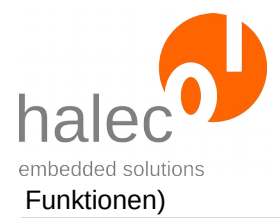

### **Exceptions:**

apiValueRange Unzulässiger Wert für speed. apiTypeFault Unzulässiger Typ für busHandle oder speed

# **2.4 bus\_getSpeed**

Speed = bus\_getSpeed(<br/>busHandle>)

Fragt bei einem bereits geöffneten Bus die aktuelle Busgeschwindigkeit ab. Diese kann gleich oder geringer sein als die bei bei bus\_open bzw. bus\_setSpeed angegebene Busgeschwindigkeit.

# **Vorbedingung:**

- gültiges busHandle

#### **Parameter**:

#### **busHandle**

Das von bus open erhaltenen Bus-Handle.

### **Rückgabewert:**

- Busgeschwindigkeit in Hz

### **Exceptions:**

apiTypeFault Unzulässiger Typ für busHandle

# **2.5 JTAG- und SWD-Bus**

Allgemeine Informationen zu Bussen finden Sie im übergeordneten Kapitel. Hier wird darauf aufbauend auf das spezifische Verhalten beim JTAGund beim SWD-Bus eingegangen.

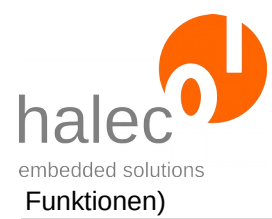

# **2.5.1 JTAG-Chain**

Es werden JTAG-Chains mit bis zu 10 JTAG-Devices unterstützt.

Mit der Funktion bus scan kann die JTAG-Chain untersucht werden. Als Ergebnis steht ein Array mit den gefundenen IDCODEs zur Verfügung.

Beim Öffnen eines Devices mittels target\_open muss dann der Index des gewünschten JTAG-Devices angegeben werden.

# **2.5.2 bus\_open(JTAG/SWD, …) und verfügbare Geschwindigkeiten**

```
busHandle = bus_open(JTAG, <index>, <speed>)
```
bzw.

```
busHandle = bus open(SWD, \langleindex>, \langlespeed>)
```
Öffnet den JTAG- bzw. SWD-Bus und initialisiert die Leitungen. Die maximale Busgeschwindigkeit wird auf "speed" begrenzt. Setzt die Programmiergeschwindigkeit für das Target.

# **Vorbedingung:**

- keine

# **Parameter**:

# **busType**

- JTAG für JTAG-Bus.
- SWD für SWD-Bus.

# **index**

Muss 0 sein.

# **speed**

Die Geschwindigkeit des Busses, Angabe in Hz. Die unterstützten Busgeschwindigkeiten sind von der CPU-Clock (sys\_setCpuClock) des roloFlash abhängig.

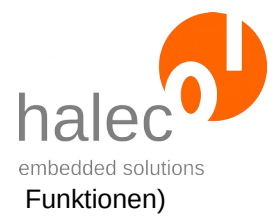

Bei maximaler CPU-Clock = 120 Mhz werden die folgenden Busgeschwindigkeiten unterstützt:

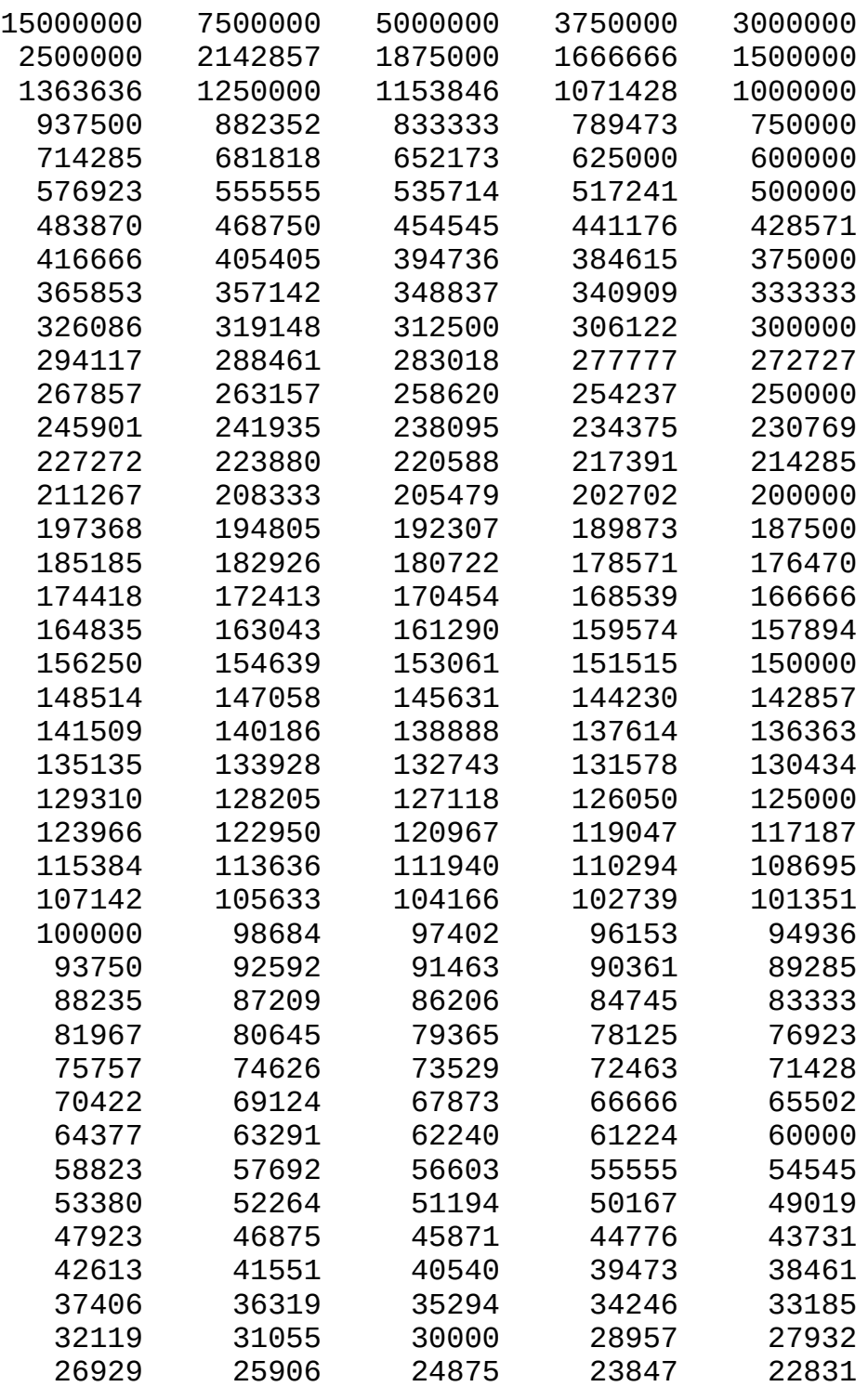

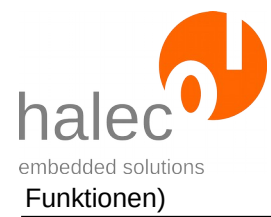

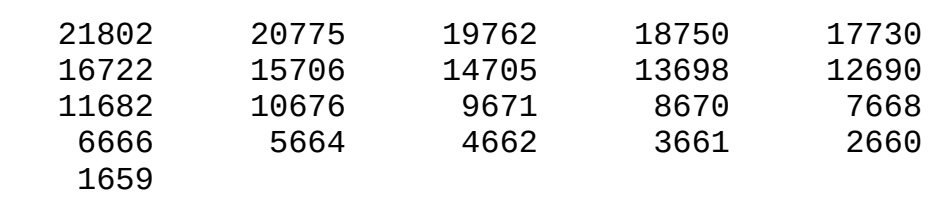

Bei minimaler CpuClock = 24 Mhz werden die folgenden Busgeschwindigkeiten unterstützt:

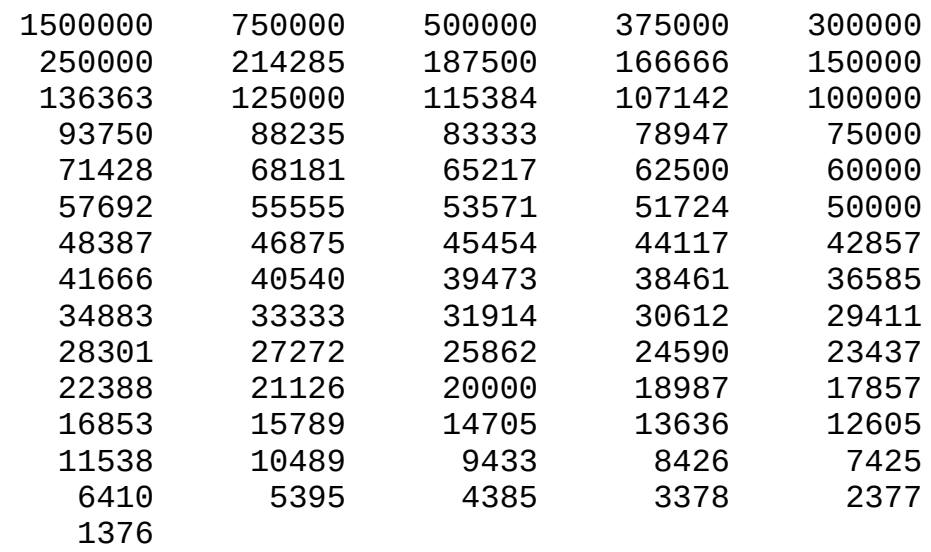

Falls die angegebene Frequenz nicht unterstützt wird, dann wird intern auf den nächsten möglichen Wert abgerundet.

### **Hinweis**:

Nach dem Aufruf von bus\_open(JTAG, <index>, <speed>) kann es nötig sein, bus\_enforceJTAG <br/>busHandle> aufzurufen, falls sich das Target im SWD-Modus befinden sollte.

### **Hinweis**:

Es kann sein, daß beim Scannen der JTAG- bzw. SWD-Chain langsamer als der angegeben Wert gescannt wird. Der angegebene Wert ist für alle anschließenden Transfers relevant.

### **Hinweis:**

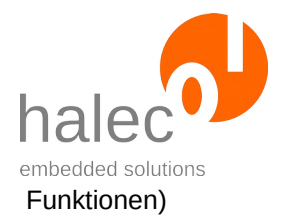

Falls Sie die Schnittstelle schon geöffnet haben und dann mittels sys\_setCpuClock den Takt des roloFlash ändern, dann ändert sich auch die Geschwindigkeit des Busses. Daher wird empfohlen:

- Verwenden Sie sys\_setCpuClock zuerst und öffnen dann erst den Bus.
- Oder setzen Sie nach sys\_setCpuClock die Busgeschwindigkeit erneut mittels bus\_setSpeed.

### **Rückgabewert:**

- ein busHandle. Dieses kann benutzt werden, um weitere Funktionen wie z.B. target\_open aufzurufen

### **Exceptions:**

apiValueRange Unzulässiger Wert für index oder speed.<br>apiTypeFault Unzulässiger Typ für index oder speed apiTypeFault Unzulässiger Typ für index oder speed<br>
resourceUnavailable Der Bus kann nicht geöffnet werden M Der Bus kann nicht geöffnet werden. Mögliche Gründe:

- Der Bus wurde bereits geöffnet - ein anderer Bus wurde geöffnet, und das gleichzeitige Öffnen ist nicht möglich

# **2.5.3 bus\_enforceJTAG**

bus\_enforceJTAG <br/> <br/>busHandle>

Stellt bei Targets, die auch das SWD-Protokoll unterstützen, sicher, daß diese auf JTAG eingestellt sind. Falls sich das Target im SWD-Mode befinden sollte, dann wird auf JTAG gewechselt.

### **Vorbedingung:**

- gültiges busHandle

### **Parameter**:

**busHandle**

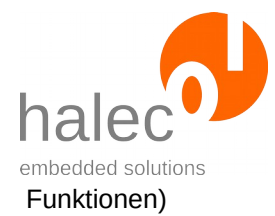

Das von bus open erhaltenen Bus-Handle auf den JTAG- oder SWD-Bus.

### **Hinweis:**

Falls das Taget schon im JTAG-Mode ist, dann erfolgt keine Änderung. Auswirkungen dieses Befehls auf Targets, die kein SWD beherrschen, insbesondere keinen ARM-Kern haben, sind unbekannt. Daher wird empfohlen:

- Verwenden Sie diesen Befehl, wenn Sie mit Targets rechnen, die SWD beherrschen und sicherstellen möchten, daß diese sich im JTAG-Mode befinden.
- Verwenden Sie in diesem Fall den Befehl **nach** dem Öffnen des Busses und **vor** dem Scannen des Busses:

```
busHandle = bus_open(JTAG, <index>, <speed>)
bus enforceJTAG busHandle
idCodes = bus scan(<b>busHand</b>1e)
```
# **Rückgabewert:**

- keiner (Prozedur)

### **Exceptions:**

apiTypeFault Unzulässiger Typ für busHandle

### **2.5.4 bus\_enforceSWD**

bus enforceSWD <br/>busHandle>

Stellt bei Targets, die auch das SWD-Protokoll unterstützen, sicher, daß diese auf SWD eingestellt sind. Falls sich das Target im JTAG-Mode befinden sollte, dann wird auf SWD gewechselt.

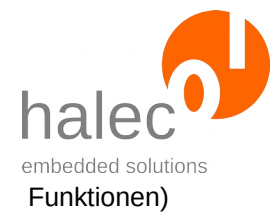

### **Vorbedingung:**

- gültiges busHandle

### **Parameter**:

### **busHandle**

Das von bus open erhaltenen Bus-Handle auf den JTAG- oder SWD-Bus.

#### **Hinweis:**

Falls das Target schon im SWD-Mode ist, dann erfolgt keine Änderung. Auswirkungen dieses Befehls auf Targets, die kein SWD beherrschen, insbesondere keinen ARM-Kern haben, sind unbekannt.

Im Unterschied zu bus\_enforceJTAG wird bus\_enforceSWD beim Öffnen mit bus\_open(SWD, <index>, <speed>) automatisch aufgerufen (und der Bus damit definitiv auf SWD umgeschaltet), da diese Sequenz Bestandteil der SWD-Spezifikation ist.

Daher wird empfohlen:

• Dieser Befehl ist nur in speziellen Situationen nötig (z.B. mit JTAG arbeiten, dann das Target vor dem Entfernen von roloFlash in SWD-Mode versetzten)

### **Rückgabewert:**

- keiner (Prozedur)

### **Exceptions:**

apiTypeFault Unzulässiger Typ für busHandle

### **2.5.5 bus\_scan**

 $idCodes = bus\_scan(**busHandle**)$ 

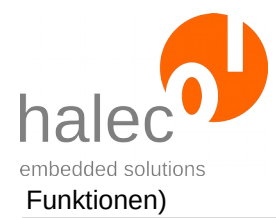

Führt einen Scan auf dem JTAG- bzw. SWD-Bus durch und liefert ein Array mit den IDCODEs der gefundenen JTAG- / SWD-Devices.

# **Vorbedingung:**

- gültiges busHandle

### **Parameter**:

#### **busHandle**

Das von bus open erhaltene Bus-Handle.

### **Rückgabewert:**

- ein Array mit den IDCODEs. Für JTAG-Devices, die keinen IDCODE unterstützen, wird eine 0 eingetragen. Bei SWD wird nur ein Device unterstützt.

# **Exceptions:**

apiValueRange Unzulässiger Wert für index oder speed.<br>apiTypeFault Kein gültiges BusHandle auf den JTAG-Kein gültiges BusHandle auf den JTAG- bzw. SWD-Bus

# **2.5.6 bus\_configure**

(Nur JTAG-Bus)

bus\_configure <br/> <br/>busHandle>, <index>, <drWidth>

Konfiguriert den JTAG-Bus für anschließende bus\_transceive-Aufrufe.

# **Vorbedingung:**

- gültiges busHandle

### **Parameter**:

© halec 2020 41

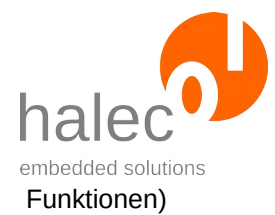

### **busHandle**

Das von bus open erhaltene Bus-Handle.

#### **index**

Der Index des JTAG-Devices in der JTAG-Chain, welches angesprochen werden soll.

#### **drWidth**

Angabe der Breite des DR-Registers.

### **Rückgabewert:**

- keiner (Prozedur)

### **Exceptions:**

apiValueRange Unzulässiger Wert für index oder drWidth.<br>ApiTypeFault Kein gültiges BusHandle auf den JTAG- bz Kein gültiges BusHandle auf den JTAG- bzw. SWD-Bus

### **2.5.7 bus\_transceive**

(Nur JTAG-Bus)

answerArray = bus\_transceive(<br/>busHandle>, <scanType>, <dataArray>

Versendet und empfängt einen JTAG-Transfer

### **Vorbedingung:**

- gültiges busHandle
- vorheriger Aufruf von bus\_scan
- vorheriger Aufruf von bus\_configure

### **Parameter**:

© halec 2020 42

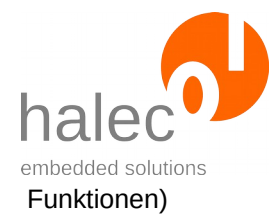

### **busHandle**

Das von bus\_open erhaltene Bus-Handle.

#### **scanType**

IR-Scan oder DR-Scan: DRSCAN: DR-Scan mit der bei bus\_configure angegebenen Breite IRSCAN: IR-Scan mit der bei bus\_scan ermittelten Breite

#### **dataArray**

Ein Array vom Typ char, int oder long mit genug Elementen, damit die benötigte Anzahl an Bits zur Verfügung stehen. Es werden die untersten Bit verwendet. Ein Vari-Array ist nicht zulässig. Beispiel: ist das DR-Register 35 Bit breit und es wird ein Long Array verwendet, dann benötigt dieses Array mindestens 2 Elemente. Es wird das Datum an Position 0 komplett und von dem Datum an Position 1 noch die unteren 3 Bits verwendet.

### **Hinweise:**

- Hiermit können Sie mit JTAG-Devices direkt kommunizieren, auch wenn diese von roloFlash nicht unterstützt werden.

- Wenn Sie mit dem Target kommunizieren, was auch von roloFlash bearbeitet werden soll, dann sind Wechselwirkungen nicht auszuschliessen.

### **Rückgabewert:**

- Ein Array mit dem gleichen Typ wie bei dataArray vorgegeben und einer passenden Anzahl an Elementen, um die Antwort aufzunehmen.

#### **Exceptions:**

apiValueRange Unzulässiger Wert für index oder ScanType.<br>apiTypeFault Kein gültiges BusHandle auf den JTAG-Bus. Kein gültiges BusHandle auf den JTAG-Bus. Kein gültiges dataArray

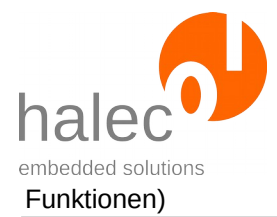

### **2.5.8 bus\_write**

(Nur SWD-Bus)

```
bus_write <br/> <br/>busHandle>, <apacc_dpacc>, <armRegister>,
<data>
```
Versendet einen SWD-Transfer.

### **Vorbedingung:**

- gültiges busHandle

### **Parameter**:

#### **busHandle**

Das von bus open erhaltene Bus-Handle.

#### **apacc\_dpacc**

write als APACC- oder DPACC: APACC: write als APACC DPACC: write als DPACC

#### **armRegister**

Index des anzusprechenden ARM-Registers.

#### **data**

32-Bit-Daten.

# **Hinweise:**

- Hiermit können Sie mit SWD-Devices direkt kommunizieren, auch wenn diese von roloFlash nicht unterstützt werden.

- Wenn Sie mit dem Target kommunizieren, was auch von roloFlash bearbeitet werden soll, dann sind Wechselwirkungen nicht auszuschliessen.

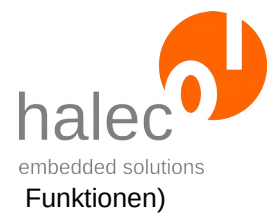

### **Rückgabewert:**

- keiner (Prozedur)

### **Exceptions:**

apiValueRange Unzulässiger Wert für apacc\_dpacc oder armRegister. apiTypeFault Kein gültiges BusHandle auf den JTAG-Bus.

### **2.5.9 bus\_read**

(Nur SWD-Bus)

bus\_write <br/> <br/>busHandle>, <apacc\_dpacc>, <armRegister,  $<$ data $>$ 

Empfängt einen SWD-Transfer.

# **Vorbedingung:**

- gültiges busHandle

# **Parameter**:

#### **busHandle**

Das von bus\_open erhaltene Bus-Handle.

### **apacc\_dpacc**

write als APACC- oder DPACC: APACC: write als APACC DPACC: write als DPACC

### **armRegister**

Index des anzusprechenden ARM-Registers.

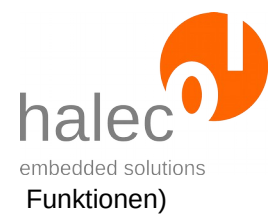

#### **Hinweise:**

- Hiermit können Sie mit SWD-Devices direkt kommunizieren, auch wenn diese von roloFlash nicht unterstützt werden.

- Wenn Sie mit dem Target kommunizieren, was auch von roloFlash bearbeitet werden soll, dann sind Wechselwirkungen nicht auszuschliessen.

#### **Rückgabewert:**

- 32-Bit Daten

### **Exceptions:**

apiValueRange Unzulässiger Wert für apacc\_dpacc oder armRegister. apiTypeFault Kein gültiges BusHandle auf den JTAG-Bus.

# **2.6 Atmel ISP-Bus**

Allgemeine Informationen zu Bussen finden Sie im übergeordneten Kapitel. Hier wird darauf aufbauend auf das spezifische Verhalten bei dem ISP-Bus eingegangen.

# **2.6.1 bus\_open(ISP, …) und verfügbare Geschwindigkeiten**

busHandle = bus\_open(ISP, <index>, <speed>)

Öffnet den ISP-Bus und initialisiert die Leitungen. Die maximale Busgeschwindigkeit wird auf "speed" begrenzt. Setzt die Programmiergeschwindigkeit für das Target.

# **Vorbedingung:**

- keine

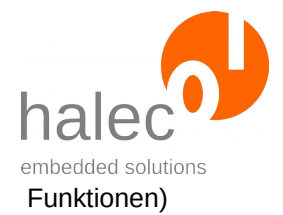

### **Parameter**:

### **busType**

ISP für IPS-Bus.

#### **index**

Muß 0 sein.

#### **speed**

Die Geschwindigkeit des Busses, Angabe in Hz. Die unterstützten Busgeschwindigkeiten sind von der CPU-Clock (sys\_setCpuClock) des roloFlash abhängig.

Bei maximaler CPU-Clock = 120 Mhz werden die folgenden Busgeschwindigkeiten unterstützt:

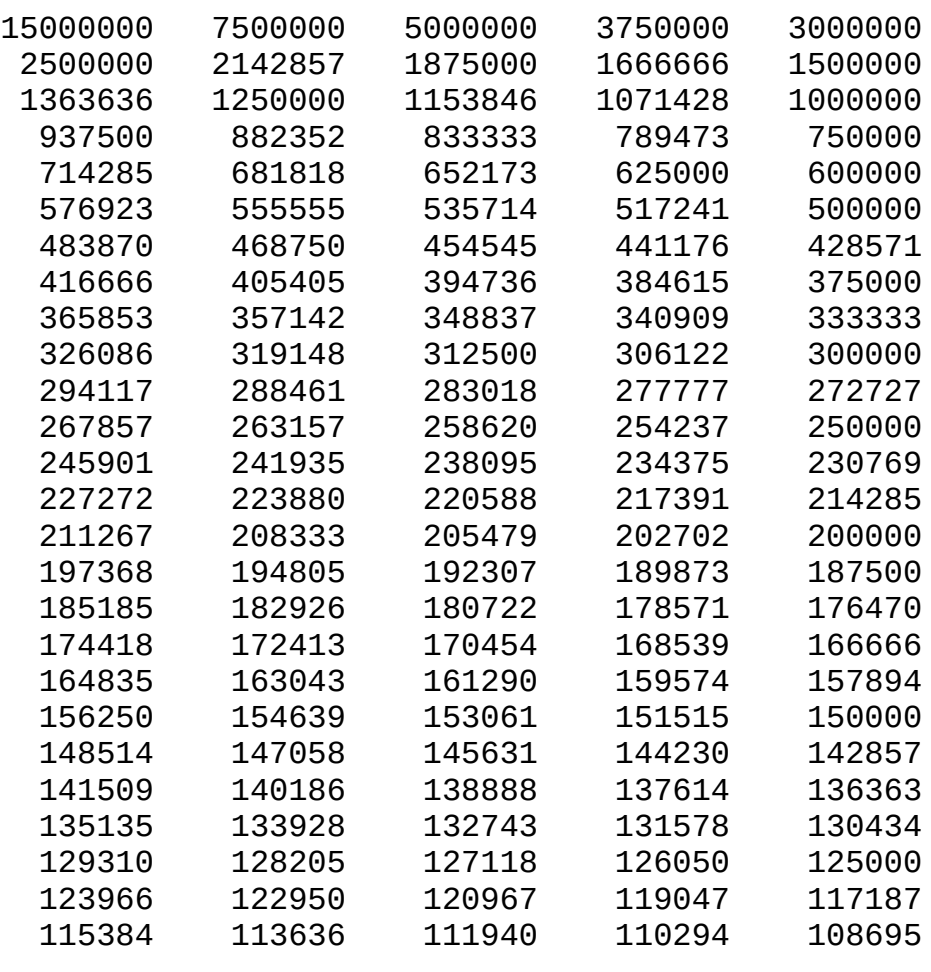

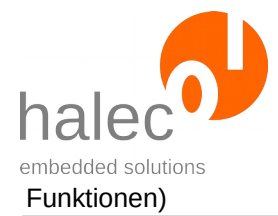

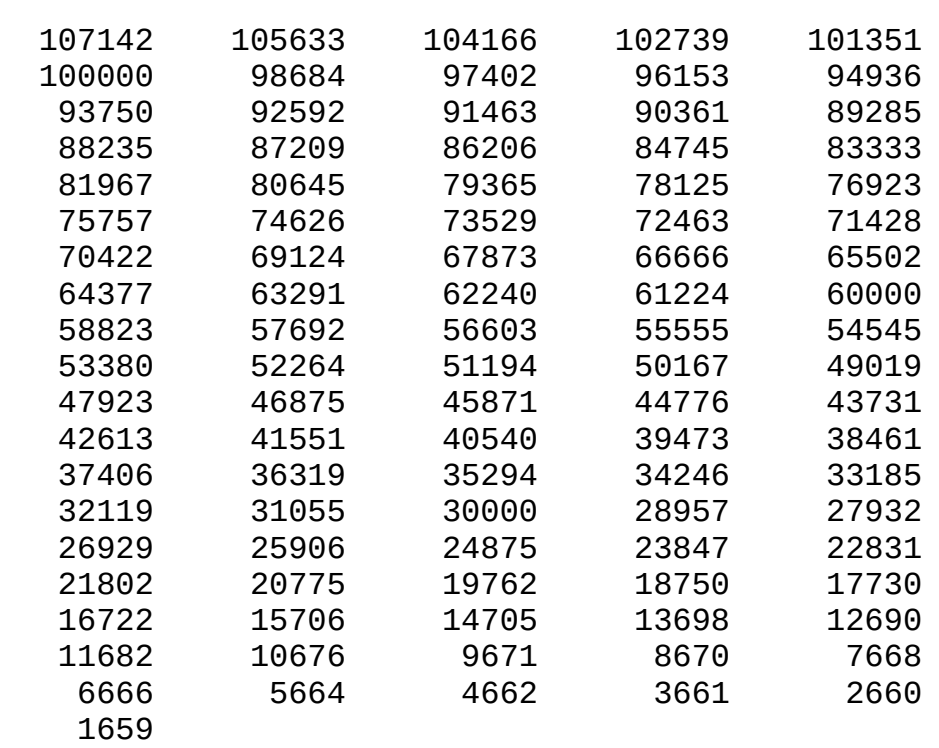

Bei minimaler CpuClock = 24 Mhz werden die folgenden Busgeschwindigkeiten unterstützt:

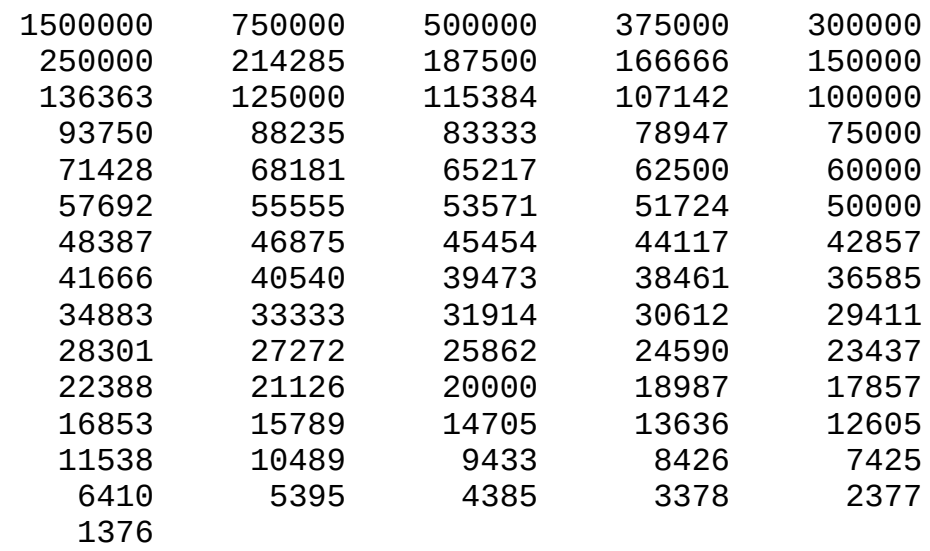

Falls die angegebene Frequenz nicht unterstützt wird, dann wird intern auf den nächsten möglichen Wert abgerundet.

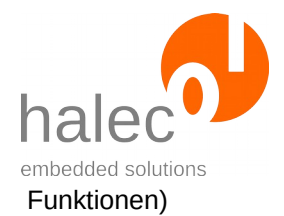

### **Hinweis:**

Falls Sie die Schnittstelle schon geöffnet haben und dann mittels sys\_setCpuClock den Takt des roloFlashs ändern, dann ändert sich auch die Geschwindigkeit des Busses. Daher wird empfohlen:

- Verwenden Sie sys\_setCpuClock zuerst und öffnen dann erst den Bus.
- Oder setzen Sie nach sys\_setCpuClock die Busgeschwindigkeit erneut mittels bus\_setSpeed.

### **Rückgabewert:**

- ein busHandle. Dieses kann benutzt werden, um weitere Funktionen wie z.B. getTargetPresent aufzurufen.

### **Exceptions:**

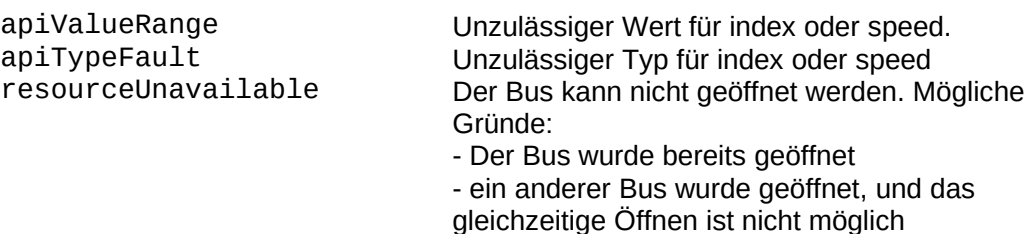

# **2.6.2 Reset-Mode einstellen**

bus resetMode <br/> <br/>busHandle> <resetMode>

Setzt für den ISP-Bus den Reset-Mode.

Nach dem Öffnen des ISP-Busses ist der ResetMode auf pushpull gesetzt. D.h.:

- Wenn kein Reset angelegt ist, ist die RST-Leitung aktiv high.

- Wenn ein Reset angelegt ist, ist die RST-Leitung aktiv low

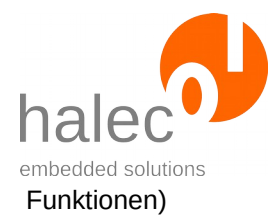

# **Vorbedingung:**

- gültiges busHandle

### **Parameter**:

#### **busHandle**

Das von bus\_open erhaltene Bus-Handle.

#### **resetMode**

#### - **PIN\_ACTIVELOW**:

- Wenn kein Reset angelegt ist, ist die RST-Leitung hochohmig.
- Wenn ein Reset angelegt ist, ist die RST-Leitung aktiv low.

### - **PIN\_ACTIVEHIGH**:

- Wenn kein Reset angelegt ist, ist die RST-Leitung hochohmig.
- Wenn ein Reset angelegt ist, ist die RST-Leitung aktiv high.

### - **PIN\_PUSHPULL**:

- Wenn kein Reset angelegt ist, ist die RST-Leitung aktiv high.
- Wenn ein Reset angelegt ist, ist die RST-Leitung aktiv low.

### - **PIN\_INVERTED**:

- Wenn kein Reset angelegt ist, ist die RST-Leitung aktiv low.
- Wenn ein Reset angelegt ist, ist die RST-Leitung aktiv high.

### **Hinweis:**

- Die resetModes PIN\_ACTIVEHIGH und PIN\_INVERTED sind gegenüber der üblichen Reset-Funktion invertiert und ziehen die Leitung für einen Reset auf high. Dieses ist nur für Controller sinnvoll, bei denen Reset high aktiv ist. In diesem Fall wird PIN\_INVERTED empfohlen.

### **Rückgabewert:**

- keiner.

### **Exceptions:**

apiTypeFault Unzulässiger Typ für busHandle

 $\oslash$  halec 2020  $\oslash$ 

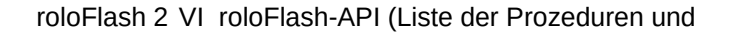

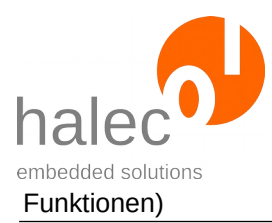

# **2.7 Atmel TPI-Bus**

Allgemeine Informationen zu Bussen finden Sie im übergeordneten Kapitel. Hier wird darauf aufbauend auf das spezifische Verhalten bei dem TPI-Bus eingegangen.

# **2.7.1 bus\_open(TPI, …) und verfügbare Geschwindigkeiten**

busHandle = bus\_open(TPI, <index>, <speed>)

Öffnet den TPI-Bus und initialisiert die Leitungen. Die maximale Busgeschwindigkeit wird auf "speed" begrenzt. Setzt die Programmiergeschwindigkeit für das Target.

### **Vorbedingung:**

- keine

### **Parameter**:

#### **busType**

TPI für TPI-Bus.

#### **index**

Muß 0 sein.

#### **speed**

Die Geschwindigkeit des Busses, Angabe in Hz. Die unterstützten Busgeschwindigkeiten sind von der CPU-Clock (sys\_set-CpuClock) des roloFlash abhängig.

Bei maximaler CPU-Clock = 120 Mhz werden die folgenden Busgeschwindigkeiten unterstützt:

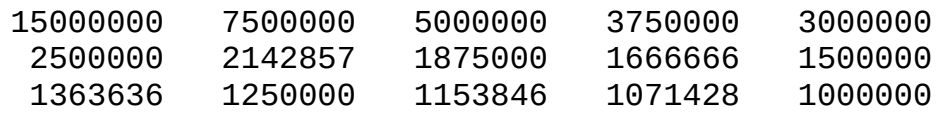

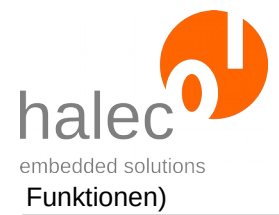

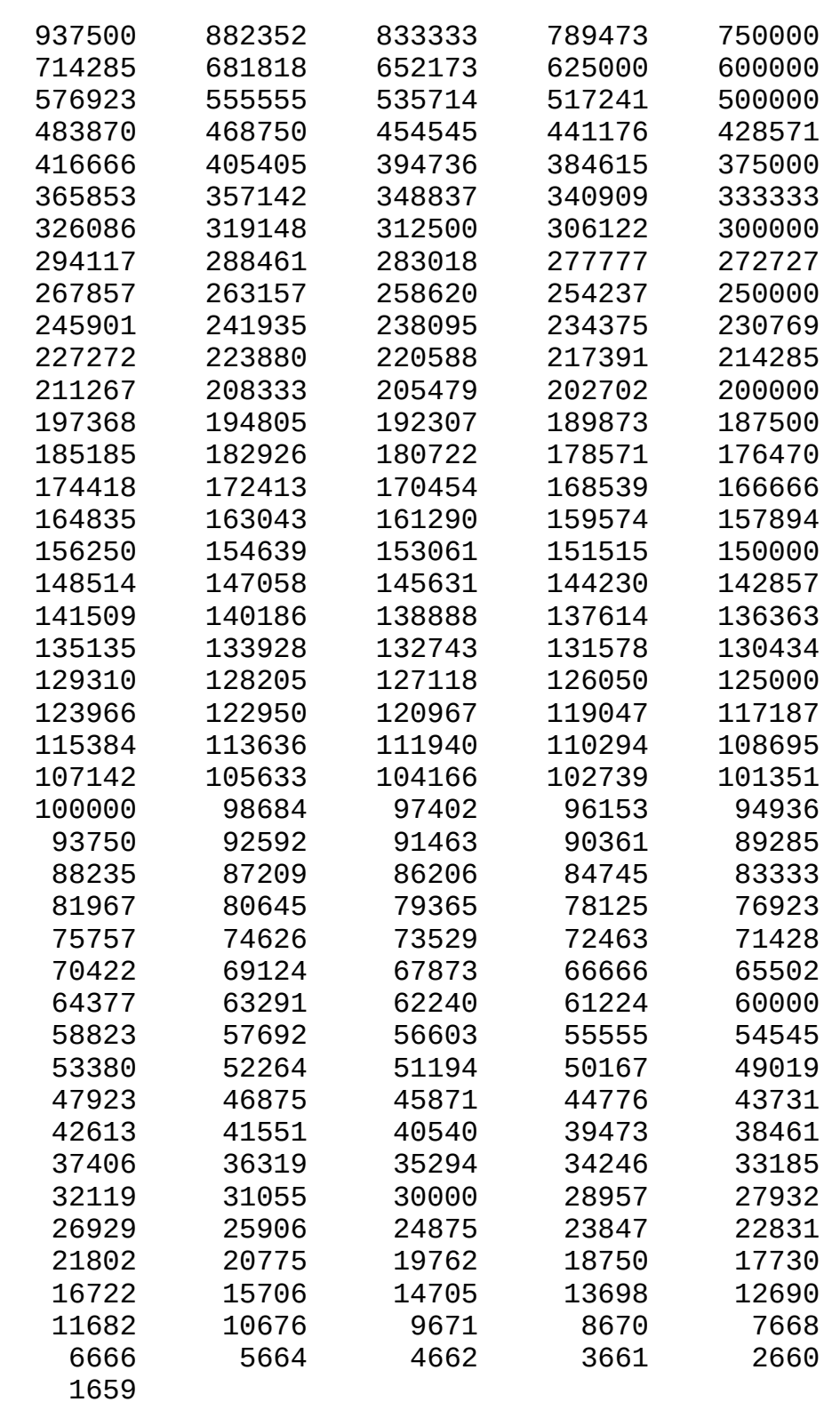

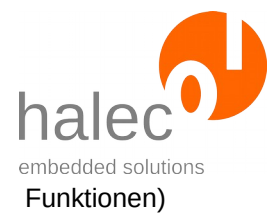

Bei minimaler CpuClock = 24 Mhz werden die folgenden Busgeschwindigkeiten unterstützt:

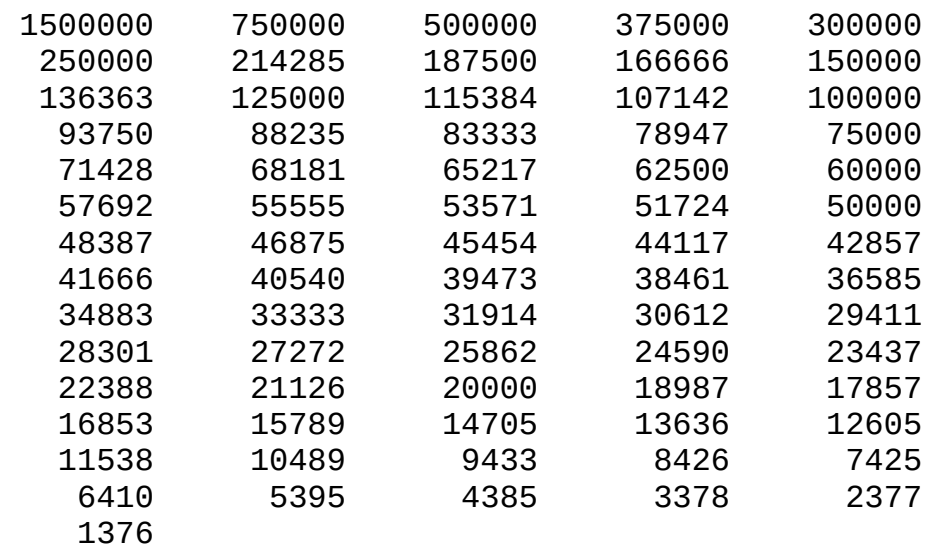

Falls die angegebene Frequenz nicht unterstützt wird, dann wird intern auf den nächsten möglichen Wert abgerundet.

### **Hinweis:**

Falls Sie die Schnittstelle schon geöffnet haben und dann mittels sys\_setCpuClock den Takt des roloFlashs ändern, dann ändert sich auch die Geschwindigkeit des Busses. Daher wird empfohlen:

- Verwenden Sie sys\_setCpuClock zuerst und öffnen dann erst den Bus.
- Oder setzen Sie nach setCpuClock die Busgeschwindigkeit erneut mittels bus\_setSpeed.

### **Rückgabewert:**

- ein Bus-Handle. Dieses kann benutzt werden, um weitere Funktionen wie z.B. getTargetPresent aufzurufen.

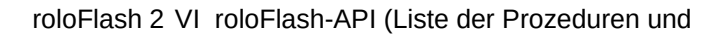

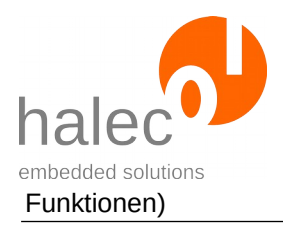

### **Exceptions:**

apiValueRange Unzulässiger Wert für index oder speed. apiTypeFault Unzulässiger Typ für index oder speed<br>
resourceUnavailable Der Bus kann nicht geöffnet werden. Mu Der Bus kann nicht geöffnet werden. Mögliche Gründe:

- Der Bus wurde bereits geöffnet

- ein anderer Bus wurde geöffnet, und das gleichzeitige Öffnen ist nicht möglich

# **2.7.2 Reset-Mode einstellen**

bus resetMode <br/> <br/>busHandle> <resetMode>

Setzt für den TPI-Bus den Reset-Mode.

Nach dem Öffnen des TPI-Busses ist der ResetMode auf pushpull gesetzt. D.h.:

- Wenn kein Reset angelegt ist, ist die RST-Leitung aktiv high.
- Wenn ein Reset angelegt ist, ist die RST-Leitung aktiv low

# **Vorbedingung:**

- gültiges Bus-Handle

### **Parameter**:

### **busHandle**

Das von bus open erhaltene Bus-Handle.

#### **resetMode**

#### - **PIN\_ACTIVELOW**:

- Wenn kein Reset angelegt ist, ist die RST-Leitung hochohmig.
- Wenn ein Reset angelegt ist, ist die RST-Leitung aktiv low.

### - **PIN\_ACTIVEHIGH**:

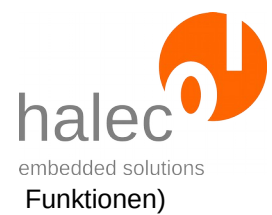

- Wenn kein Reset angelegt ist, ist die RST-Leitung hochohmig.
- Wenn ein Reset angelegt ist, ist die RST-Leitung aktiv high.

### - **PIN\_PUSHPULL**:

- Wenn kein Reset angelegt ist, ist die RST-Leitung aktiv high.
- Wenn ein Reset angelegt ist, ist die RST-Leitung aktiv low.

### - **PIN\_INVERTED**:

- Wenn kein Reset angelegt ist, ist die RST-Leitung aktiv low.
- Wenn ein Reset angelegt ist, ist die RST-Leitung aktiv high.

### **Hinweis:**

- Die resetModes PIN\_ACTIVEHIGH und PIN\_INVERTED sind gegenüber der üblichen Reset-Funktion invertiert und ziehen die Leitung für einen Reset auf high. Dieses ist nur für Controller sinnvoll, bei denen Reset high aktiv ist. In diesem Fall wird PIN\_INVERTED empfohlen.

### **Rückgabewert:**

- keiner

### **Exceptions:**

apiTypeFault Unzulässiger Typ für busHandle

# **2.8 Atmel PDI-Bus**

Allgemeine Informationen zu Bussen finden Sie im übergeordneten Kapitel. Hier wird darauf aufbauend auf das spezifische Verhalten bei dem PDI-Bus eingegangen.

# **2.8.1 bus\_open(PDI, …) und verfügbare Geschwindigkeiten**

busHandle = bus open(PDI, <index>, <speed>)

Öffnet den PDI-Bus und initialisiert die Leitungen. Die maximale Busgeschwindigkeit wird auf "speed" begrenzt. Setzt die Programmiergeschwindigkeit für das Target.

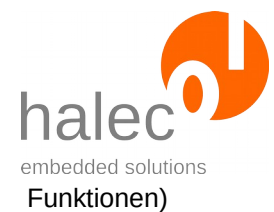

# **Vorbedingung:**

- keine

### **Parameter**:

### **busType**

PDI für PDI-Bus.

#### **index**

Muß 0 sein.

### **speed**

Die Geschwindigkeit des Busses, Angabe in Hz. Die unterstützten Busgeschwindigkeiten sind von der CPU-Clock (sys\_set-CpuClock) des roloFlash abhängig.

Bei maximaler CPU-Clock = 120 Mhz werden die folgenden Busgeschwindigkeiten unterstützt:

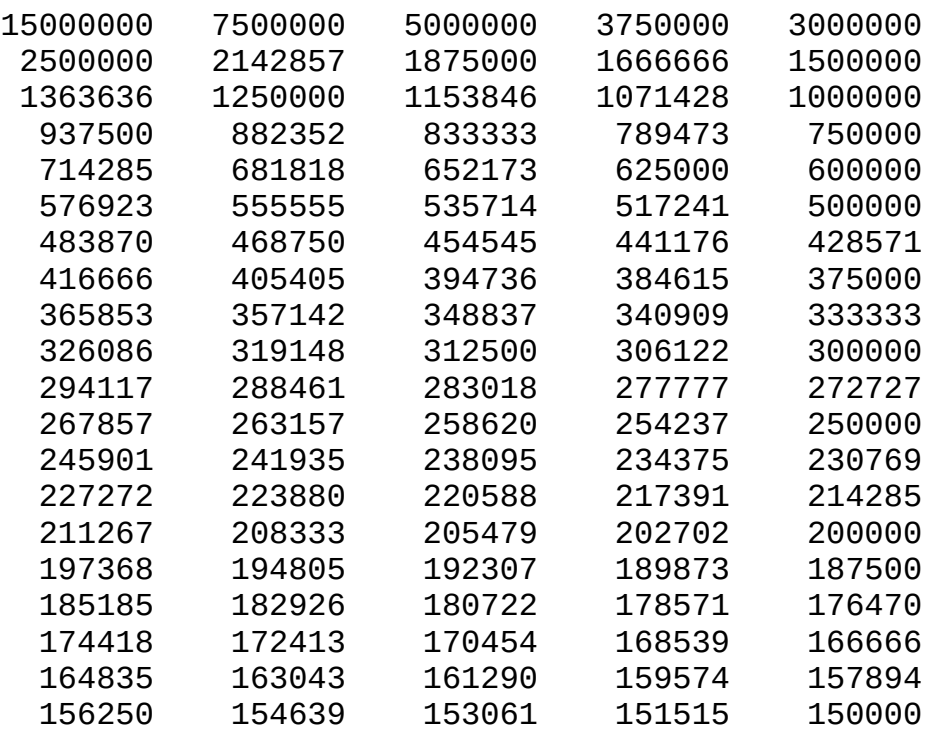

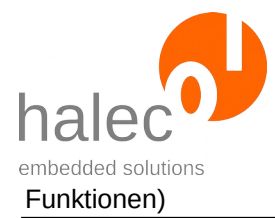

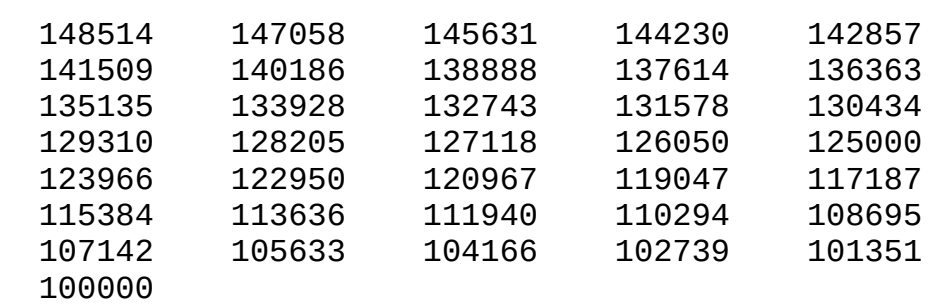

Bei minimaler CpuClock = 24 Mhz werden die folgenden Busgeschwindigkeiten unterstützt:

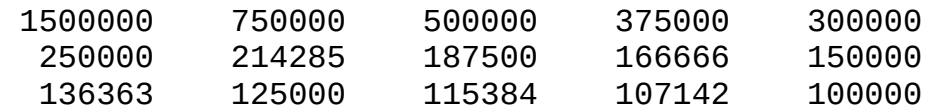

Falls die angegebene Frequenz nicht unterstützt wird, dann wird intern auf den nächsten möglichen Wert abgerundet. Die minimale Busgeschwindigkeit wird von Atmel mit 100 kHz angegeben. Bei Angabe von kleineren Werten wird auf 100 kHz aufgerundet.

### **Hinweis:**

Falls Sie die Schnittstelle schon geöffnet haben und dann mittels sys\_setCpuClock den Takt des roloFlashs ändern, dann ändert sich auch die Geschwindigkeit des Busses. Daher wird empfohlen:

- Verwenden Sie sys\_setCpuClock zuerst und öffnen dann erst den Bus.
- Oder setzen Sie nach sys\_setCpuClock die Busgeschwindigkeit erneut mittels bus\_setSpeed.

# **Rückgabewert:**

- ein Bus-Handle. Dieses kann benutzt werden, um weitere Funktionen wie z.B. getTargetPresent aufzurufen.

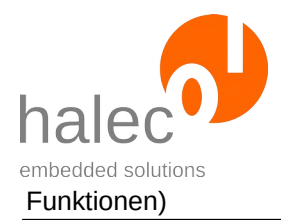

### **Exceptions:**

apiValueRange Unzulässiger Wert für index oder speed. apiTypeFault Unzulässiger Typ für index oder speed<br>
resourceUnavailable Der Bus kann nicht geöffnet werden. Mu Der Bus kann nicht geöffnet werden. Mögliche Gründe:

- Der Bus wurde bereits geöffnet

- ein anderer Bus wurde geöffnet, und das gleichzeitige Öffnen ist nicht möglich

# **2.9 Atmel UPDI-Bus**

Allgemeine Informationen zu Bussen finden Sie im übergeordneten Kapitel. Hier wird darauf aufbauend auf das spezifische Verhalten bei dem UPDI-Bus eingegangen.

### **2.9.1 bus\_open(UPDI, …) und verfügbare Geschwindigkeiten**

busHandle = bus\_open(UPDI, <index>, <speed>)

Öffnet den UPDI-Bus und initialisiert die Leitungen. Die maximale Busgeschwindigkeit wird auf "speed" begrenzt. Setzt die Programmiergeschwindigkeit für das Target.

### **Vorbedingung:**

- keine

### **Parameter**:

#### **busType**

UPDI für UPDI-Bus.

#### **index**

Muß 0 sein.

### **speed**

Die Geschwindigkeit des Busses, Angabe in Hz. Die unterstützten Busgeschwindigkeiten sind von der CPU-Clock (sys\_set-

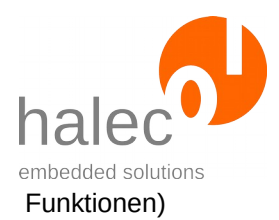

# CpuClock) des roloFlash abhängig.

Bei maximaler CPU-Clock = 120 Mhz werden die folgenden Busgeschwindigkeiten unterstützt:

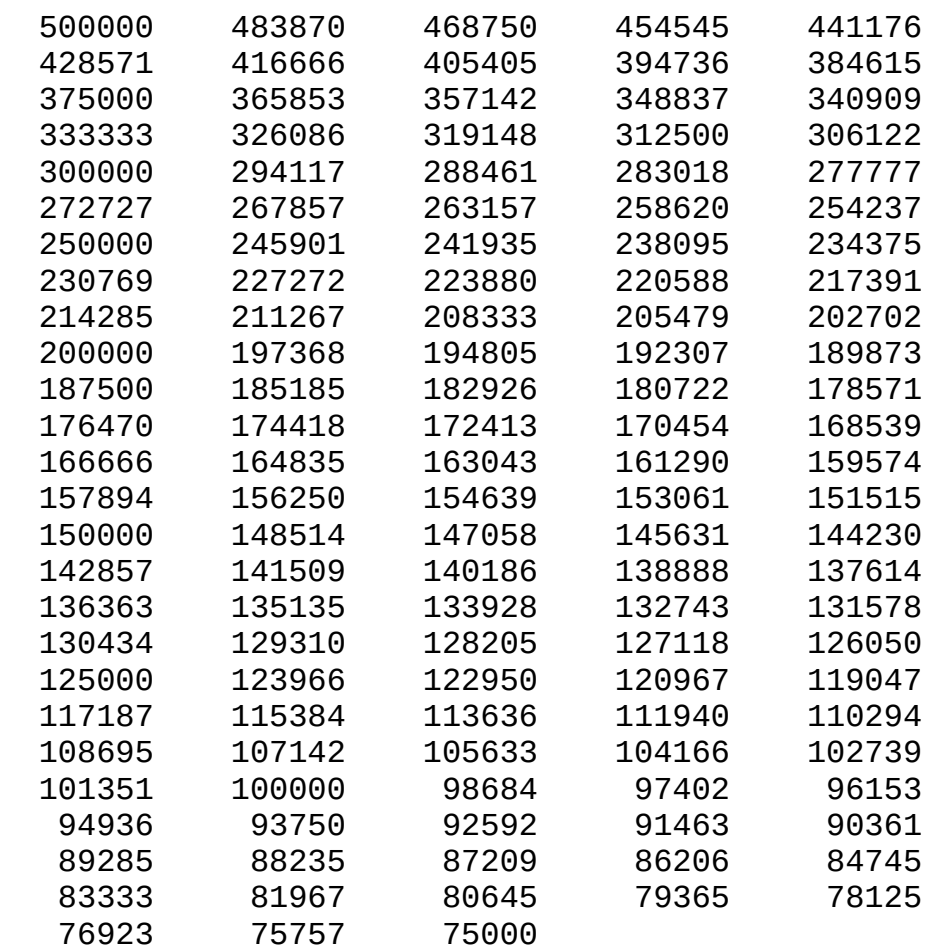

Bei minimaler CpuClock = 24 Mhz werden die folgenden Busgeschwindigkeiten unterstützt:

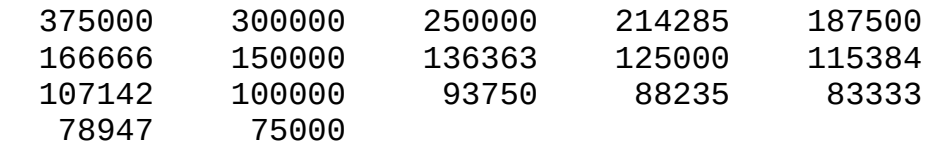

Falls die angegebene Frequenz nicht unterstützt wird, dann wird intern auf den nächsten möglichen Wert abgerundet. Die minimale

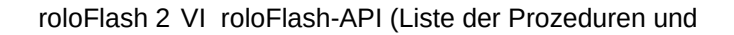

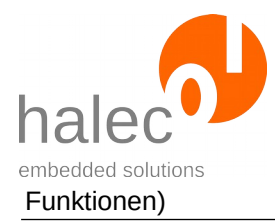

Busgeschwindigkeit wird von Atmel mit 100 kHz angegeben. Bei Angabe von kleineren Werten wird auf 100 kHz aufgerundet.

# **Hinweis:**

Falls Sie die Schnittstelle schon geöffnet haben und dann mittels sys\_setCpuClock den Takt des roloFlashs ändern, dann ändert sich auch die Geschwindigkeit des Busses. Daher wird empfohlen:

- Verwenden Sie sys\_setCpuClock zuerst und öffnen dann erst den Bus.
- Oder setzen Sie nach sys\_setCpuClock die Busgeschwindigkeit erneut mittels bus\_setSpeed.

# **Rückgabewert:**

- ein Bus-Handle. Dieses kann benutzt werden, um weitere Funktionen wie z.B. getTargetPresent aufzurufen.

# **Exceptions:**

apiValueRange Unzulässiger Wert für index oder speed.<br>apiTypeFault Unzulässiger Typ für index oder speed apiTypeFault Unzulässiger Typ für index oder speed<br>TesourceUnavailable Der Bus kann nicht geöffnet werden. M Der Bus kann nicht geöffnet werden. Mögliche Gründe:

- Der Bus wurde bereits geöffnet

- ein anderer Bus wurde geöffnet, und das gleichzeitige Öffnen ist nicht möglich

# **2.10 UART**

# **2.10.1 bus\_open(UART, …) und verfügbare Geschwindigkeiten**

busHandle = bus open(UART, <index>, <br/> <br/>baudrate>, <data-Bits>, <parity>, <stopbits>)

Öffnet eine der beiden UART-Schnittstellen und initialisiert die Leitungen. Die Parameter werden wie angegeben eingestellt.

# **Vorbedingung:**

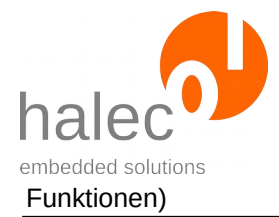

- keine

### **Parameter**:

### **busType**

UART für Uart-Schnittstelle

### **index**

- 0 für UART0-Interface
- 1 für UART1-Interface

#### **baudrate**

Baudrate, Angabe in Hz. Die möglichen Baudraten sind von der verwendeten UART und von der CpuClock abhängig.

Andere Baudraten, zwischen den üblichen, hier aufgezählten Baudraten, sind ebenso möglich. Sie müssen zwischen den angegebenen Maximal- und Minimalwerten liegen.

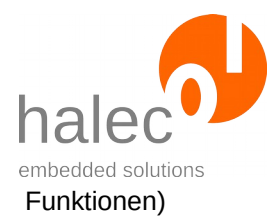

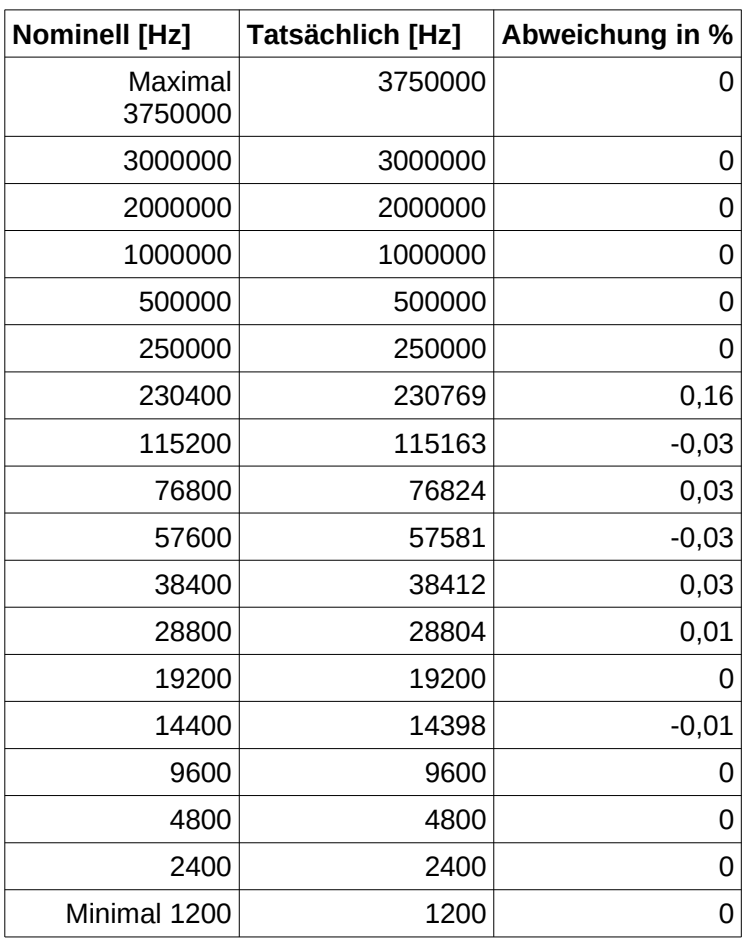

# *Tabelle 1: UART0-Interface bei CPU-Clock = 120 Mhz*

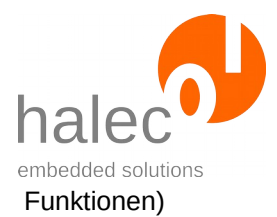

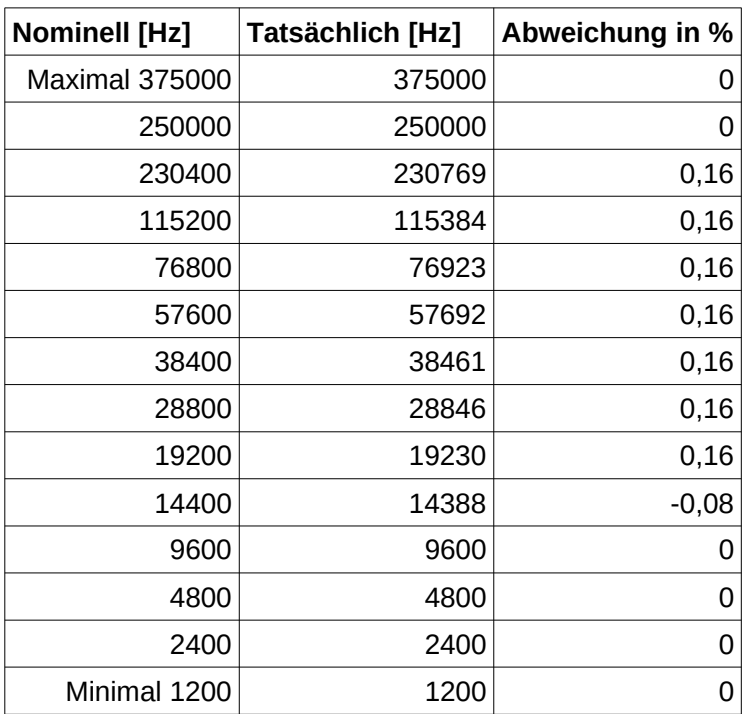

# *Tabelle 2: UART0-Interface bei CPU-Clock = 24 Mhz*

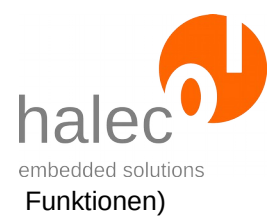

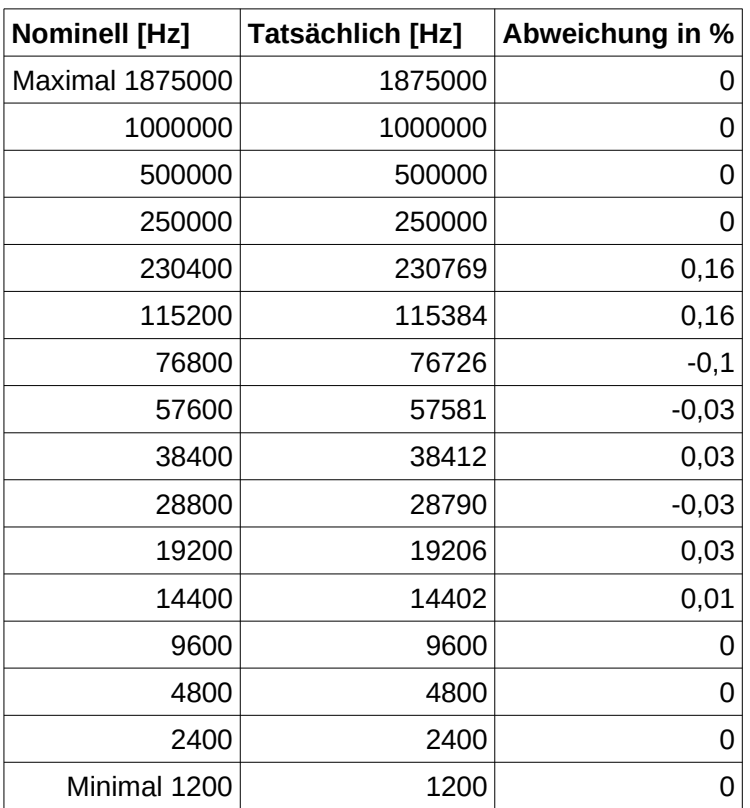

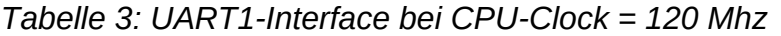

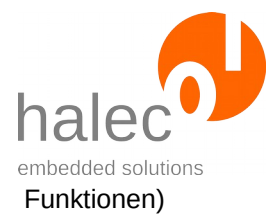

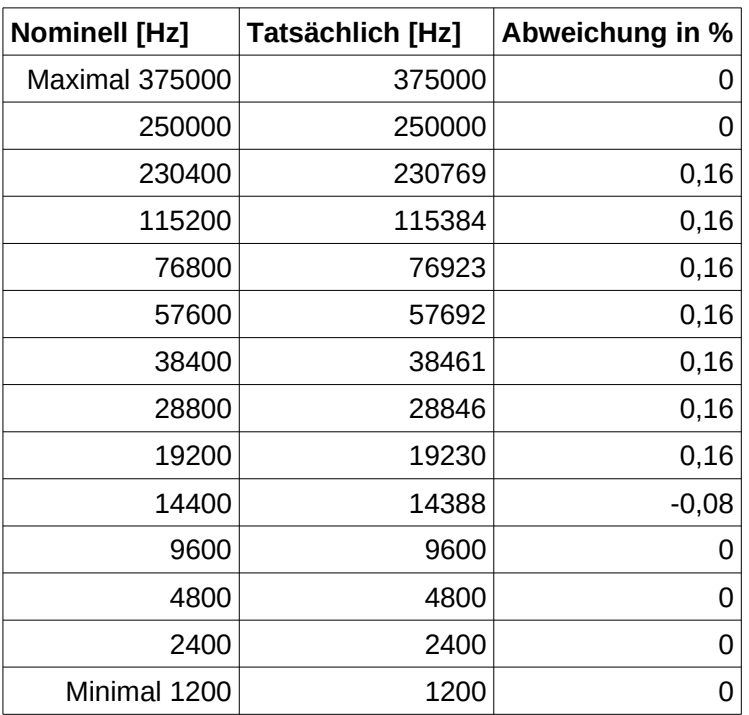

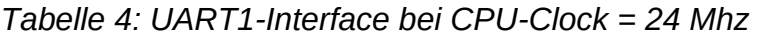

Falls die angegebene Frequenz nicht unterstützt wird, dann wird auf den nächsten möglichen Wert auf- oder abgerundet.

### **databits**

- 8 für 8 Datenbits

### **parity**

- PARITY\_NONE: kein Parity
- PARITY\_EVEN: gerade Parity
- PARITY\_ODD: ungerade Parity

### **stopbits**

- 1 für 1 Stopbit
- 2 für 2 Stopbits

### **Hinweis:**

Falls Sie die Schnittstelle schon geöffnet haben und dann mittels set-CpuClock den Takt des roloFlash ändern, dann ändert sich auch die Geschwindigkeit des Busses. Daher wird empfohlen:

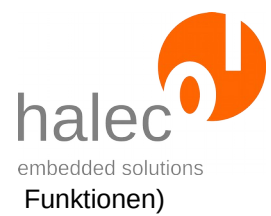

• Verwenden Sie setCpuClock zuerst und öffnen dann erst den Bus.

# **Rückgabewert:**

- ein busHandle. Dieses kann benutzt werden, um weitere Funktionen wie z.B. bus\_write aufzurufen.

### **Exceptions:**

apiValueRange Unzulässiger Wert für einen der Parameter<br>apiTypeFault Unzulässiger Tvp für einen der Parameter apiTypeFault Unzulässiger Typ für einen der Parameter<br>resourceUnavailable Das Interface kann nicht geöffnet werden. Das Interface kann nicht geöffnet werden. Mögliche Gründe:

- Das Interface wurde bereits geöffnet - ein anderer Bus wurde geöffnet, und das gleichzeitige Öffnen ist nicht möglich

### **2.10.2 bus\_write**

bus write <br/>busHandle>, <text>

Gibt den Text auf der UART-Schnittstelle aus. Der Programmablauf wird dann weitergeführt, wenn die Ausgabe abgeschlossen ist.

### **Vorbedingung:**

- gültiges busHandle

### **Parameter**:

#### **busHandle**

Das von bus open erhaltenen Bus-Handle.

#### **text**

der Text, der ausgegeben werden soll.

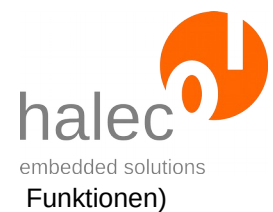

### **Rückgabewert:**

- keiner (Prozedur)

### **Exceptions:**

apiTypeFault Unzulässiger Typ für busHandle oder Text

### **2.10.3 bus\_read**

 $data = bus\_read(**busHandle>**)$ 

Holt inzwischen eingelesene Daten ab und stellt diese in einem Char-Array in roloBasic zur Verfügung. Die Ausführung ist nicht blockierend. Es werden alle bis zu diesem Zeitpunkt eingelesenen Daten zurückgegeben. Falls es keine Daten gibt, dann wird ein Array mit der Länge 0 zurückgegeben.

### **Vorbedingung:**

- gültiges busHandle

### **Parameter**:

#### **busHandle**

Das von bus open erhaltenen Bus-Handle.

### **Rückgabewert:**

- Char-Array mit den gelesenen Daten

### **Exceptions:**

# **3 Target allgemein**

Um den Zugriff auf ein Target zu erhalten, muss vom zuvor geöffneten Bus ein Target-Handle angefordert werden. Alle Funktionen mit dem Tar-
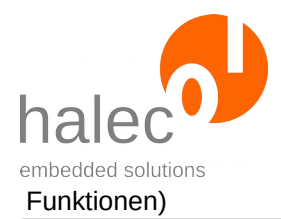

get geschehen dann unter Angabe dieses Target-Handles. Bei roloFlash wird grundsätzlich jede Schnittstelle, über die ein Target geflasht werden kann, als Bus aufgefasst. Dieses gilt auch, wenn an dieser Schnittstelle prinzipbedingt nur ein einziger Mikrocontroller angeschlossen sein kann (z. B. wird die ISP-Schnittstelle für Atmel AVR als Bus aufgefasst).

- Grundsätzlich muss vorab der passende Bus geöffnet worden sein.
- Ein an dem Bus angeschlossener Mikrocontroller (Target) kann erst angesprochen werden, wenn man von dem Bus ein Target-Handle erhalten hat.
- Die Verbindung zu einem Target kann auch wieder geschlossen werden.
- Wenn der Bus geschlossen wird, wir das Target auch geschlossen.

# **3.1 target\_open**

targetHandle = target\_open(<br/>busHandle>, <index>, <fami $ly$ 

Ermöglicht den Zugriff auf ein Target und liefert ein Target-Handle.

## **Hinweis:**

Die Funktion prüft nicht, ob tatsächlich ein Target angeschlossen ist. Falls das geprüft werden soll, kann target\_getPresent verwendet werden.

## **Vorbedingung:**

- gültiges BusHandle

## **Parameter**:

## **busHandle**

Das Bus-Handle auf den geöffneten Bus.

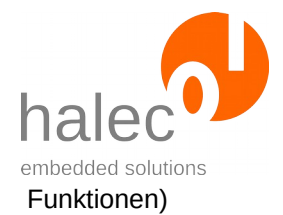

#### **index**

Gibt an, welches Target auf dem Bus geöffnet werden soll. Die Zählweise ist vom Bus abhängig. In den meisten Fällen sind die Targets durchnumeriert – das erste Target hat den Index 0.

Bei Bussen, die nur ein Target unterstützen, muß als Index immer die 0 angegeben werden.

#### **Hinweis:**

Bei JTAG (z.B. STM32) kann es sein, daß mehrere Targets einem Mikrocontroller entsprechen. Ein Mikrocontroller meldet z.B. auf dem JTAG-Bus ein JTAG-Device für den eigentlichen Controller und ein weiteres JTAG-Device für den Boundary-Scan-Controller an.

#### **Hinweis:**

Bitte bei Bussen, an denen nur ein Target angeschlossen sein kann (z.B. ISP-Bus) immer 0 angeben.

## **family**

Mit diesem Parameter wird festgelegt, welcher Controller-Familie der Controller zugeordnet ist. Der Wert dazu kann direkt angeben werden oder gegebenenfalls aus der internen Datenbank ausgelesen werden. Mögliche Familien:

- ATMELISP
- ATMELPDI
- ATMELUPDI
- ATMELTPI
- STM32F0
- STM32F1
- STM32F2
- STM32F3
- STM32F4
- STM32F7
- STM32H7
- STM32L0
- STM32L1
- STM32L4
- STM32L4PLUS
- STM32G0
- STM32WB
- •

# **Rückgabewert:**

- ein Target-Handle. Dieses kann benutzt werden, um weitere Funktionen wie z.B. target\_getPresent aufzurufen.

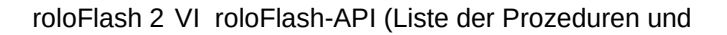

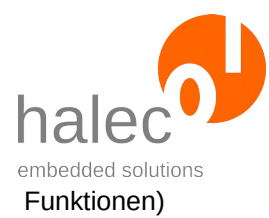

apiValueRange Unzulässiger Wert für index<br>apiTypeFault Unzulässiger Typ für busHar apiTypeFault Unzulässiger Typ für busHandle oder index<br>
invalidHandle Das BusHandle ist ungültig (z.B. schon Das BusHandle ist ungültig (z.B. schon geschlossen)

# **3.2 target\_close**

target close <targetHandle>

Schließt das entsprechende Target.

# **Vorbedingung:**

- gültiges Target-Handle

# **Parameter**:

## **targetHandle**

Das Target-Handle auf das geöffnete Target.

# **Rückgabewert:**

- keiner (Prozedur)

# **Exceptions:**

invalidHandle Das Target-Handle ist schon geschlossen, oder der dazu gehörige Bus wurde schon geschlossen. apiTypeFault Unzulässiger Typ für targetHandle

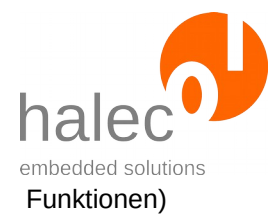

# **3.3 target\_getPresent**

value = target\_getPresent(<targetHandle>)

Ermittelt, ob ein Target angeschlossen ist. Der Betriebsmodus bleibt dabei unverändert. Es findet auf jeden Fall eine Kommunikation mit dem Target statt, so daß man eine aktuelle Information erhält.

## **Hinweis Atmel ISP-Bus:**

Falls das Target im RunMode ist, dann wird bei dem Target vorübergehend ein Reset angelegt und es in den ProgramMode versetzt. Nach der Abfrage wird der Reset aufgehoben und der RunMode erreicht. Ein evtl. auf dem Target laufendes Programm wird dadurch neu gestartet.

Falls das Target schon im ProgramMode ist, dann wird ebenso eine Abfrage gestartet. Das Target bleibt im ProgramMode.

## **Hinweis Atmel PDI-Bus und Atmel UPDI-Bus:**

Unabhängig davon, ob das Target im RunMode oder ProgramMode ist, wird über den PDI-Bus/UPDI-Bus eine Abfrage gestartet. Das Target verbleibt im jeweiligen Modus. Ein Reset findet nicht statt.

# **Anmerkung:**

Bei roloFlash sollte immer ein Target angeschlossen sein, weil sonst roloFlash nicht mit Energie versorgt wäre. Die Funktion ist hauptsächlich für Programmiergeräte gedacht, die über eine eigene Energieversorgung verfügen.

Des weiteren ist es denkbar, daß roloFlash auf etwas anderes als ein Target aufgesteckt wird. Daher baut diese Funktion tatsächlich eine Kommunikation mit dem Target auf.

# **Vorbedingung:**

- gültiges Target-Handle

## **Parameter**:

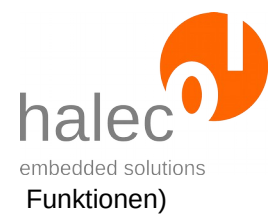

## **targetHandle**

Das Target-Handle auf das anzusprechende Target

#### **Rückgabewert:**

0 = kein Target gefunden

 $1$  = Target gefunden

#### **Exceptions:**

invalidHandle Das Target-Handle ist schon geschlossen, oder der Bus wurde schon geschlossen. apiTypeFault Unzulässiger Typ des Target-Handles

Das Target kann sich in folgenden Betriebsmodi befinden:

#### **RunMode**

Target läuft ganz normal, als ob roloFlash nicht angeschlossen wäre. **ProgramMode**

Target kann programmiert werden.

Die Prozedur target\_setMode wechselt den Betriebsmodus.

Andere Prozeduren bzw. Funktionen sind auf einen bestimmten Modus angewiesen. In diesem Fall steht das in der jeweiligen Beschreibung.

# **3.4 target\_setMode**

target\_setMode <targetHandle>, <targetMode>

Bringt das Target und roloFlash in den angegebenen Betriebsmodus.

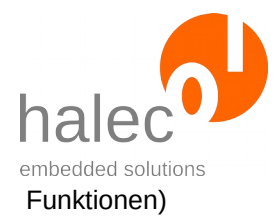

Das Target kann sich in folgenden Betriebsmodi befinden:

## **RunMode**

Target läuft ganz normal, als ob roloFlash nicht angeschlossen wäre. **ProgramMode**

Target kann programmiert werden.

Andere Prozeduren bzw. Funktionen sind auf einen bestimmten Modus angewiesen. In diesem Fall steht das in der jeweiligen Beschreibung.

## **Vorbedingung:**

- gültiges targetHandle

## **Parameter**:

## **targetHandle**

Das Target-Handle auf das anzusprechende Target

## **targetMode**

Angabe des gewünschten Modus:

**PROGRAMMODE:** Dieser Modus ist Voraussetzung für die meisten weiteren Funktionen mit dem Target, insbesondere für das Beschreiben des Flashspeichers. Dabei kann je nach Targetfamilie das Target gestoppt werden.

**RUNMODE**: Das Target läuft. Eine etwaige auf dem Target befindliche Software wird ausgeführt.

## **Rückgabewert:**

- keiner (Prozedur)

## **Hinweis JTAG- bzw. SWD-Bus:**

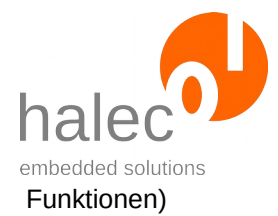

- ProgramMode: Hat keinen Einfluss darauf, ob das Target gerade läuft oder steht. Es werden hier Initialisierungen für den Zugriff auf den Speicher des Targets durchgeführt.
- RunMode: Startet das Target nur, wenn vorher keine Schreibzugriffe auf den Flashspeicher stattgefunden haben.

# **Hinweis Atmel ISP-Bus:**

- programMode: Falls das Target im RunMode ist, dann wird das Target in den "Programming Enable Mode" geschaltet und im Reset gehalten. Ein evtl. auf dem Target laufendes Programm wird dadurch angehalten.
- runMode: Der "Programming Enable Mode" wird aufgehoben, der Reset wird weggenommen. Das Target läuft danach sofort los.

## **Hinweis Atmel PDI-Bus:**

- programMode: Hat keinen Einfluss darauf, ob das Target gerade läuft oder steht. Es werden hier Initialisierungen für den Zugriff über den PDI-Bus durchgeführt.
- runMode: Der PDI-Takt wird gestoppt, folgend wird der "Programming Mode" beendet. Das Target führt einen Reset durch und läuft los.

## **Hinweis Atmel UPDI-Bus:**

- programMode: Falls das Target im RunMode ist, dann wird das Target in den "Programming Enable Mode" geschaltet und im Reset gehalten. Ein evtl. auf dem Target laufendes Programm wird dadurch angehalten.
- runMode: Der "Programming Enable Mode" wird aufgehoben, der Reset wird weggenommen. Das Target läuft danach sofort los.
- Befindet sich das das Target in dem "Programming Enable Mode" und roloFlash wird abgezogen, dann verbleibt das Target in diesem Mode. Ein auf dem Target befindliches Programm startet nicht bis die Stromversorgung für das Target kurzzeitig unterbrochen wird. Das Starten des Targets kann erzwungen werden, indem vor dem Entfernen des rolo-Flashs target\_setMode mit dem Parameter runMode aufgerufen wird. Alternativ kann auch das targetHandle mittels target close geschlossen werden.

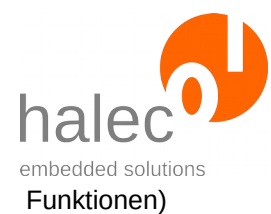

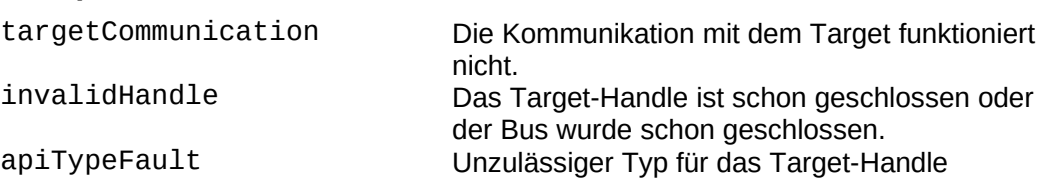

# **3.5 target\_restart**

target restart <targetHandle>

Startet das Target neu und nimmt wieder denselben Zustand ein:

## **RunMode**

Es wird kurzzeitig der Reset aktiviert, dann deaktiviert. Das Target läuft daher vom Anfang los. Der RunMode wird beibehalten.

## **ProgramMode**

Es wird ebenso ein Reset durchlaufen, dann wieder der ProgramMode hergestellt. Zwischenzeitlich kann eine evtl. auf dem Target befindliche Firmware bereits für kurze Zeit losgelaufen sein.

Es wird empfohlen, dieses Kommando nur einzusetzen, wenn dieses entweder nicht kritisch ist oder sich noch keine Firmware auf dem Target befindet.

## **Hinweis JTAG- bzw. SWD-Bus:**

Da beim JTAG- bzw. SWD-Bus aus Sicht von roloFlash keine Resetleitung vorhanden ist, steht dieser Befehl nicht zur Verfügung. Sie können jedoch die Resetleitung als GPIO öffnen und selbstständig einen Reset auslösen. Da dieses für das Modul in roloFlash, welches für die JTAG- bzw. SWD-Kommunikation mit dem Target zuständig ist, nicht ersichtlich ist, verbleibt dieses in seinem Zustand, der dann evtl. nicht mehr zum Zustand des Targets passt. Für den Fall, daß Sie beim Target einen Reset auslösen und anschließend weiter mit dem Target arbeiten möchten, schließen Sie bitte

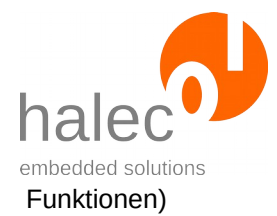

das Target-Handle zum Target und fordern Sie ein neues Target-Handle an:

```
! Reset aktivieren:
handle = GPIO_open(GPIO_RST, PIN_PUSHPULL, 0)
! 100 ms im Reset bleiben:
delay 100
! GPIO schliessen, damit wird der Reset aufgehoben:
closeBus handle
! Schliessen und Neuoeffnen des Target-Handles zum
! Zurücksetzen des Moduls für das Target im roloFlash:
target_close targetHandle
targetHandle = target open(<br/>bushandle>, <index>, <fami-
\frac{1}{\sqrt{2}}
```
## **Hinweis Atmel ISP-Bus:**

Der "Programming Enable Mode" wird aufgehoben, der Reset wird weggenommen. Das Target läuft damit nach einem Reset los.

## **RunMode**

Es wird kurzzeitig (100 ms) der Reset aktiviert, dann deaktiviert. Das Target läuft daher vom Anfang los. Der RunMode wird beibehalten.

## **ProgramMode**

Der Reset wird kurzzeitig (3 ms) aufgehoben, dann wieder der ProgramMode hergestellt. Zwischenzeitlich kann eine evtl. auf dem Target befindliche Firmware bereits für kurze Zeit losgelaufen sein.

## **Anwendungsbeispiel für Targets mit Atmel ISP-Interface:**

Die Prozedur wird benötigt, wenn man z. B. Fuses auf dem Target ändert und die Änderungen sofort aktiviert werden sollen. Das gilt insbesondere für das Aktivieren eines Quarzes für das Target, was dann anschließend eine höhere Programmiergeschwindigkeit ermöglicht:

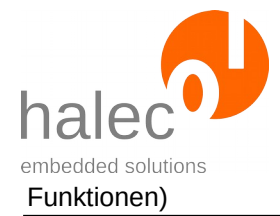

```
! Quarz aktivieren, damit höhere
! Programmiergeschwindigkeit möglich
target_writeBits(targetHandle, FUSES_LOW, value)
! Durch target_restart die Änderung aktivieren
target_restart targetHandle
bus_setSpeed(bushandle, 1000000) ! z.B. 1 MHz
target writeFromFile ...
```
# **Hinweis Atmel PDI-Bus:**

Der Reset ist zwar Teil des PDI-Busses, wird aber bei PDI nicht als Reset genutzt. Folglich kann der Bus benutzt werden, ohne das Target im Reset zu halten.

## **RunMode**

Es wird kurzzeitig (100 ms) der Reset aktiviert, dann deaktiviert. Das Target läuft daher vom Anfang los. Der RunMode wird beibehalten.

## **ProgramMode**

Der PDI-Bus wird deaktiviert, ein Reset ausgelöst (100 ms), anschließend der PDI-Bus aktiviert und der ProgramMode wieder hergestellt. Das Target läuft vom Anfang los.

## **Hinweis UPDI-Bus:**

Da beim UPDI-Bus keine Resetleitung vorhanden ist, steht dieser Befehl nicht zur Verfügung. Falls das Resetsignal auf dem Programmierstecker zur Verfügung stehen sollte, dann können Sie die Resetleitung als GPIO öffnen und selbstständig einen Reset auslösen. Da dieses für das Modul, welches für die UPDI-Kommunikation mit dem Target zuständig ist, nicht ersichtlich ist, verbleibt dieses in seinem Zustand, der dann evtl. nicht mehr zum Zustand des Targets passt. Für den Fall, daß Sie beim Target einen Reset auslösen und anschließend weiter mit dem Target arbeiten möchten, schließen Sie bitte das Target-Handle zum Target und fordern Sie ein neues Target-Handle an.

## **Vorbedingung:**

- gültiges Target-Handle

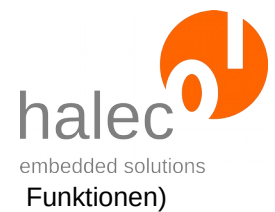

## **Parameter**:

#### **targetHandle**

Das Target-Handle auf das anzusprechende Target

#### **Rückgabewert:**

- keiner (Prozedur)

#### **Exceptions:**

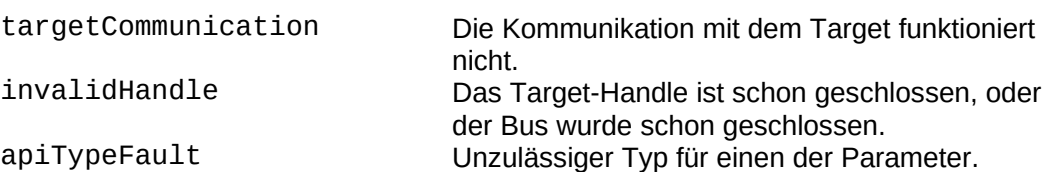

# **3.6 Target-Memorymap lesen/schreiben**

Für verschiedene Speicherarten in den Targets unterstützt roloFlash eine sogenannte MemoryMap. Diese kann je nach Target und Speicherart Informationen über verschiedene Eigenschaften (sog. Properties) des Speichers zur Verfügung stellen bzw. diese Eigenschaften können hier eingestellt werden. Manche Eigenschaften müssen vor dem Flashen richtig gesetzt werden. Oft finden Sie die benötigten Werte in der Datenbank.

Ein guter Ansatzpunkt dazu sind die Beispielskripte.

## **3.6.1 target\_setMemoryMap**

target\_setMemoryMap <targetHandle>, <memType>, <memProperty> <value>

Setzt für den angegeben Speichertyp das entsprechende Property auf den angegebenen Wert.

## **Vorbedingung:**

- gültiges Target-Handle

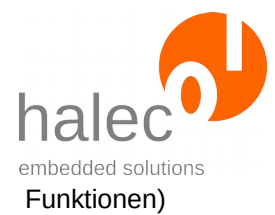

## **Parameter**:

## **targetHandle**

Das Target-Handle auf das anzusprechende Target

## **memType**

die gewählte Speicherart:

**FLASH**: Flash-Speicher **RAM**: RAM-Speicher **EEPROM**: EEPROM-Speicher

#### **memProperty**

das gewählte Property:

**MEM\_STARTADDR**: Startadresse des Speichers **MEM\_SIZE**: Größe des Speichers in Bytes **MEM\_PAGESIZE**: für bestimmte Targets: Größe einer Speicherseite

#### **value**

der zu setzende Wert

## **Rückgabewert:**

- keiner (Prozedur)

## **Exceptions:**

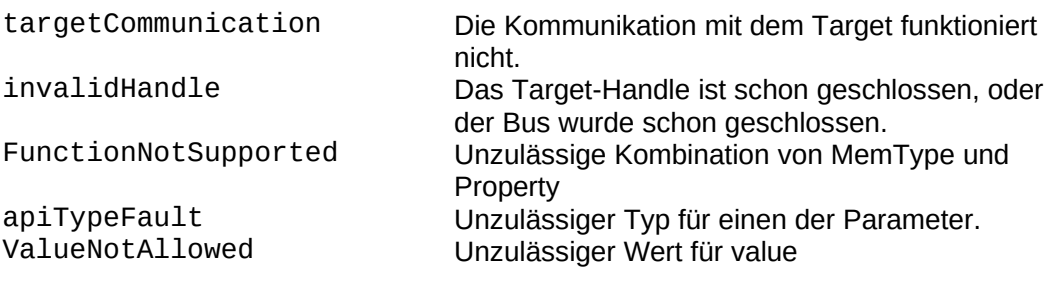

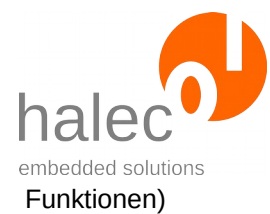

# **3.6.2 target\_getMemoryMap**

Value = target\_getMemoryMap(<targetHandle>, <memType>, <memProperty>)

Ermittelt für den angegebenen Speichertyp den Wert für das entsprechende Property.

#### **Vorbedingung:**

- gültiges targetHandle

#### **Parameter**:

#### **targetHandle**

Das Target-Handle auf das anzusprechende Target

#### **memType**

die gewählte Speicherart:

**FLASH**: Flash-Speicher **RAM**: RAM-Speicher **EEPROM**: EEPROM-Speicher

#### **memProperty**

das gewählte Property:

**MEM\_STARTADDR**: Startadresse des Speichers **MEM\_SIZE**: Größe des Speichers in Bytes **MEM\_PAGESIZE**: für bestimmte Targets: Größe einer Speicherseite

## **Rückgabewert:**

- gelesener Wert

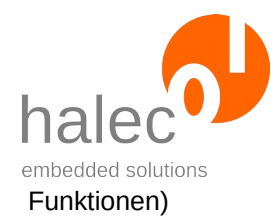

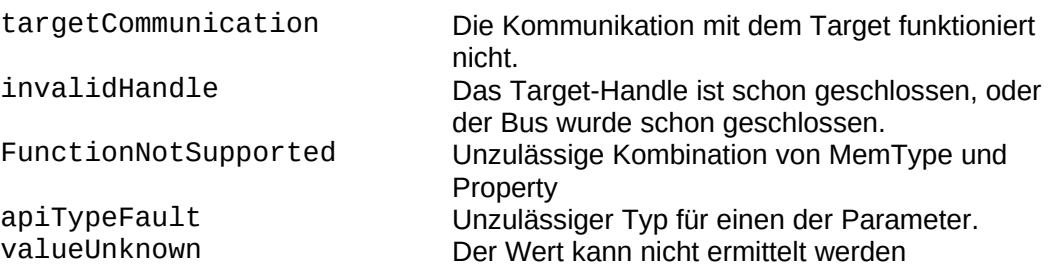

## **3.6.3 target\_clearMemoryLayout**

target\_clearMemoryLayout <targetHandle>

Löscht ein bereits vorhandenes Speicherlayout (Flash- und EEPROM-Layout).

## **Vorbedingung:**

- gültiges Target-Handle

- das Target muß im ProgramMode sein.

## **Parameter**:

#### **targetHandle**

Das Target-Handle auf das anzusprechende Target

## **Rückgabewert:**

- keiner (Prozedur)

## **Exceptions:**

targetWrongMode Target ist nicht im "ProgramMode".<br>
invalidHandle Das Target-Handle ist schon gesch Das Target-Handle ist schon geschlossen oder der Bus wurde schon geschlossen. apiTypeFault Unzulässiger Typ für das Target-Handle.

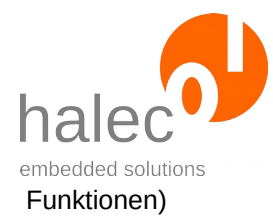

# **3.7 Loader**

Manche Controllerfamilien können mit Hilfe eines Loaders angesprochen werden.

Dabei muß vor dem Nutzen bestimmter Funktionen erst ein Loader in den RAM-Speicher des Targets gebracht und gestartet werden. Je nach Target ist der Loader bereits innerhalb des roloFlash vorhanden oder muß auf der microSD-Karte gespeichert sein:

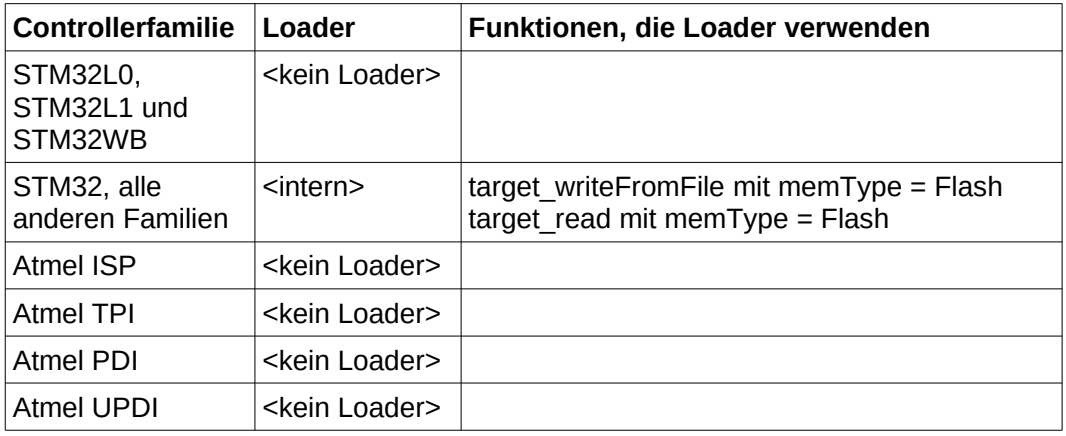

Die Verwendung des passenden Loaders passiert automatisch, sobald eine Funktion benutzt wird, die einen Loader benötigt (siehe obige Tabelle). In diesem Fall bringt roloFlash den Loader auf das Target und startet diesen direkt vor dem Ausführen der gewünschten Funktion.

Mittels target setLoaderPreference kann festgelegt werden, ob nach Möglichkeit ein Loader verwendet werden soll.

Mit target getLoaderUsage kann abgefragt werden, ob tatsächlich ein Loader verwendet wird.

Daraus folgt:

- Sie brauchen sich um den Loader nicht zu kümmern, er muß lediglich auf der microSD-Karte vorhanden sein (falls es ein externer Loader ist).
- Eine eventuell laufende Applikation auf dem Target wird gestoppt.
- Nach einer solchen Funktion kann der Loader aktiv bleiben und steht zur Verfügung, falls noch weitere Funktionen den Loader benötigen.

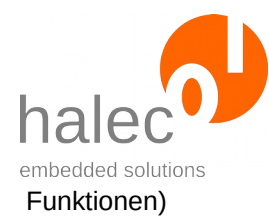

• Bestimmte Teile des RAMs werden verändert.

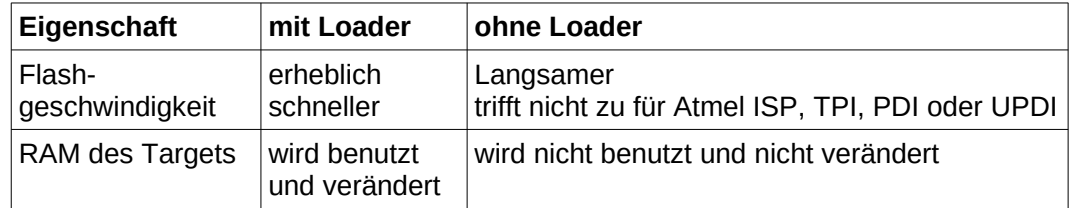

# <span id="page-87-0"></span>**3.8 Target löschen, schreiben, lesen und verifizieren**

## **3.8.1 target\_erase**

target\_erase <targetHandle> target\_erase <targetHandle>, <memType>

Löscht den angegebenen Speicher.

Wenn memType nicht angegeben ist oder als memType FLASH angegeben ist, dann wird das gesamte Flash (Mass-Erase) des Targets gelöscht.

Bei STM32L0, STM32L1 und STM32WB wird dies nicht unterstützt. Diese Targets müssen pageweise gelöscht werden.

Bei manchen Targets wird dabei automatisch auch das EEPROM gelöscht (z.B. Atmel-Fuse "EESAVE"). Informationen dazu finden Sie im jeweiligen Datenblatt des Targets.

target erase <targetHandle, memType, eraseScope, number>

Löscht den angegebenen Speicher des Targets in angegebenem Umfang.

## **Vorbedingung:**

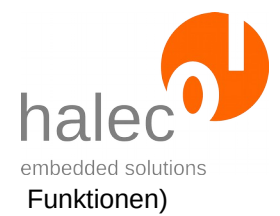

- gültiges Target-Handle
- das Target muß im ProgramMode sein.

## **Parameter**:

## **targetHandle**

Das Target-Handle auf das anzusprechende Target

## **memType**

(optional)

Die Art des Speichers, der gelöscht werden soll.

Zulässige Werte:

• FLASH

## **eraseScope**

(zusammen mit number optional, memType muss angegeben sein) (nur bei STM32L0, STM32L1 und STM32WB)

Zulässige Werte:

• PAGE: Zum Löschen einzelner pages

## **number**

(zusammen mit eraseScope optional, memType muss angegeben sein)

(nur bei STM32L0, STM32L1 und STM32WB)

Die Bedeutung ist von der verwendeten Familie abhängig:

- STM32L0 und STM32L1: erste Adresse innerhalb der Page, die gelöscht werden soll
- STM32WB: Index der zu löschenden Page

# **Rückgabewert:**

- keiner (Prozedur)

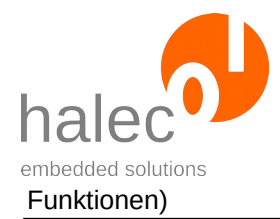

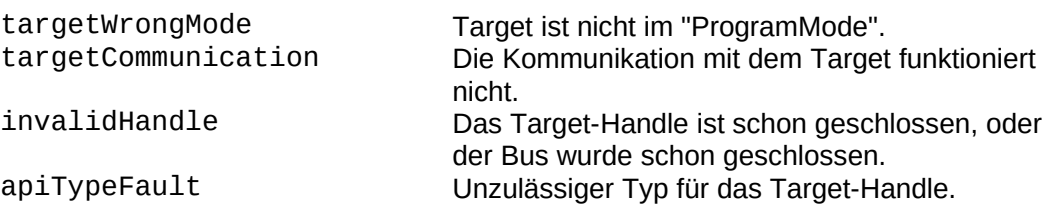

# **3.8.2 target\_writeFromFile**

```
target_writeFromFile <targetHandle>, <filesystem>, 
<filename>, <fileformat>, <memType>, <verify>,
<startAddr>
```
Schreibt eine Datei in den Speicher des Targets.

## **Vorbedingung:**

- gültiges Target-Handle

- das Target muß im ProgramMode sein.

## **Parameter**:

#### **targetHandle**

Das Target-Handle auf das anzusprechende Target

#### **filesystem**

Der Parameter wird ignoriert und sollte mit 0 angegeben werden.

#### **filename**

Es gelten die Bedingungen für Dateinamen, siehe Kapitel "[Dateien"](#page-119-0).

#### **fileformat**

Gibt an, in welchem Format die Datei vorliegt. Mögliche Werte sind: **HEX**: Intel-HEX-Format (ASCII-Datei) **RAW**: Raw-Format (Binärdatei mit Rohdaten ohne Adreßangabe)

#### **memType**

 $\oslash$  halec 2020  $\oslash$ 

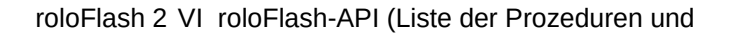

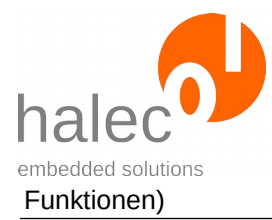

Gibt an, welcher Speicher beschrieben werden soll. Die Angabe ist für die jeweilige Targetfamilie spezifisch und ist in den jeweiligen Kapiteln beschrieben.

# **verify**

Gibt an, ob ein Verify durchgeführt werden soll. Mögliche Werte sind: **WRITEONLY**: Schreiben ohne Verify **VERIFYONLY**: Die Daten werden nur verifiziert (kein Schreiben auf

dem Target)

**WRITEVERIFY**: Schreiben und Verifizieren

#### **startAddr**

(optional). Der Parameter ist ausschließlich für das Raw-Format vorgesehen. Da im Raw-Format in der Datei keine Adresse angegeben ist, muß hiermit die Startadresse spezifiziert werden.

## **Rückgabewert:**

- keiner (Prozedur)

## **Hinweis zu Verify = WRITEVERIFY**

Die geschriebenen Daten werden vom Target zurückgelesen und mit den aus der Datei gelesenen Daten im roloFlash verglichen. Die Daten werden dazu nicht ein zweites Mal von der microSD-Karte gelesen und dekodiert. Etwaige Lesefehler von der microSD-Karte werden so nicht erkannt. Allerdings werden bei Hex-Dateien auch die CRC-Werte ausgelesen und überprüft, so daß Lesefehler dementsprechend unwahrscheinlich sind.

Wenn Sie die Sicherheit weiter erhöhen wollen, dann benutzen Sie bitte zwei Aufrufe: ein Aufruf mit verify = WRITEONLY und den zweiten Aufruf mit verify = VERIFYONLY. Dieses Vorgehen kann länger dauern als ein einziger Aufruf mit verify = WRITEVERIFY.

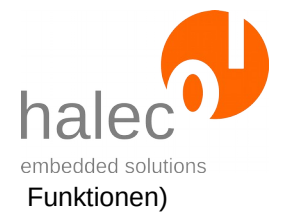

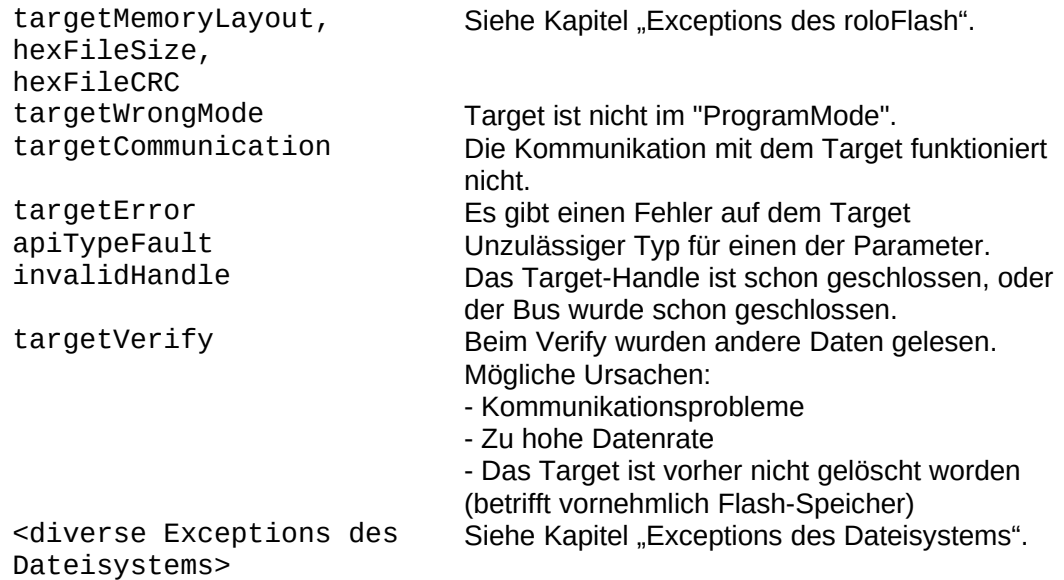

## **3.8.3 target\_readToFile**

target\_readToFile <targetHandle>, <filesystem>, <filename>, <fileformat>, <memType>, <startAddr>, <length>

Liest aus dem Speicher des Targets, erzeugt eine neue Datei und schreibt die Daten im angegebenen Format in die Datei.

## **Vorbedingung:**

- gültiges Target-Handle

- das Target muß im ProgramMode sein.

## **Parameter**:

## **targetHandle**

Das Target-Handle auf das anzusprechende Target.

## **filesystem**

 $\odot$  halec 2020  $\odot$ 

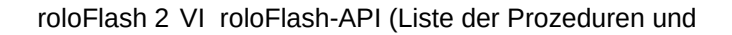

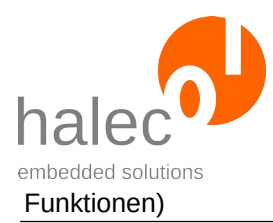

Der Parameter wird ignoriert und sollte mit 0 angegeben werden.

#### **filename**

Es gelten die Bedingungen für Dateinamen, siehe Kapitel "[Dateien"](#page-119-0). Falls die Datei schon existieren sollte, dann wird sie überschrieben.

## **fileformat**

Gibt an, in welchem Format die Daten geschrieben werden sollen. Mögliche Werte sind: **HEX**: Intel-HEX-Format (ASCII-Datei) **RAW**: Raw-Format (Binärdatei mit Rohdaten ohne Adreßangabe)

#### **memType**

Gibt an, welcher Speicher gelesen werden soll. Die Angabe ist für die jeweilige Targetfamilie spezifisch und ist in den jeweiligen Kapiteln beschrieben.

#### **startAddr**

Bestimmt die erste Adresse, ab der gelesen werden soll.

#### **length**

Bestimmt die Anzahl in Bytes, die gelesen werden sollen.

## **Rückgabewert:**

- keiner (Prozedur)

## **Hinweis zu Verify beim Lesen**

Um ein Verify, ähnlich wie beim Schreiben ins Target, zu erreichen, kann man die gelesene Datei anschließend mittels target\_writeFromFile mit verify = verifyOnly überprüfen.

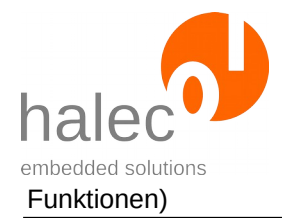

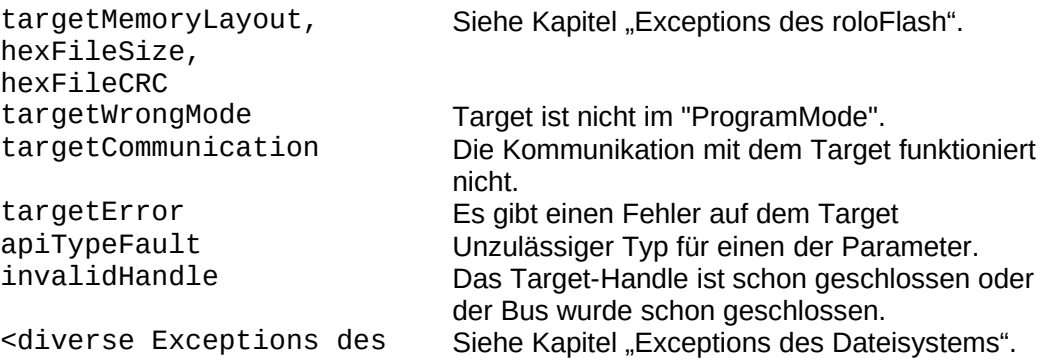

## **3.8.4 target\_write**

target\_write <targetHandle>, <dataArray>, <memType>, <verify>, <startAddr>

Schreibt ein Daten-Array aus dem roloBasic in den Speicher des Targets.

## **Vorbedingung:**

Dateisystems>

- gültiges targetHandle

- das Target muß im ProgramMode sein.

## **Parameter**:

#### **targetHandle**

Das Target-Handle auf das anzusprechende Target

#### **dataArray**

Ein Char-Array mit den zu schreibenden Daten.

#### **memType**

Gibt an, welcher Speicher beschrieben werden soll. Die Angabe ist für die jeweilige Targetfamilie spezifisch und ist in den jeweiligen Kapiteln beschrieben.

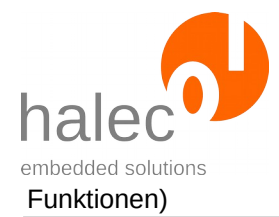

## **verify**

Gibt an, ob ein Verify durchgeführt werden soll. Mögliche Werte sind: **WRITEONLY**: Schreiben ohne Verify **VERIFYONLY**: Die Daten werden nur verifiziert (kein Schreiben auf dem Target) **WRITEVERIFY**: Schreiben und Verifizieren

## **startAddr**

Die Adresse, an die Daten im Target geschrieben werden sollen.

## **Rückgabewert:**

- keiner (Prozedur)

## **Exceptions:**

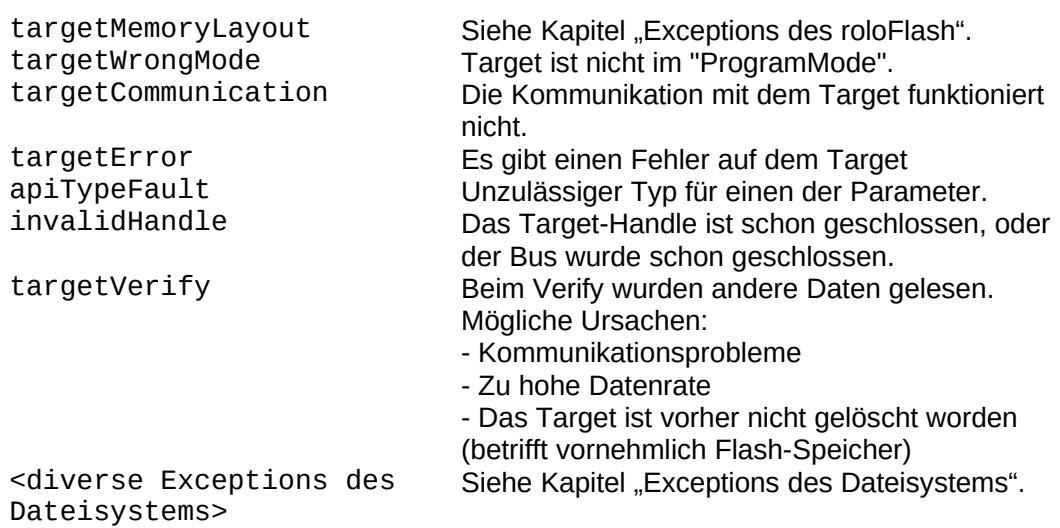

# **3.8.5 target\_read**

DataArray = target\_read(<targetHandle>, <memType>, <startAddr>, <length>)

Liest aus dem Speicher des Targets, erzeugt ein Char-Array im Basic und befüllt dieses Array mit den gelesenen Daten.

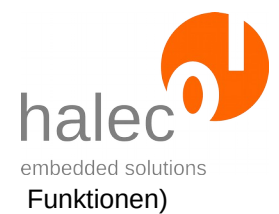

# **Vorbedingung:**

- gültiges Target-Handle
- das Target muß im ProgramMode sein.

## **Parameter**:

## **targetHandle**

Das Target-Handle auf das anzusprechende Target.

#### **memType**

Gibt an, welcher Speicher gelesen werden soll. Die Angabe ist für die jeweilige Targetfamilie spezifisch und ist in den jeweiligen Kapiteln beschrieben.

#### **startAddr**

Bestimmt die erste Adresse, ab der gelesen werden soll.

#### **length**

Bestimmt die Anzahl in Bytes, die gelesen werden sollen.

## **Rückgabewert:**

- Char-Array mit den ausgelesenen Daten

## **Hinweis zu Verify beim Lesen**

Um ein Verify, ähnlich wie beim Schreiben ins Target, zu erreichen, kann man die gelesene Datei anschließend mittels target\_write mit verify = VERIFYONLY überprüfen.

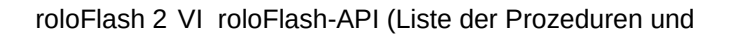

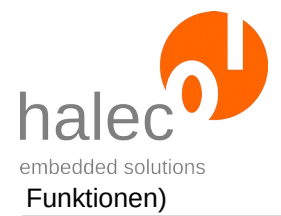

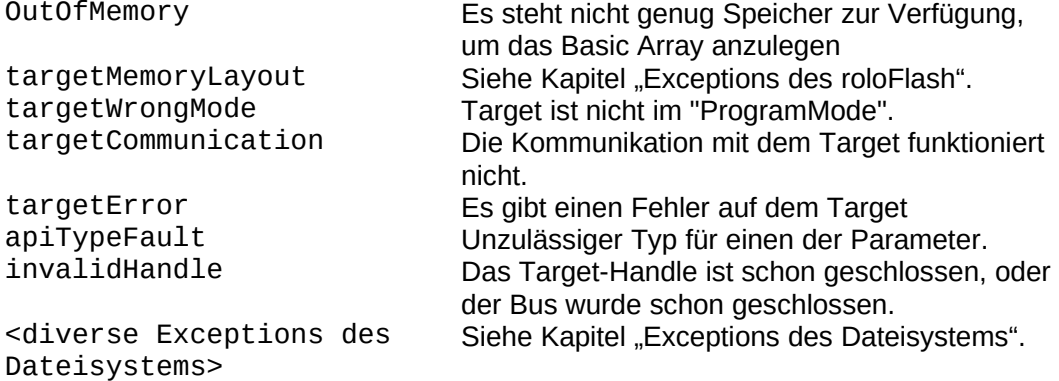

# **3.9 Target STM32**

Momentan werden folgende Unterfamilien unterstützt:

- STM32F0
- STM32F1
- STM32F2
- STM32F3
- STM32F4
- STM32F7
- STM32H7
- STM32L0 (ohne Loader)
- STM32L1 (ohne Loader)
- STM32L4
- STM32L4+
- STM32G0
- STM32WB (ohne Loader)
- •

Es werden alle Funktionen der Kapitel "[Target allgemein"](#page-71-0) bis ["Target lö](#page-87-0)[schen, schreiben, lesen und verifizieren](#page-87-0)" inklusive aller Unterkapitel unterstützt.

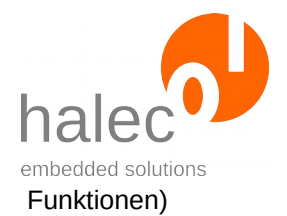

# **MemTypes:**

Unterstützte memTypes beim Schreiben:

- FLASH
- RAM (auch für Zugriff auf Register)

Unterstützte memTypes beim Lesen:

- **Flash**
- RAM (auch für Zugriff auf Register)
- READMEMORY (für Zugriff auf RAM- und Flash-Speicher, sowie Register)

## **Parallelismus:**

Bei Targets der Familien STM32F2, STM32F4 und STM32F7 muß der Flash-Parallelismus für Schreiben und Löschen des Flashspeichers in Abhängigkeit der Versorgungsspannung richtig gewählt werden (siehe im jeweiligen Referenz- bzw. Programmierhandbuch von ST Microelectronics, Stichwort "Parallelism").

Bei Targets der Famile STM32H7 kann der Flash-Parallelismus für Schreiben des Flashspeichers frei gewählt werden. Bei der Wahl von 32 Bit wird ein Loader verwendet.

## **Loader:**

Es kann ein Loader eingesetzt werden, wenn folgende Funktionen aufgerufen werden:

- target\_writeFromFile mit memType = FLASH
- target write mit memType = FLASH

Der Vorteil des Loaders ist die höhere Geschwindigkeit. Nachteil ist, daß dabei der RAM-Inhalt des Targets geändert wird. Die Auswahl geschieht über die Prozedur target\_setLoaderPreference.

In folgenden Fällen kann kein Loader verwendet werden:

- STM32F2, STM32F4 und STM32F7 bei Parallelismus 8 oder 32 Bit
- STM32H7 bei Parallelismus 8 oder 16 Bit
- STM32L0, STM32L1 und STM32WB

Es wird dann automatisch auf den Loader verzichtet.

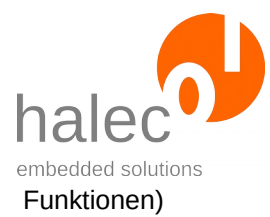

# **3.9.1 target\_setVoltageForParallelism**

(Nur STM32F2, STM32F4 und STM32F7)

target\_setVoltageForParallelism <targetHandle>, <voltage>

Gibt bekannt, mit welcher Spannung in mV das Target versorgt ist. Daraus wird der anzuwendende Flash-Parallelismus ermittelt und eingestellt.

# **Vorbedingung:**

- gültiges Target-Handle

# **Parameter**:

## **targetHandle**

Das Target-Handle auf das anzusprechende Target

## **voltage**

in mV. Gibt die Spannung an.

# **Rückgabewert:**

- keiner (Prozedur)

# **Hinweis:**

Wenn Sie diese Prozedur benutzen, dann müssen Sie nicht den für die Versorgungsspannung anzuwendenden Parallelismus ermitteln.

Sollte der Parallelismus vom Loader nicht unterstützt werden, dann wird der Loader nicht verwendet.

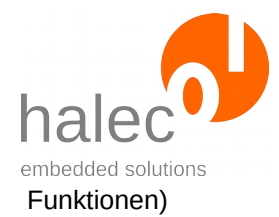

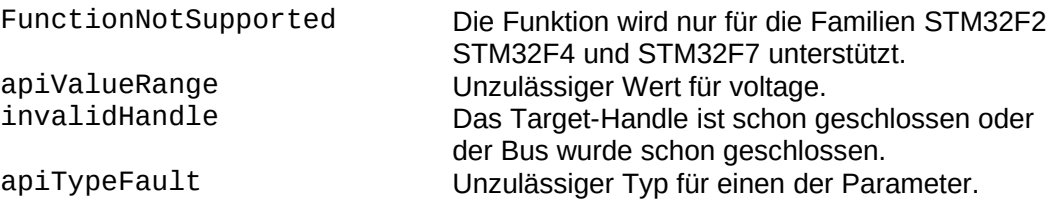

# **3.9.2 target\_setParallelism**

(Nur STM32F2, STM32F4, STM32F7 und STM32H7)

target setParallelism <targetHandle>, <parallelism>

Bestimmt, welcher Flash-Parallelismus benutzt werden soll.

- Für STM32F2, STM32F4 und STM32F7: Dieser muss passend zur Versorgungsspannung angegeben werden. Wenn der Wert nicht angepasst wird, gilt als Default 8 Bit, da dieser Wert für alle Spannungen zulässig ist
- Für STM32H7: Hier gibt es keine Abhängigkeit zur Versorgungsspannung. Wenn der Wert nicht angepasst wird, gilt als Default 32 Bit. Dieses kann in zukünftigen roloFlash Firmware-Versionen anders definiert sein.

# **Vorbedingung:**

- gültiges Target-Handle

## **Parameter**:

## **targetHandle**

Das Target-Handle auf das anzusprechende Target

## **parallelism**

in Bits.

Es sind die Werte 8, 16 und 32 zulässig. Der Modus mit 64 Bit und

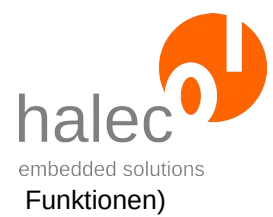

externer Spannungsversorgung für das Programmieren wird nicht unterstützt.

## **Rückgabewert:**

- keiner (Prozedur)

## **Hinweis:**

Diese Prozedur ist alternativ zu target\_setVoltageForParallelism.

Sollte der Parallelismus vom Loader nicht unterstützt werden, dann wird der Loader nicht verwendet.

#### **Exceptions:**

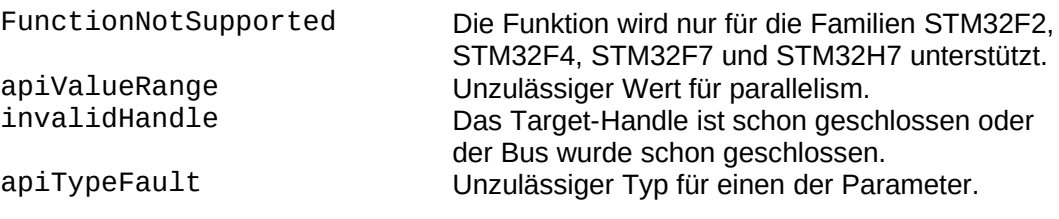

## **3.9.3 target\_getParallelism**

(Nur STM32F2, STM32F4, STM32F7 und STM32H7) parallelism = target\_getParallelism <targetHandle>

Liefert den eingestellten Wert für den Flash-Parallelismus. Dieser muss zur Versorgungsspannung passen.

## **Vorbedingung:**

- gültiges Target-Handle

## **Rückgabewert:**

- Parallelismus in Bits (8, 16 oder 32)

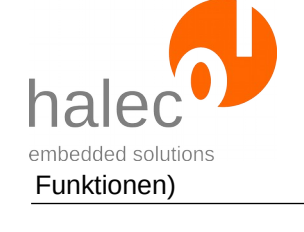

FunctionNotSupported Die Funktion wird nur für die Familien STM32F2, STM32F4, STM32F7 und STM32H7 unterstützt. invalidHandle Das Target-Handle ist schon geschlossen oder der Bus wurde schon geschlossen.

# **3.9.4 target\_setLoaderPreference**

target\_setLoaderPreference <targetHandle>, <loaderPreference>

Bestimmt, ob nach Möglichkeit ein Loader verwendet werden soll.

## **Vorbedingung:**

- gültiges Target-Handle

## **Parameter**:

## **targetHandle**

Das Target-Handle auf das anzusprechende Target

## **loaderPreference**

- 0: Es wird kein Loader verwendet. Bei diesem Modus werden beim Flashen keine Speicherstellen im RAM geändert.
- sonst: Es wird nach Möglichkeit ein Loader verwendet. Mit einem Loader kann eine höhere Geschwindigkeit erreicht werden. Ob ein Loader tatsächlich verwendet wird, kann mittels target\_getLoaderUsage ermittelt werden.

## **Rückgabewert:**

- keiner (Prozedur)

## **Hinweis:**

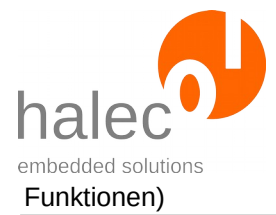

roloFlash 2 VI roloFlash-API (Liste der Prozeduren und

Wenn Sie diese Funktion nicht aufrufen, wird nach Möglichkeit ein Loader benutzt. Wurde bei STM32F2, STM32F4, STM32F7 oder STM32H7 ein Parallelismus eingestellt, den der Loader nicht unterstützt, dann wird der Loader nicht benutzt. Bei STM32L0, STM32L1 und STM32WB wird generell kein Loader verwendet.

## **Exceptions:**

FunctionNotSupported Die Funktion wird nicht unterstützt.<br>
apiValueRange Unzulässiger Wert für loaderPrefer apiValueRange Unzulässiger Wert für loaderPreference. Das Target-Handle ist schon geschlossen oder der Bus wurde schon geschlossen. apiTypeFault Unzulässiger Typ für einen der Parameter.

## **3.9.5 target\_getLoaderUsage**

loaderUsed = target\_getLoaderUsage(<targetHandle>)

Ermittellt, ob der Loader verwendet wird.

#### **Vorbedingung:**

- gültiges Target-Handle

## **Parameter**:

#### **targetHandle**

Das Target-Handle auf das anzusprechende Target

#### **Rückgabewert:**

- 0: der Loader wird nicht verwendet.
- 1: der Loader wird verwendet.

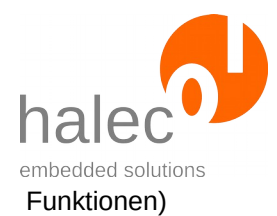

invalidHandle Das Target-Handle ist schon geschlossen oder der Bus wurde schon geschlossen. apiTypeFault Unzulässiger Typ für einen der Parameter.

# **3.10 Target Atmel AVR (ISP-Interface)**

Es werden alle Funktionen der Kapitel "[Target allgemein"](#page-71-0) bis ["Target lö](#page-87-0)[schen, schreiben, lesen und verifizieren](#page-87-0)" inklusive aller Unterkapitel unterstützt.

Es wird kein Loader verwendet.

## **MemTypes:**

Unterstützte memTypes beim Schreiben:

- FLASH
- EEPROM

Unterstützte memTypes beim Lesen:

- FLASH
- EEPROM

# **3.10.1 target\_getDeviceId**

s = target\_getDeviceId(<targetHandle>)

Liest die Signature / Device ID des Targets. Anhand dieser lassen sich die verschiedenen Controller unterscheiden.

## **Hinweis:**

In den Dokumenten des Herstellers werden über die verschiedenen Controller die Begriffe "Device ID" und "Signature" benutzt. Unabhängig davon wird bei roloFlash immer von einer Device ID ausgegangen.

## **Vorbedingung:**

- gültiges Target-Handle
- das Target muß im ProgramMode sein.

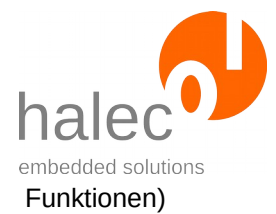

## **Parameter**:

## **targetHandle**

Das targetHandle auf das anzusprechende Target

# **Rückgabewert:**

Ausgelesene Device ID bzw. Signature. Die Device ID wird in einem Byte-Array mit 3 Bytes geliefert. Sie können die Device ID mit einer Device ID aus der Datenbank vergleichen.

## **Exceptions:**

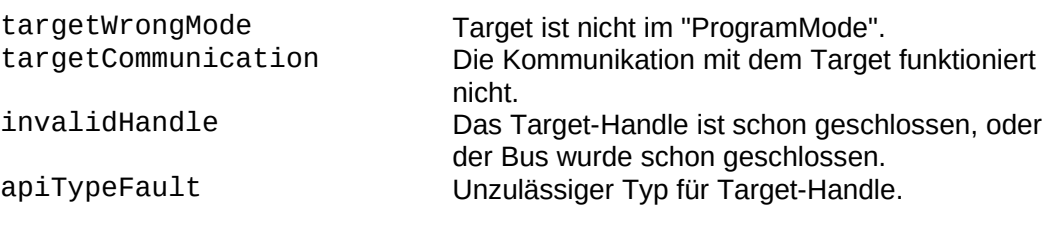

## **3.10.2 target\_readBits**

values = target\_readBits(<targetHandle>, <index>)

Liest die angegebenen Fuses bzw. Lock-Bits aus.

# **Vorbedingung:**

- gültiges Target-Handle
- das Target muß im ProgramMode sein.

## **Parameter**:

## **targetHandle**

Das Target-Handle auf das anzusprechende Target

## **index**

 $\oslash$  halec 2020 100

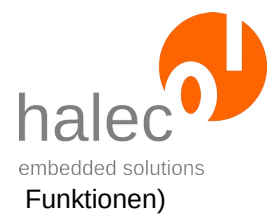

Gibt an, welche Fuses bzw. Lock-Bits gelesen werden sollen. Es gibt dazu die Konstanten FUSES\_LOW, FUSES\_HIGH, FUSES\_EXT und LOCK\_BITS. Bei Controllern, die keine Extended-Fuses haben, ist der ausgelesene Wert bei FUSES\_EXT unbestimmt (es wird keine Exception erzeugt).

## **Rückgabewert:**

Ausgelesene Fuses bzw. Lock-Bits.

#### **Exceptions:**

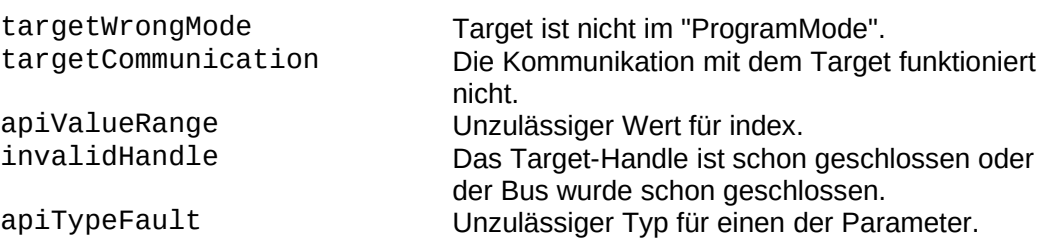

# **3.10.3 target\_writeBits**

target\_writeBits <targetHandle>, <index>, <values>

Schreibt die angegebenen Fuses bzw. Lock-Bits.

#### **Vorsicht:**

- Setzen Sie die Lock-Bits erst, nachdem Sie alle anderen Zugriffe auf den Chip ausgeführt haben.
- Falls Sie einen durch Lock-Bits gesperrten Chip bearbeiten wollen, führen Sie als erstes ein target eraseFlash aus. Dieses setzt auch die Lock-Bits wieder zurück.

# **Vorbedingung:**

- gültiges Target-Handle

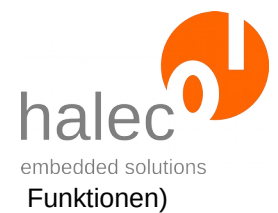

- das Target muß im ProgramMode sein.

## **Hinweis:**

Manche Änderungen der Fuses sind erst nach einem Reset wirksam bzw. mittels target\_readBits sichtbar. Näheres finden Sie dazu im Handbuch des jeweiligen Targets. Sie können dazu das Kommando target\_restart verwenden.

## **Parameter**:

## **targetHandle**

Das Target-Handle auf das anzusprechende Target

#### **index**

Gibt an, welche Fuses bzw. Lock-Bits beschrieben werden sollen. Es gibt dazu die Konstanten FUSES\_LOW, FUSES\_HIGH, FUSES\_EXT und LOCK\_BITS.

Bei Controllern, die keine Extended-Fuses haben, findet bei FUSES\_EXT kein Schreibvorgang statt (es wird keine Exception erzeugt).

## **values**

Zu schreibende Werte.

## **Rückgabewert:**

- keiner (Prozedur)

## **Exceptions:**

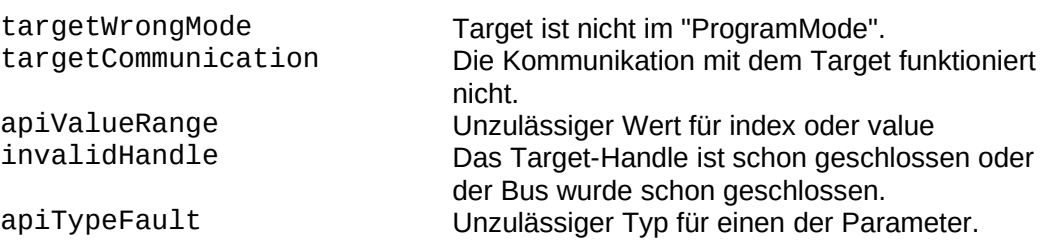

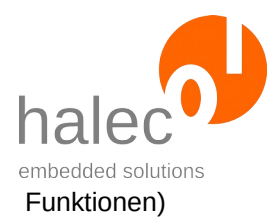

# **3.10.4 target\_setExtendedAddressMode**

target\_setExtendedAddressMode <targetHandle>, <value>

Für Controller mit 256 kB Flash oder mehr ist der normale Befehlssatz zum Programmieren über das ISP-Interface nicht mehr ausreichend. Es wird dann ein Extended Address Mode benötigt.

Beim Einstellen der Größe des Flash-Speichers (mittels target\_setMemoryMap mit memType = flash und memProperty = mm\_size) wird der Wert automatisch passend gesetzt.

Mit dieser Funktion kann der Wert überschrieben werden.

## **Vorbedingung:**

- gültiges targetHandle

- das Target muß im ProgramMode sein.

## **Parameter**:

#### **targetHandle**

Das Target-Handle auf das anzusprechende Target

#### **value**

0: Extended address mode nicht verwenden sonst: Extended address mode verwenden

## **Rückgabewert:**

- keiner (Prozedur)

## **Exceptions:**

targetWrongMode Target ist nicht im "ProgramMode".<br>
invalidHandle Das Target-Handle ist schon gesch Das Target-Handle ist schon geschlossen oder der Bus wurde schon geschlossen. apiTypeFault Unzulässiger Typ für einen der Parameter.
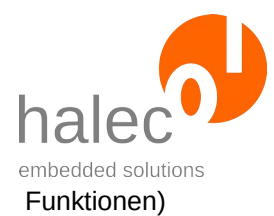

# **3.11 Atmel TPI (TPI-Interface)**

Es werden alle Funktionen der Kapitel "[Target allgemein"](#page-71-0) bis ["Target lö](#page-87-0)[schen, schreiben, lesen und verifizieren](#page-87-0)" inklusive aller Unterkapitel unterstützt.

Es wird kein Loader verwendet.

#### **MemTypes:**

Unterstützte memTypes beim Schreiben:

• FLASH

Unterstützte memTypes beim Lesen:

• FLASH

#### **3.11.1 target\_getDeviceId**

s = target\_getDeviceId(<targetHandle>)

Liest die Signature / Device ID des Targets. Anhand dieser lassen sich die verschiedenen Controller unterscheiden.

#### **Hinweis:**

In den Dokumenten des Herstellers werden über die verschiedenen Controller die Begriffe "Device ID" und "Signature" benutzt. Unabhängig davon wird bei roloFlash immer von einer Device ID ausgegangen.

#### **Vorbedingung:**

- gültiges Target-Handle
- das Target muß im ProgramMode sein.

#### **Parameter**:

#### **targetHandle**

Das targetHandle auf das anzusprechende Target

#### **Rückgabewert:**

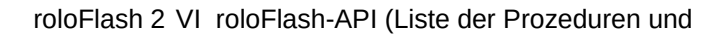

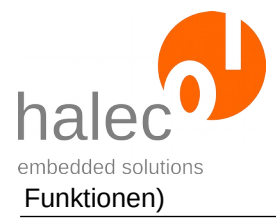

Ausgelesene Device ID bzw. Signature. Die Device ID wird in einem Byte-Array mit 3 Bytes geliefert. Sie können die Device ID mit einer Device ID aus der Datenbank vergleichen.

## **Exceptions:**

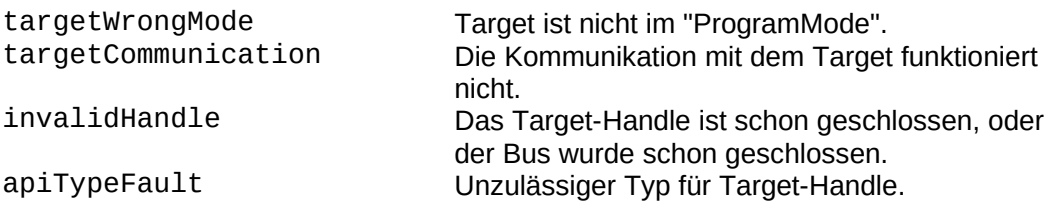

## **3.11.2 target\_readBits**

values = target\_readBits(<targetHandle>, <index>)

Liest die angegebenen Fuses bzw. Lock-Bits aus.

# **Vorbedingung:**

- gültiges Target-Handle
- das Target muß im ProgramMode sein.

#### **Parameter**:

#### **targetHandle**

Das Target-Handle auf das anzusprechende Target

#### **index**

**0**: Fuse Byte 0 bzw. Configuration Byte **Lock-Bits:** für die Lockbits

#### **Rückgabewert:**

Ausgelesene Fuses bzw. Lock-Bits.

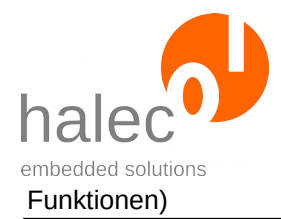

#### **Exceptions:**

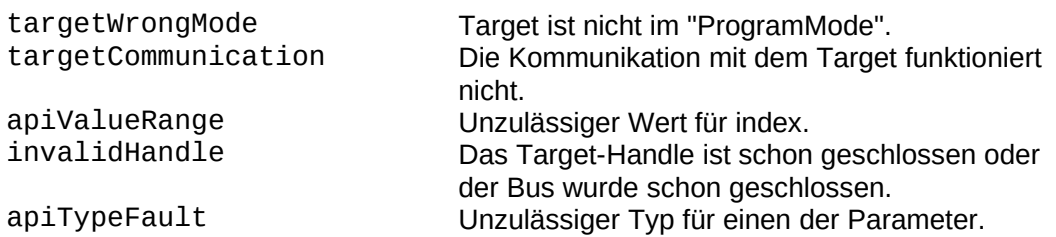

## **3.11.3 target\_writeBits**

target\_writeBits <targetHandle>, <index>, <values>

Schreibt die angegebenen Fuses bzw. Lock-Bits.

#### **Vorsicht:**

- Setzen Sie die Lock-Bits erst, nachdem Sie alle anderen Zugriffe auf den Chip ausgeführt haben.
- Falls Sie einen durch Lock-Bits gesperrten Chip bearbeiten wollen, führen Sie als erstes ein target\_eraseFlash aus. Dieses setzt auch die Lock-Bits wieder zurück.

#### **Vorbedingung:**

- gültiges Target-Handle
- das Target muß im ProgramMode sein.

#### **Hinweis:**

Manche Änderungen der Fuses sind erst nach einem Reset wirksam bzw. mittels target\_readBits sichtbar. Näheres finden Sie dazu im Handbuch des jeweiligen Targets. Sie können dazu das Kommando target\_restart verwenden.

**Parameter**: **targetHandle**

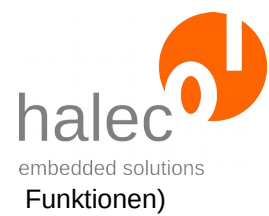

#### Das Target-Handle auf das anzusprechende Target

#### **index**

**0**: Fuse Byte 0 bzw. Configuration Byte **Lock-Bits:** für die Lockbits

#### **values**

Zu schreibende Werte.

#### **Rückgabewert:**

- keiner (Prozedur)

#### **Exceptions:**

targetWrongMode Target ist nicht im "ProgramMode".<br>
targetCommunication Die Kommunikation mit dem Target Die Kommunikation mit dem Target funktioniert nicht. apiValueRange Unzulässiger Wert für index oder value<br>invalidHandle Das Target-Handle ist schon geschloss Das Target-Handle ist schon geschlossen oder der Bus wurde schon geschlossen. apiTypeFault Unzulässiger Typ für einen der Parameter.

# **3.12 Target Atmel PDI (PDI-Interface)**

Es werden alle Funktionen der Kapitel "[Target allgemein"](#page-71-0) bis ["Target lö](#page-87-0)[schen, schreiben, lesen und verifizieren](#page-87-0)" inklusive aller Unterkapitel unterstützt.

Es wird kein Loader verwendet.

#### **MemTypes:**

Unterstützte memTypes beim Schreiben:

- FLASH
- EEPROM

Unterstützte memTypes beim Lesen:

- FLASH
- EEPROM

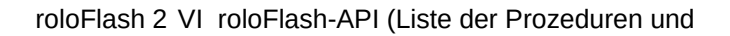

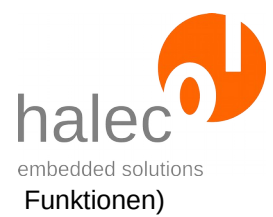

# **3.12.1 target\_getDeviceId**

id = target\_getDeviceId(<targetHandle>)

Liest die Device ID des Targets. Anhand dieser lassen sich die verschiedenen Controller unterscheiden.

## **Vorbedingung:**

- gültiges Target-Handle
- das Target muß im ProgramMode sein.

#### **Parameter**:

#### **TargetHandle**

Das Target-Handle auf das anzusprechende Target

#### **Rückgabewert:**

Ausgelesene Device-ID. Die Device-ID wird in einem Byte-Array mit 3 Bytes geliefert. Sie können die Device-ID mit einer Device-ID aus der Datenbank vergleichen.

#### **Exceptions:**

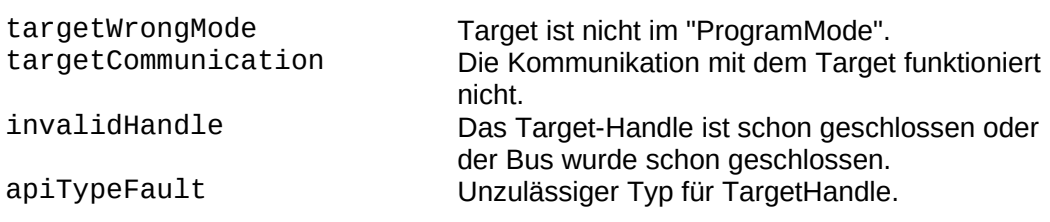

# **3.12.2 target\_readBits**

values = target\_readBits(<targetHandle>, <index>)

Liest die angegebenen Fuses bzw. Lock-Bits aus.

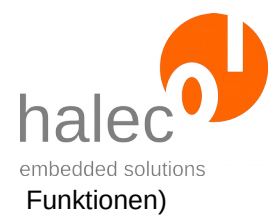

# **Vorbedingung:**

- gültiges Target-Handle
- das Target muß im ProgramMode sein.

## **Parameter**:

#### **targetHandle**

Das Target-Handle auf das anzusprechende Target

#### **index**

- **0**: Fuse-Byte 0
- **1**: Fuse-Byte 1
- **2**: Fuse-Byte 2
- **3**: <nicht zulässig>
- **4**: Fuse-Byte 4
- **5**: Fuse-Byte 5
- **6**: < nicht zulässig>
- **7**: Lock-Bits

 Hinweis: für die Lock-Bits kann auch die Konstante LOCK\_BITS verwendet werden.

#### **Rückgabewert:**

Ausgelesene Fuses bzw. Lock-Bits.

#### **Exceptions:**

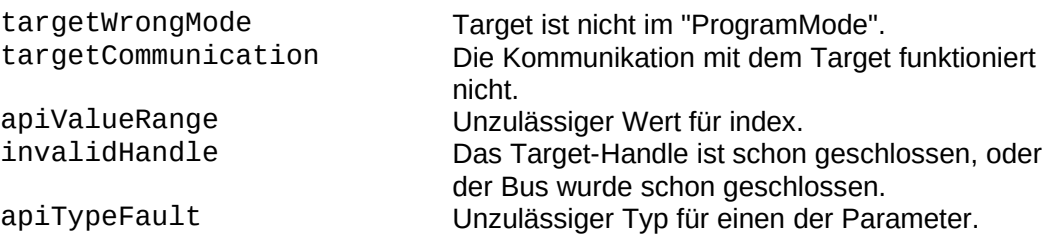

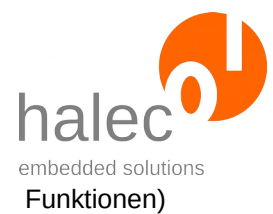

# **3.12.3 target\_writeBits**

target\_writeBits <targetHandle>, <index>, <values>

Schreibt die angegebenen Fuses bzw. Lock-Bits.

#### **Vorsicht:**

- Setzen Sie die Lock-Bits erst, nachdem Sie alle anderen Zugriffe auf den Chip ausgeführt haben.
- Falls Sie einen durch Lock-Bits gesperrten Chip bearbeiten wollen, führen Sie als erstes ein target\_eraseFlash aus. Dieses setzt auch die Lock-Bits wieder zurück.

# **Vorbedingung:**

- gültiges Target-Handle
- das Target muß im ProgramMode sein.

#### **Hinweis:**

Manche Änderungen der Fuses sind erst nach einem Reset wirksam bzw. mittels target\_readBits sichtbar. Näheres finden Sie dazu im Handbuch des jeweiligen Targets. Sie können dazu das Kommando target\_restart verwenden.

# **Parameter**:

#### **targetHandle**

Das Target-Handle auf das anzusprechende Target

#### **index**

- **0**: Fuse-Byte 0
- **1**: Fuse-Byte 1
- **2**: Fuse-Byte 2
- **3**: <nicht zulässig>
- **4**: Fuse-Byte 4
- **5**: Fuse-Byte 5
- **6**: < nicht zulässig>

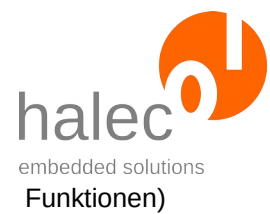

#### **7**: Lock-Bits

 Hinweis: für die Lock-Bits kann auch die Konstante LOCK\_BITS verwendet werden.

#### **values**

Zu schreibende Werte.

#### **Rückgabewert:**

- keiner (Prozedur)

#### **Exceptions:**

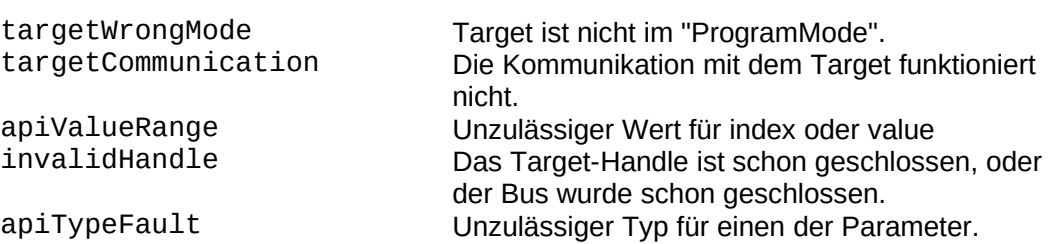

# **3.13 Target Atmel UPDI (UPDI-Interface)**

Es werden alle Funktionen der Kapitel "[Target allgemein"](#page-71-0) bis ["Target lö](#page-87-0)[schen, schreiben, lesen und verifizieren](#page-87-0)" inklusive aller Unterkapitel unterstützt.

Es wird kein Loader verwendet.

#### **MemTypes:**

Unterstützte memTypes beim Schreiben:

- FLASH
- EEPROM
- USERSIGNATURE

Unterstützte memTypes beim Lesen:

- FLASH
- EEPROM
- USERSIGNATURE

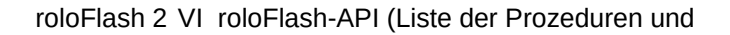

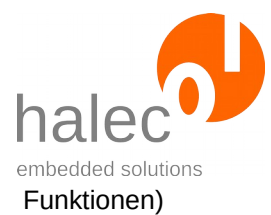

# **3.13.1 target\_getDeviceId**

id = target\_getDeviceId(<targetHandle>)

Liest die Signature / Device ID des Targets. Anhand dieser lassen sich die verschiedenen Controller unterscheiden.

#### **Hinweis:**

In den Dokumenten des Herstellers werden über die verschiedenen Controller die Begriffe "Device ID" und "Signature" benutzt. Unabhängig davon wird bei roloFlash immer von einer Device ID ausgegangen.

#### **Vorbedingung:**

- gültiges Target-Handle
- das Target muß im ProgramMode sein.

#### **Parameter**:

#### **TargetHandle**

Das Target-Handle auf das anzusprechende Target

#### **Rückgabewert:**

Ausgelesene Device ID bzw. Signature. Die Device ID wird in einem Byte-Array mit 3 Bytes geliefert. Sie können die Device ID mit einer Device ID aus der Datenbank vergleichen.

#### **Exceptions:**

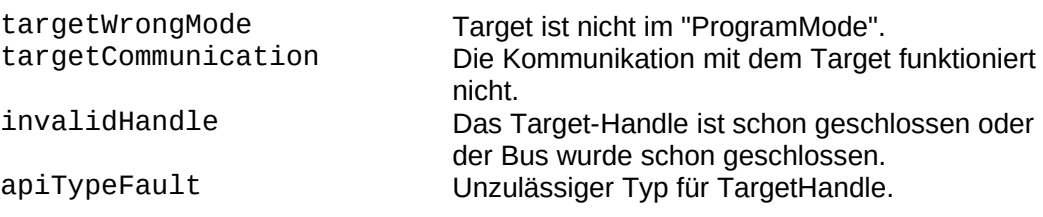

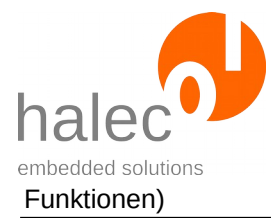

# **3.13.2 target\_readBits**

```
values = target readBits(<targetHandle>, <index>)
```
Liest die angegebenen Fuses bzw. Lock-Bits aus.

## **Vorbedingung:**

- gültiges Target-Handle
- das Target muß im ProgramMode sein.

## **Parameter**:

#### **targetHandle**

Das Target-Handle auf das anzusprechende Target

**index** (aus Hersteller Dokumentation zu ATtiny417/817)

- **0**: WDTCFG
- **1**: BODCFG
- **2**: OSCCFG
- **3**: < nicht zulässig>
- **4**: TCD0CFG
- **5**: SYSCFG0
- **6**: SYSCFG1
- **7**: APPEND
- **8**: BOOTEND
- **9**: <nicht zulässig>
- **10**: Lock-Bits

 Hinweis: für die Lock-Bits kann auch die Konstante LOCK\_BITS verwendet werden.

#### **Rückgabewert:**

Ausgelesene Fuses bzw. Lock-Bits.

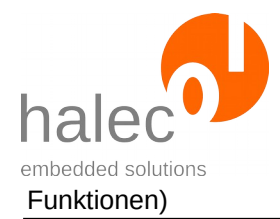

#### **Exceptions:**

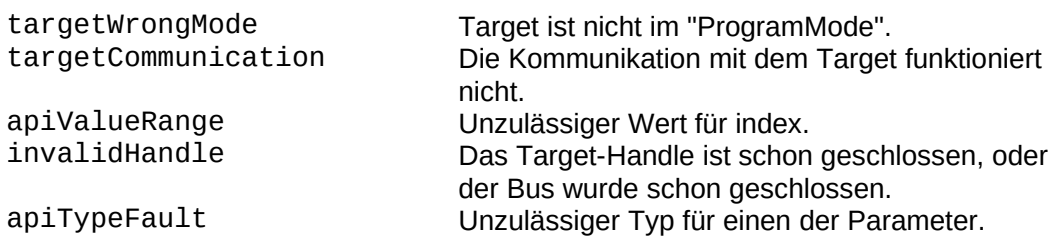

## **3.13.3 target\_writeBits**

target\_writeBits <targetHandle>, <index>, <values>

Schreibt die angegebenen Fuses bzw. Lock-Bits.

#### **Vorsicht:**

- Setzen Sie die Lock-Bits erst, nachdem Sie alle anderen Zugriffe auf den Chip ausgeführt haben.
- Falls Sie einen durch Lock-Bits gesperrten Chip bearbeiten wollen, führen Sie als erstes ein target\_eraseFlash aus. Dieses setzt auch die Lock-Bits wieder zurück.

#### **Vorbedingung:**

- gültiges Target-Handle
- das Target muß im ProgramMode sein.

#### **Hinweis:**

Manche Änderungen der Fuses sind erst nach einem Reset wirksam bzw. mittels target readBits sichtbar. Näheres finden Sie dazu im Handbuch des jeweiligen Targets. Sie können dazu das Kommando target\_restart verwenden.

#### **Parameter**:

#### **targetHandle**

Das Target-Handle auf das anzusprechende Target

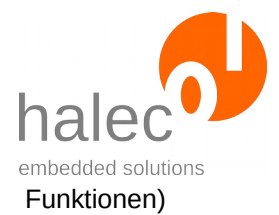

#### **index** (aus Hersteller Dokumentation zu ATtiny417/817)

- **0**: WDTCFG
- **1**: BODCFG
- **2**: OSCCFG
- **3**: < nicht zulässig>
- **4**: TCD0CFG
- **5**: SYSCFG0
- **6**: SYSCFG1
- **7**: APPEND
- **8**: BOOTEND
- **9**: <nicht zulässig>
- **10**: Lock-Bits

 Hinweis: für die Lock-Bits kann auch die Konstante LOCK\_BITS verwendet werden.

#### **values**

Zu schreibende Werte.

#### **Rückgabewert:**

- keiner (Prozedur)

#### **Exceptions:**

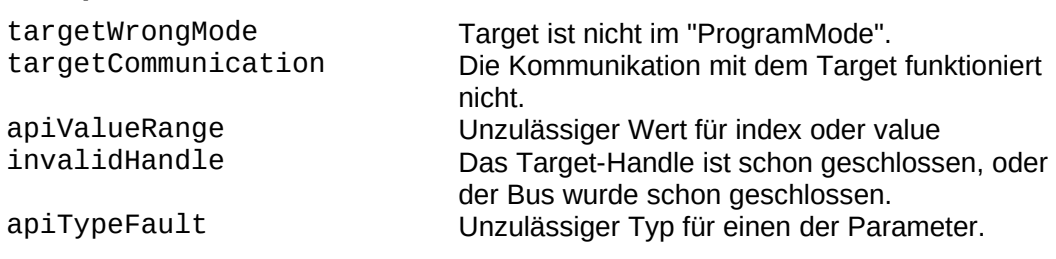

# <span id="page-119-0"></span>**4 Dateien**

## **Dateinamen:**

- Dateinamen müssen der 8.3-Regel folgen: "XXXXXXXX.YYY".
- Es sind nur die Zeichen "A" "Z", "0" "9", sowie "\_" und "-" zulässig.

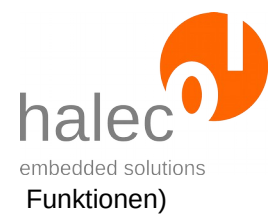

• Es dürfen nur Großbuchstaben verwendet werden.

## **Verzeichnisnamen:**

- Verzeichnisnamen dürfen maximal aus acht Zeichen bestehen: "XXXXXXXX".
- Ansonsten gelten dieselben Konventionen wie bei Dateinamen.

## **Aktuelles Verzeichnis ist immer das Hauptverzeichnis:**

- Es gibt kein "change directory". Der aktuelle Pfad bleibt immer das Hauptverzeichnis. Ein Dateiname muß daher immer den kompletten Pfad beinhalten.
- Als Trennzeichen zwischen Verzeichnissen und Dateiname werden "/" und "\" unterstützt.

# **4.1 fs\_create**

fs\_create <filesystem>, <filename>

Erzeugt die angegebene Datei. Die Datei ist danach noch immer geschlossen. Falls die Datei schon existiert, hat die Prozedur keine Wirkung.

Wenn man eine Datei erzeugen und in diese etwas schreiben möchte, muß man die Datei zusätzlich noch öffnen:

fs\_create 0, "TEST.TXT" handle =  $fs\_open(0, "TEST.TXT")$ 

# **Vorbedingung:**

- keine

# **Parameter**:

#### **filesystem**

Der Parameter wird ignoriert und sollte mit 0 angegeben werden.

#### **filename**

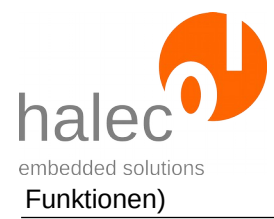

Es gelten die Bedingungen für Dateinamen, siehe Kapitel "[Dateien"](#page-119-0).

## **Rückgabewert:**

- keiner (Prozedur)

# **Exceptions:**

apiTypeFault Unzulässiger Typ für filename. <diverse Exceptions des Dateisystems>

Siehe Kapitel "Exceptions des Dateisystems".

# **4.2 fs\_remove**

fs\_remove <filesystem>, <filename>

Löscht die angegebene Datei oder das angegebene Verzeichnis, falls vorhanden.

#### **Vorbedingung:**

- keine

#### **Parameter**:

#### **filesystem**

Der Parameter wird ignoriert und sollte mit 0 angegeben werden. **filename**

Es gelten die Bedingungen für Verzeichnis- bzw. Dateinamen, siehe Kapitel "[Dateien](#page-119-0)".

#### **Rückgabewert:**

- keiner (Prozedur)

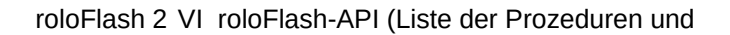

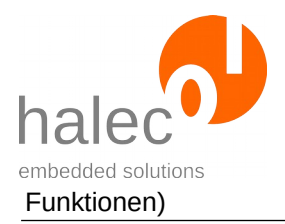

## **Exceptions:**

apiTypeFault Unzulässiger Typ für filename. <diverse Exceptions des Dateisystems>

fileNotFound Die angegebene Datei existiert nicht. Siehe Kapitel "Exceptions des Dateisystems".

# **4.3 fs\_mkDir**

fs\_mkDir <filesystem>, <dirname>

Erzeugt das angegebene Verzeichnis. Falls das Verzeichnis schon existiert, hat die Prozedur keine Wirkung.

#### **Vorbedingung:**

- keine

#### **Parameter**:

#### **filesystem**

Der Parameter wird ignoriert und sollte mit 0 angegeben werden.

#### **dirname**

Es gelten die Bedingungen für Verzeichnisnamen, siehe Kapitel "[Da](#page-119-0)[teien"](#page-119-0).

#### **Rückgabewert:**

- keiner (Prozedur)

#### **Exceptions:**

apiTypeFault Unzulässiger Typ für dirname. <diverse Exceptions des Dateisystems>

Siehe Kapitel "Exceptions des Dateisystems".

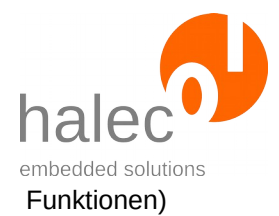

# **4.4 fs\_fileExists**

bool fs\_fileExists(<filesystem>, <filename>)

Prüft, ob die angegebene Datei existiert.

## **Vorbedingung:**

- keine

#### **Parameter**:

## **filesystem**

Der Parameter wird ignoriert und sollte mit 0 angegeben werden.

#### **filename**

Es gelten die Bedingungen für Dateinamen, siehe Kapitel "[Dateien"](#page-119-0).

## **Rückgabewert:**

0 = Datei existiert nicht

 $1 =$  Datei existiert

# **Exceptions:**

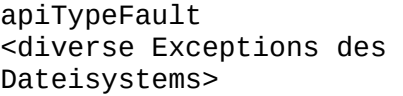

Unzulässiger Typ für filename. Siehe Kapitel "Exceptions des Dateisystems".

# **4.5 fs\_filesize**

```
size = fs_filesize(<filesystem>, <filename>)
```
Ermittelt die Größe der angegebenen Datei.

# **Vorbedingung:**

- Datei existiert.

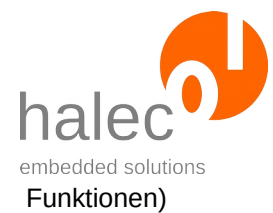

#### **Parameter**:

#### **filesystem**

Der Parameter wird ignoriert und sollte mit 0 angegeben werden.

#### **filename**

Es gelten die Bedingungen für Dateinamen, siehe Kapitel "[Dateien"](#page-119-0).

#### **Rückgabewert:**

Es wird die Dateigröße in Bytes zurückgegeben.

#### **Exceptions:**

apiTypeFault Unzulässiger Typ für filename. <diverse Exceptions des Dateisystems> Siehe Kapitel "Exceptions des Dateisystems".

# **4.6 fs\_open**

filehandle = fs\_open(<filesystem>, <filename>)

Öffnet die angegebene Datei.

#### **Vorbedingung:**

Die Datei muß bereits existieren. Soll eine neue Datei geöffnet werden, muß vorher fs\_create verwendet werden.

#### **Parameter**:

#### **filesystem**

Der Parameter wird ignoriert und sollte mit 0 angegeben werden. **filename**

Es gelten die Bedingungen für Dateinamen, siehe Kapitel "[Dateien"](#page-119-0).

#### **Rückgabewert:**

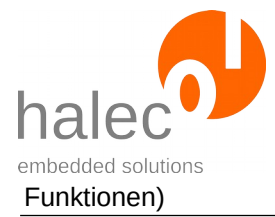

Es wird ein Filehandle zum Zugriff auf die Datei (z. B. für fs\_read und fs\_write) zurückgegeben. Das Filehandle wird außerdem zum Schließen der Datei (fs\_close) benötigt.

## **Exceptions:**

apiTypeFault Unzulässiger Typ für filename. <diverse Exceptions des Dateisystems> Siehe Kapitel "Exceptions des Dateisystems".

# **4.7 fs\_read**

a = fs read(<filehandle>, <position>, <count>)

Liest die angegebene Anzahl an Bytes aus der Datei.

# **Vorbedingung:**

- Gültiges Filehandle mittels fs\_open.

# **Parameter**:

#### **filehandle**

Das von fs\_open erhaltene Filehandle.

#### **position**

Die Byte-Position, von der gelesen werden soll.

#### **count**

Die Anzahl der zu lesenden Bytes.

#### **Rückgabewert:**

Array of Byte mit den gelesenen Daten. Das Array hat die Größe von count. Falls nicht mehr genügend Daten zu lesen waren, ist das Array entsprechend kleiner. Wird am Dateiende oder darüber hinaus versucht zu lesen, wird ein leeres Array mit der Größe 0 zurückgegeben.

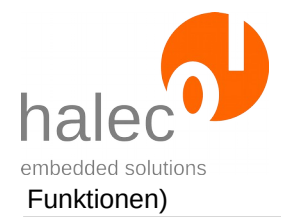

#### **Exceptions:**

<diverse Exceptions des Dateisystems>

apiValueRange Unzulässiger Wert für filehandle, position oder count. apiTypeFault Unzulässiger Typ für filehandle, position oder count. Siehe Kapitel "Exceptions des Dateisystems".

# **4.8 fs\_write**

fs\_write <filehandle>, <position>, <array>

Schreibt die übergebenen Daten in die Datei.

Sollte die Position außerhalb der momentanen Dateigröße sein, wird die Datei bis zu dieser Position mit zufälligen Werten aufgefüllt.

## **Vorbedingung:**

- Gültiges Filehandle mittels fs\_open.

# **Parameter**:

#### **filehandle**

Das von fs\_open erhaltene Filehandle.

#### **position**

Die Byte-Position, an die geschrieben werden soll.

#### **array**

Array of Byte mit den zu schreibenden Daten.

# **Rückgabewert:**

- keiner (Prozedur)

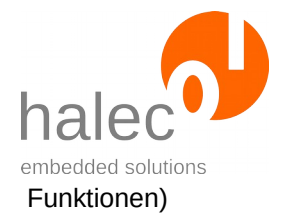

#### **Exceptions:**

<diverse Exceptions des Dateisystems>

apiValueRange Unzulässiger Wert für filehandle, position oder count. apiTypeFault Unzulässiger Typ für filehandle, position oder count. Siehe Kapitel "Exceptions des Dateisystems".

# **4.9 fs\_truncate**

fs\_truncate <filehandle>, <len>

Kürzt die Datei auf die angegebene Länge. Falls die Datei schon kleiner ist, ist die Prozedur ohne Wirkung.

# **Vorbedingung:**

- Gültiges Filehandle mittels fs\_open.

# **Parameter**:

#### **filehandle**

Das von fs\_open erhaltene Filehandle.

**len**

Die Länge, auf die die Datei gekürzt wird.

### **Rückgabewert:**

- keiner (Prozedur)

# **Exceptions:**

apiValueRange Unzulässiger Wert für filehandle. <diverse Exceptions des Dateisystems>

apiTypeFault Unzulässiger Typ für filehandle oder len. Siehe Kapitel "Exceptions des Dateisystems".

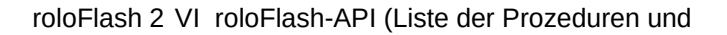

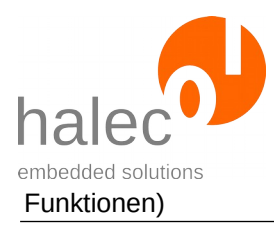

# **4.10 fs\_close**

fs\_close <filehandle>

Schließt die Datei. Das angegebene Filehandle wird dadurch ungültig und darf nicht mehr verwendet werden.

# **Vorbedingung:**

- Gültiges Filehandle mittels fs\_open.

## **Parameter**:

#### **filehandle**

Das von fs\_open erhaltene Filehandle.

## **Rückgabewert:**

- keiner (Prozedur)

# **Exceptions:**

<diverse Exceptions des Dateisystems>

apiValueRange Unzulässiger Wert für filehandle.<br>apiTypeFault Unzulässiger Typ für filehandle. Unzulässiger Typ für filehandle. Siehe Kapitel "Exceptions des Dateisystems".

# **4.11 fs\_sync**

fs\_sync <filesystem>

Stellt sicher, dass alle Daten, die evtl. noch nicht auf die Karte geschrieben wurden, nun geschrieben werden. Es wird empfohlen, wenn Schreibzugriffe auf die Karte stattfinden, diese Prozedur anschließend aufzurufen.

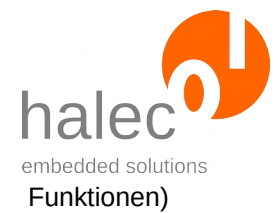

#### **Vorbedingung:**

- keine

## **Parameter**:

#### **filesystem**

Der Parameter wird ignoriert und sollte mit 0 angegeben werden.

#### **Rückgabewert:**

- keiner (Prozedur)

#### **Exceptions:**

<diverse Exceptions des Dateisystems>

Siehe Kapitel "Exceptions des Dateisystems".

# **5 LEDs**

#### **Immer nur eine LED an:**

• Es läßt sich aus roloBasic heraus immer nur maximal 1 LED zum Leuchten bringen, um die Strombelastung des Targets so gering wie möglich zu halten.

#### **Numerierung und Farben:**

- Die LEDs sind in roloBasic genauso numeriert wie auf dem Gehäuse abgebildet: von 1 bis 5.
- Die LEDs können in Grün oder Rot leuchten. Dazu stehen die Konstanten COLOR GREEN und COLOR RED zur Verfügung.

#### **Nicht blockiernd:**

• Alle Prozeduren dieses Kapitels sind nicht blockierend. Das bedeutet, dass z. B. ein mit led\_runningLight aktiviertes Lauflicht parallel zur weiteren Ausführung des roloBasic läuft.

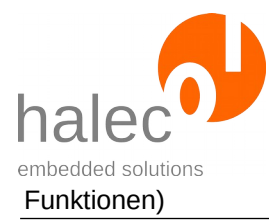

# **5.1 led\_on**

led\_on <index>, <color>

Schaltet die LED auf die angegebene Farbe.

#### **Vorbedingung:**

- keine

#### **Parameter**:

**index**

Nummer der LED

#### **color**

COLOR\_GREEN bzw. COLOR\_RED

#### **Rückgabewert:**

- keiner (Prozedur)

# **Exceptions:**

apiValueRange Unzulässiger Wert für index oder color.<br>apiTypeFault Unzulässiger Typ für index oder color. Unzulässiger Typ für index oder color.

# **5.2 led\_off**

led\_off

Schaltet alle LEDs aus.

## **Vorbedingung:**

- keine

© halec 2020 126

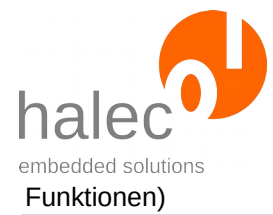

## **Parameter**:

- keine

# **Rückgabewert:**

- keiner (Prozedur)

## **Exceptions:**

- keine

# **5.3 led\_blink**

led-blink <index>, <color>, <speed>

Die LED blinkt mit der angegebenen Geschwindigkeit.

# **Vorbedingung:**

- keine

**Parameter**:

#### **index**

Nummer der LED

#### **color**

COLOR\_GREEN bzw. COLOR\_RED

# **speed**

Geschwindigkeit des Blinkens in [ms]

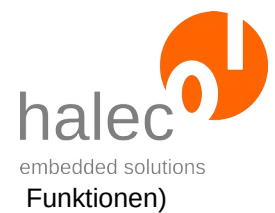

## **Rückgabewert:**

- keiner (Prozedur)

#### **Exceptions:**

apiValueRange Unzulässiger Wert für index, color oder speed.<br>apiTypeFault Unzulässiger Typ für index, color oder speed. Unzulässiger Typ für index, color oder speed.

# **5.4 led\_runningLight**

led\_runningLight <from>, <to>, <color>, <speed>

Läßt ein Lauflicht laufen.

## **Vorbedingung:**

- keine

#### **Parameter**:

#### **from, to**

Das Lauflicht läuft von LED 'from' bis LED 'to'. Ist 'from' kleiner als 'to', läuft das Lauflicht "anders herum". Ist 'from' gleich 'to', leuchtet die eine LED ständig.

#### **color**

COLOR\_GREEN bzw. COLOR\_RED

#### **speed**

Geschwindigkeit des Lauflichts in [ms]

#### **Rückgabewert:**

- keiner (Prozedur)

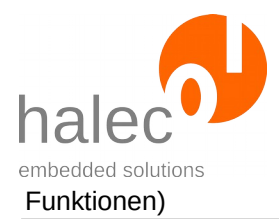

#### **Exceptions:**

apiValueRange Unzulässiger Wert für from, to, color oder speed. apiTypeFault Unzulässiger Typ für from, to, color oder speed.

# **5.5 led\_runningLightOutstanding**

led\_runningLightOutstanding <from>, <to>, <color>, <speed>, <outstandingLedNumber>

Läßt ein Lauflicht laufen, bei der eine bestimmte LED die jeweilig andere Farbe aufweist.

#### **Vorbedingung:**

- keine

#### **Parameter**:

#### **from, to**

Das Lauflicht läuft von LED 'from' bis LED 'to'. Ist 'from' kleiner als 'to', dann läuft das Lauflicht "anders herum". Ist 'from' gleich 'to', leuchtet die eine LED ständig.

#### **color**

COLOR\_GREEN bzw. COLOR\_RED

#### **speed**

Geschwindigkeit des Lauflichts in [ms]

#### **outstandingLedNumber**

Nummer der LED, die mit der anderen Farbe aufleuchtet.

#### **Rückgabewert:**

- keiner (Prozedur)

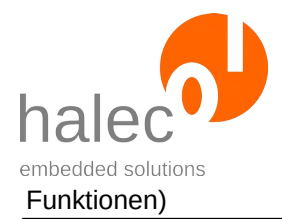

# **Exceptions:**

apiValueRange Unzulässiger Wert für from, to, color, speed oder outstandingLedNumber. apiTypeFault Unzulässiger Typ für from, to, color, speed oder outstandingLedNumber.

# **6 GPIO-Interface**

# **6.1 GPIO\_open**

```
busHandle = GPIO_open(<index>, <mode>, <level>)
```
Öffnet eine der GPIO-Schnittstellen und initialisiert die Leitung. Der Mode wird wie angegeben eingestellt. Gegebenenfalls ändert sich der Zustand des Pins.

# **Hinweis:**

- Die Pins TDO und RTCK können nur als Eingang verwendet werden.

# **Vorbedingung:**

- keine

#### **Parameter**:

**index**

 oder **GPIO\_TMS** für den TMS-Pin (Pin 2) oder **GPIO\_TCK** für den TCK-Pin (Pin 4) oder **GPIO\_TDO** für den TDO-Pin (Pin 6) oder **GPIO\_RTCK** für den RTCK-Pin (Pin 7) oder **GPIO\_TDI** für den TDI-Pin (Pin 8) oder **GPIO\_GNDDET** für den GND-Detect-Pin (Pin 9) oder **GPIO\_RST** für den Reset-Pin (Pin 10)

#### **mode**

 $\odot$  halec 2020 130

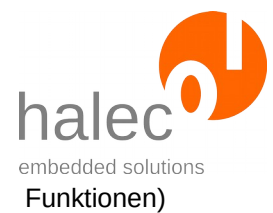

- **PIN\_INPUT**: diesen Pin als Eingang benutzen
- **PIN\_ACTIVELOW**: diesen Pin als Ausgang nutzen, jedoch nur lowaktiv treiben.

- **PIN\_ACTIVEHIGH**: diesen Pin als Ausgang nutzen, jedoch nur high-aktiv treiben.

- **PIN\_PUSHPULL**: diesen Pin als Ausgang benutzen

#### **level**

Dieser Wert darf bei mode = PIN\_INPUT nicht angegeben werden. Für die anderen Modi gibt der Wert den Ausgangspegel für den Pin an (0 oder 1).

#### **Rückgabewert:**

- ein busHandle. Dieses kann benutzt werden, um weitere Funktionen wie z.B. GPIO\_set aufzurufen.

#### **Exceptions:**

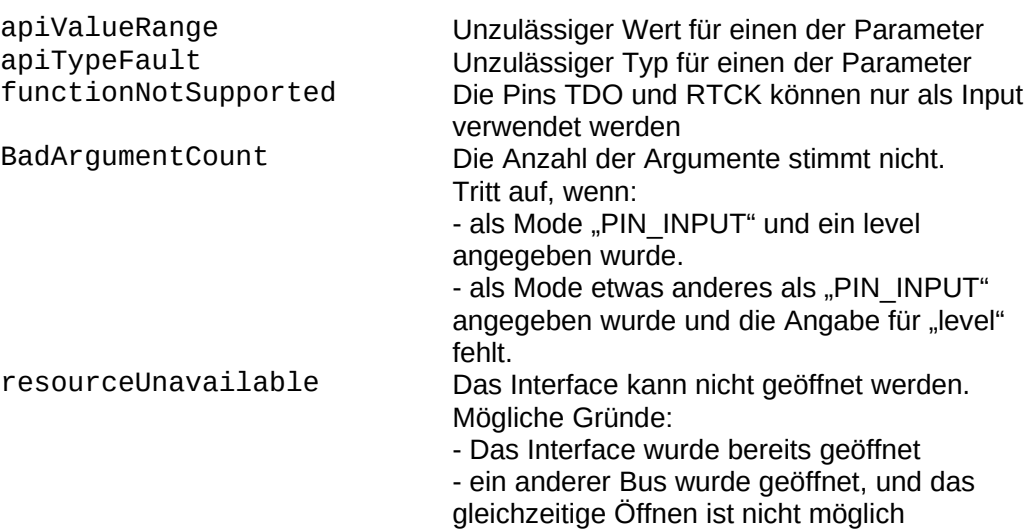

# **6.2 GPIO\_setMode**

GPIO setMode <br/>busHandle>, <mode>, <level>

Ändert den Modus eines GPIO-Pins. Der Modus wird wie angegeben eingestellt. Gegebenenfalls ändert sich der Zustand des Pins.

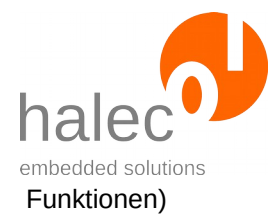

# **Vorbedingung:**

- gültiges busHandle

#### **Parameter**:

#### **busHandle**

Das von GPIO open erhaltenen Bus-Handle.

#### **mode**

- **PIN\_INPUT**: diesen Pin als Eingang benutzen
- **PIN\_ACTIVELOW**: diesen Pin als Ausgang nutzen, jedoch nur lowaktiv treiben.

- **PIN\_ACTIVEHIGH**: diesen Pin als Ausgang nutzen, jedoch nur high-aktiv treiben.

- **PIN\_PUSHPULL**: diesen Pin als Ausgang benutzen

#### **level**

Dieser Wert darf bei mode = PIN\_INPUT nicht angegeben werden. Für die anderen Modi gibt der Wert den Ausgangspegel für den Pin an (0 or 1).

# **Rückgabewert:**

- keiner (Prozedur)

#### **Exceptions:**

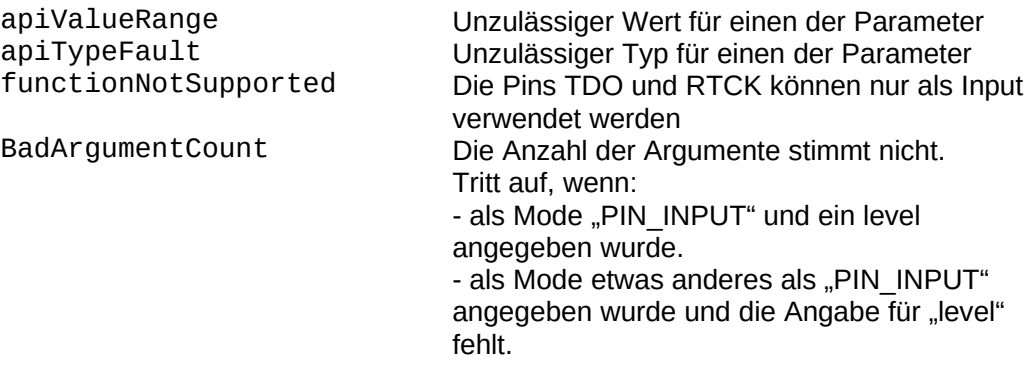

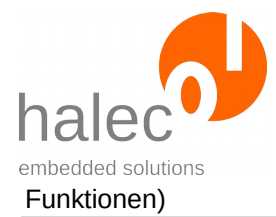

# **6.3 GPIO\_set**

GPIO\_set <busHandle>, <level>

Setzt den GPIO-Pin auf den angegebenen Level.

# **Vorbedingung:**

- gültiges busHandle

## **Parameter**:

#### **busHandle**

Das von GPIO open erhaltene Bus-Handle.

#### **level**

Ausgangspegel für den Pin (0 oder 1)

# **Rückgabewert:**

- keiner (Prozedur)

# **Exceptions:**

apiValueRange Unzulässiger Wert für level<br>apiTypeFault Unzulässiger Typ für eine d

apiTypeFault Unzulässiger Typ für eine der Parameter<br>
functionNotSupported Der Pin wird als Eingang genutzt, daher i Der Pin wird als Eingang genutzt, daher ist die Funktion nicht möglich

# **6.4 GPIO\_get**

value = GPIO\_get(<br/>busHandle>)

Liest den GPIO-Pin ein.

# **Vorbedingung:**

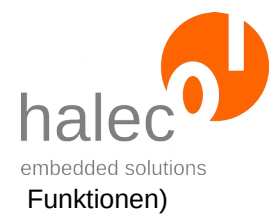

## - gültiges busHandle

## **Hinweis:**

Die Funktion steht nur zur Verfügung, wenn roloFlash die Leitung nicht selber treibt:

- bei mode = PIN\_INPUT
- bei mode = PIN  $\overline{ACTIVELOW}$  und level = 1
- $-$  bei mode = PIN\_ACTIVEHIGH und level = 0

#### **Parameter**:

#### **busHandle**

Das von GPIO\_open erhaltene Bus-Handle.

#### **Rückgabewert:**

- Ausgelesener Pin: 0: Pin ist low 1: Pin ist high

#### **Exceptions:**

apiTypeFault Unzulässiger Typ für busHandle<br>
functionNotSupported Der Pin kann nicht ausgelesen v Der Pin kann nicht ausgelesen werden, da roloFlash den Pin aktiv treibt, siehe obigen **Hinweis** 

# **7 Abfrage von roloFlash-Eigenschaften**

Mit folgenden Systemfunktionen / Systemkonstanten können Sie verschiedene Informationen Ihres roloFlashs ermitteln.

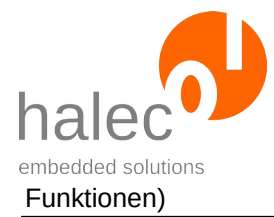

# **7.1 Versionsnummern etc.**

**Name Wert / Bedeutung** sys\_companyName ",halec <https://halec.de>"

sys\_deviceName "sys\_deviceName", "roloFlash 2" bzw. "roloFlash 2 AVR<br>sys\_softwareVersion "Versionsnummer der Firmware Versionsnummer der Firmware sys\_hardwareVersion versionsnummer der Hardware<br>sys\_bootloaderVersion versionsnummer des Bootloade sys\_bootloaderVersion Versionsnummer des Bootloaders<br>sys\_imageVersion roloFlash erwartet das vom Compi roloFlash erwartet das vom Compiler erzeugte Image in dieser Version. Bitte verwenden Sie daher den zur Firmware des roloFlash passenden Compiler.

# **7.2 sys\_serialNumber**

**Name**<br>sys\_serialNumber<br>Ein String mit 24 Zero

Ein String mit 24 Zeichen, jedes Zeichen '0' -'9' oder 'A' - 'F'

Die Seriennummer ist für jeden roloFlash eindeutig. Sie können somit rolo-Basic-Skripte erstellen, die nur auf bestimmten roloFlash ablaufen.

#### **Beispiel:**

1. Einmalig die Seriennummer ermitteln: print "serialNumber: ", sys\_serialNumber, "\r\n"

Aus Log-File entnehmen: serialNumber: 1B9FE86E90B7660F08E387B

2. Ihr Skript soll nur auf diesem roloFlash laufen, andernfalls mit einer Exception abbrechen:

if sys\_serialNumber <> "1B9FE86E90B7660F08E387B" print "Falscher roloFlash, Abbruch\r\n"

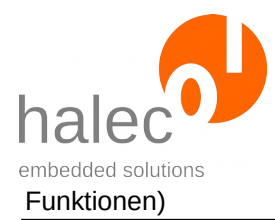

#### throw userException endif

# **Hinweis**:

Für die Seriennummer wird intern eine vom Chiphersteller vorgegebene eindeutige Device-ID genutzt.

# <span id="page-140-0"></span>**8 Sonstige**

# **8.1 sys\_setLogMode**

sys\_setLogMode <logMode>

Es wird der Mode für das Loggen (siehe folgendes Kapitel "[print"](#page-141-0)) festgelegt.

Der Ausdruck erfolgt an das Ende der Datei "LOG.TXT". Wenn die Datei noch nicht existiert, dann wird sie erzeugt.

#### **Vorbedingung:**

- keine

#### **Parameter**:

#### **logMode:**

**LOGMODE\_OFF:** print-Ausgaben werden unterdrückt. **LOGMODE\_NORMAL:** Die Datei wird geöffnet und bleibt geöffnet. Print-Ausgaben werden zwischengespeichert und gelegentlich in die Datei geschrieben. Am Ende des Skripts werden noch gespeicherte Daten geschrieben und die Datei geschlossen.

**LOGMODE\_IMMEDIATE:** Bei jeder Print-Ausgabe wird die Log-Datei geöffnet, die Ausgabe in die Datei geschrieben und die Datei wieder geschlosssen. Somit ist sichergestellt, daß bei Ausführung der nächsten Skriptzeile die Print-Ausgabe auf der microSD-Karte gespeichert ist.

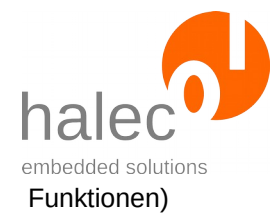

#### **Rückgabewert:**

- keiner (Prozedur)

**Hinweis:** Default ist der logMode LOGMODE\_NORMAL.

## **Empfehlungen:**

Verwenden Sie LOGMODE\_IMMEDIATE nur bei der Fehlersuche. Da jede print-Ausgabe erneut die Datei öffnet, beschreibt und wieder schließt, wird auf der microSD-Karte jedesmal die FAT (file allocation table) beschrieben. Dies kann zu einem erhöhtem Verschleiß der microSD-Karte und deren Ausfall führen.

Wenn Sie Log-Ausgaben gar nicht benötigen, können Sie am Anfang des Skripts auf LOGMODE\_OFF wechseln. Sie können auch innerhalb des Skripts den LogMode wechseln.

Wenn Sie mit LOGMODE\_NORMAL arbeiten, werden die Log-Ausgaben eventuell erst nach Beendigung des Skripts auf die microSD-Karte geschrieben. Falls Sie in Ihren Skripten am Ende die letzte LED grün aufleuchten lassen, dann tun Sie das bitte erst am Ende, damit das abschließende Schreiben noch in der Reaktionszeit des Benutzers abgeschlossen werden kann. Vermutlich wird dieser roloFlash abziehen.

Wenn Sie über ein Interface (UART oder GPIO) einem anderen Gerät mitteilen, daß roloFlash fertig ist und dieses als Folge die Stromversorgung des Targets abschaltet, dann kann evtl. das Skript vor der Abschaltung nicht mehr beendet werden und somit Log-Ausgaben fehlen, bzw. das Dateisystem beschädigt werden. In diesem Fall sollten Sie den logMode unmittelbar vor der Mitteilung auf LOGMODE\_IMMEDIATE setzten.

#### **Exceptions:**

apiValueRange Unzulässiger Wert für logMode. apiTypeFault Unzulässiger Typ für logMode.

# <span id="page-141-0"></span>**8.2 print**

print  $\langle a \rangle$ ,  $\langle b \rangle$ , ...

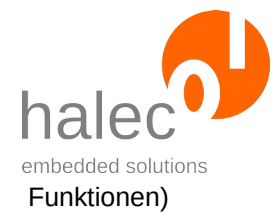

Es werden die Parameter a, b etc. ausgedruckt. Die Anzahl der Parameter ist beliebig.

Der Ausdruck erfolgt an das Ende der Datei "LOG.TXT". Wenn die Datei noch nicht existiert, dann wird sie erzeugt.

# **Vorbedingung:**

- keine

## **Parameter**:

**a, b, ...**

```
Hier können Zahlen und Arrays ausgeben werden. Beispiel:
value = 42print "Der Wert ist: ", value
Ist ein angegebener Parameter weder eine Zahl noch ein Char-Array,
dann wird nichts ausgegeben.
```
# **Rückgabewert:**

- keiner (Prozedur)

**Hinweis:** Die Ausgabe ist vom gewählten Logmode (siehe vorheriges Ka-pitel ["Sonstige"](#page-140-0)) abhängig.

# **Exceptions:**

<diverse Exceptions des Dateisystems> Siehe Kapitel "Exceptions des Dateisystems".

# **8.3 delay**

delay <duration>

Es wird die angegebene Zeitdauer in ms abgewartet. Erst danach kehrt die Prozedur zurück.

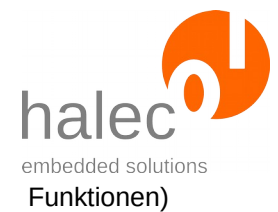

#### **Vorbedingung:**

- keine

#### **Parameter**:

#### **duration**

Zeitangabe in ms, die gewartet werden soll.

#### **Rückgabewert:**

- keiner (Prozedur)

#### **Exceptions:**

apiValueRange Unzulässiger Wert für duration.<br>apiTypeFault Unzulässiger Typ für duration. Unzulässiger Typ für duration.

# **8.4 sys\_getSystemTime**

t = sys\_getSystemTime

Ermittelt die abgelaufe Zeit seit Systemstart in ms.

#### **Vorbedingung:**

- keine

#### **Parameter**:

- keine

# **Rückgabewert:**

Systemzeit in [ms].

#### **Exceptions:**
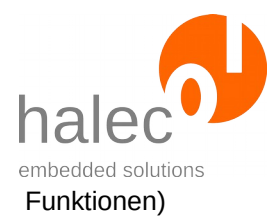

- keine

## **8.5 getTargetBoardVoltage**

u = getTargetBoardVoltage

Ermittelt die Spannung in mV, die das Targetboard liefert.

## **Vorbedingung:**

- keine

## **Parameter**:

- keine

## **Rückgabewert:**

Ausgelesene Spannung in mV.

#### **Exceptions:**

- keine

## **8.6 sys\_setCpuClock**

sys\_setCpuClock <frequency>

Es wird der interne CPU-Takt des roloFlash geändert.

- ein höherer Takt benötigt mehr Energie vom Targetboard
- ein niedriger Takt benötigt evtl. längere Zeit, um das roloBasic-Skript inkl. Flashen abzuarbeiten.

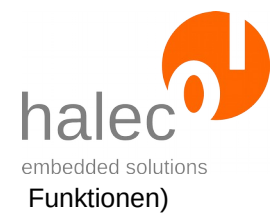

Der Takt bei Start des roloFlash ist für niedrigen Energieverbrauch auf 24 MHz eingestellt.

Achtung:

Bereits geöffnete Busse können dabei Ihren Takt ändern. Den aktuellen Takt können Sie abfragen.

#### Empfehlung:

Ändern Sie bei Bedarf den Takt am Anfang Ihres Skriptes.

#### **Vorbedingung:**

- keine

#### **Parameter**:

#### **frequency**

Angabe in Hz. Unterstützte Werte:

- CPU CLOCKMAX: 120000000 (120 MHz)
- CPU\_CLOCKMIN: 24000000 (24 MHz)

Der Takt wird immer auf den nächstkleineren Takt, jedoch mindestens 24 Mhz eingestellt.

#### **Rückgabewert:**

- keiner (Prozedur)

#### **Exceptions:**

apiValueRange Unzulässiger Wert für frequency.<br>apiTypeFault Unzulässiger Typ für frequency. Unzulässiger Typ für frequency.

## **8.7 sys\_getCpuClock**

u = sys\_getCpuClock

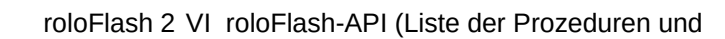

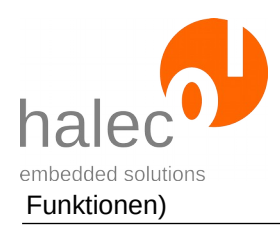

Ermittelt den aktuellen Takt des roloFlash in Hz.

## **Vorbedingung:**

- keine

## **Parameter**:

- keine

## **Rückgabewert:**

Ausgelesener Takt in Hz.

#### **Exceptions:**

- keine

## **8.8 setBitBlock**

setBitBlock <destArray, sourceArray, position, length>

Kopiert die mit length angegebene Anzahl an Bits vom Anfang des sourceArrays an die angegebene Bitposition im destArray.

- Dest- und sourceArray müssen vom gleichen Array-Typ sein (Array of char, Array of int oder Array of long) und werden als Bit-Array interpretiert.
- Aus dem SourceArray wird immer von Position 0 an gelesen.
- Sollte das Source- oder das DestArray nicht die mit length angegebene Anzahl an Bits beinhalten bzw. aufnehmen können, dann werden entsprechend weniger Bits kopiert.

## **Vorbedingung:**

- keine

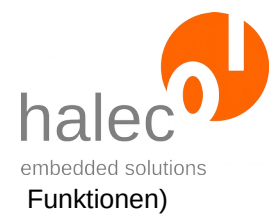

#### **Parameter**:

#### **destArray**

Array (Array of char, Array of int oder Array of long), in das die Daten an die angegebene Position kopiert werden sollen.

#### **sourceArray**

Array (Array of char, Array of int oder Array of long), aus dem die Daten von Position 0 an kopiert werden sollen.

#### **position**

Position im DestArray, an den die Daten kopiert werden sollen. Die Position muss sich innerhalb des DestArrays befinden.

#### **length**

Anzahl der Bits. Diese wird gegebenenfalls soweit verringert, dass sowohl das SourceArray die Daten aufnehmen kann als auch das DestArray genügend Daten liefern kann.

#### **Rückgabewert:**

- keiner (Prozedur)

#### **Exceptions:**

apiTypeFault Unzulässiger Typ

apiValueRange Unzulässiger Wert für position oder length

## **8.9 getBitBlock**

.

destArray = getBitBlock <sourceArray, position, length>

Liefert ein Array, in dem die mit length angegebene Anzahl an Bits aus dem destArray von der angegebenen Position enthalten sind.

• Das gelieferte Array ist von selben Typ (Array of char, Array of int oder Array of long) wie das sourceArray.

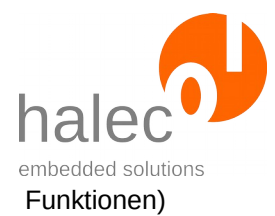

- Die Größe des gelieferten Arrays ist exakt ausreichend um die mit length angegebene Anzahl an Bits aufnehmen zu können. Ungenutzte Bits sind auf 0 gesetzt.
- Sollte das Source Array nicht die mit length angegebene Anzahl an Bits beinhalten, dann werden entsprechend weniger Bits kopiert. Dieses hat keinen Einfluss auf die Größe des gelieferten Arrays.

## **Vorbedingung:**

- keine

#### **Parameter**:

#### **sourceArray**

Array (Array of char, Array of int oder Array of long), aus dem die Daten von der angebenen Position an kopiert werden sollen.

#### **position**

Position im SourceArray, von wo aus die Daten kopiert werden sollen. Die Position muss sich innerhalb des SourceArrays befinden.

#### **length**

Anzahl der Bits. Diese wird gegebenenfalls soweit verringert, dass das SourceArray genügend Daten liefern kann.

#### **Rückgabewert:**

destArray mit den kopierten Daten. Die Größe richtet sich nach der angegebenen length. Der Typ enspricht dem Typ vom sourceArray (Array of char, Array of int oder Array of long).

#### **Exceptions:**

OutOfMemory Es steht nicht genug Speicher zur Verfügung, um das Basic Array anzulegen apiValueRange Unzulässiger Wert für position oder length<br>apiTypeFault Unzulässiger Typ Unzulässiger Typ

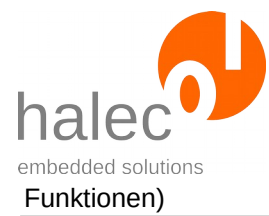

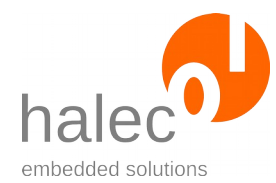

# **VII Exceptions**

Im Handbuch für das roloBasic finden Sie die genaue Beschreibung, wie Exceptions ausgelöst und wieder gefangen werden können. Wird eine Exception nicht gefangen, wird die Exception mittels der LEDs angezeigt.

Falls dabei die Exception keine Zahl darstellt, wird die Exception "excepti-onNotANumber" ausgegeben. Details dazu finden Sie unter Kapitel "[Ex](#page-156-0)[ception aufgetreten](#page-156-0)". Nur vom Benutzer ausgelöste Exceptions können nicht-numerisch sein.

Es gibt verschiedene Arten von Exceptions, die alle gleich behandelt werden:

- Exceptions des roloBasic
- Exceptions des Dateisystems
- Exceptions des roloFlash
- Vom Benutzer ausgelöste Exceptions

## **1 Exceptions des roloBasic**

Diese Exceptions treten bei Fehlern auf, die nicht speziell etwas mit roloFlash zu tun haben, sondern mit der Abarbeitung des roloBasic. Ein typisches Beispiel dazu ist eine valueRange-Exception.

Sie finden diese Exceptions auch nochmal im Handbuch zu roloBasic.

Treten Fehler, wie bei den Exceptions valueRange, argumentFault und typeFault beschrieben, beim Aufruf an eine API-Funktion / -Prozedur auf, dann werden stattdessen die Exceptions apiValueRange, apiArgument-Fault oder apiTypeFault erzeugt. Die jeweilige Nummer der Exceptions ist exakt 200 größer als die entsprechenden Exceptions des roloBasic.

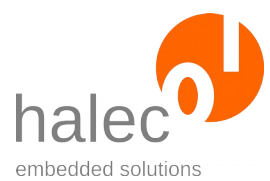

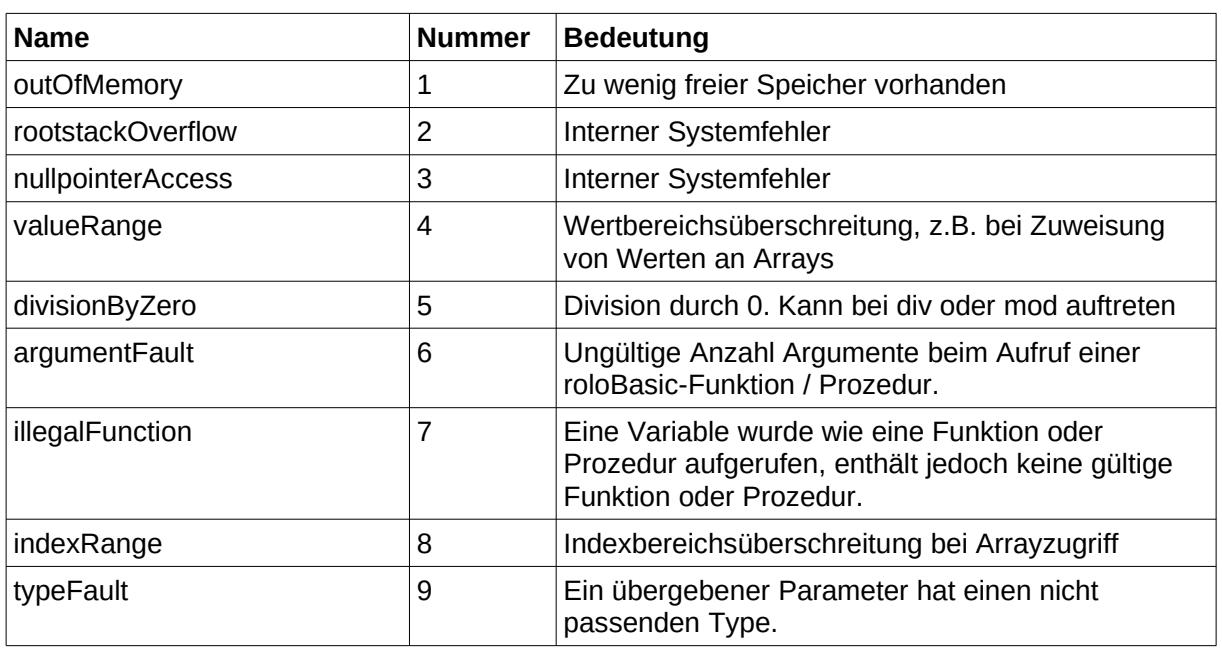

# **2 Exceptions des Dateisystems**

Diese Exceptions treten bei Fehlern im Zusammenhang mit dem Dateisystem oder mit der microSD-Karte auf.

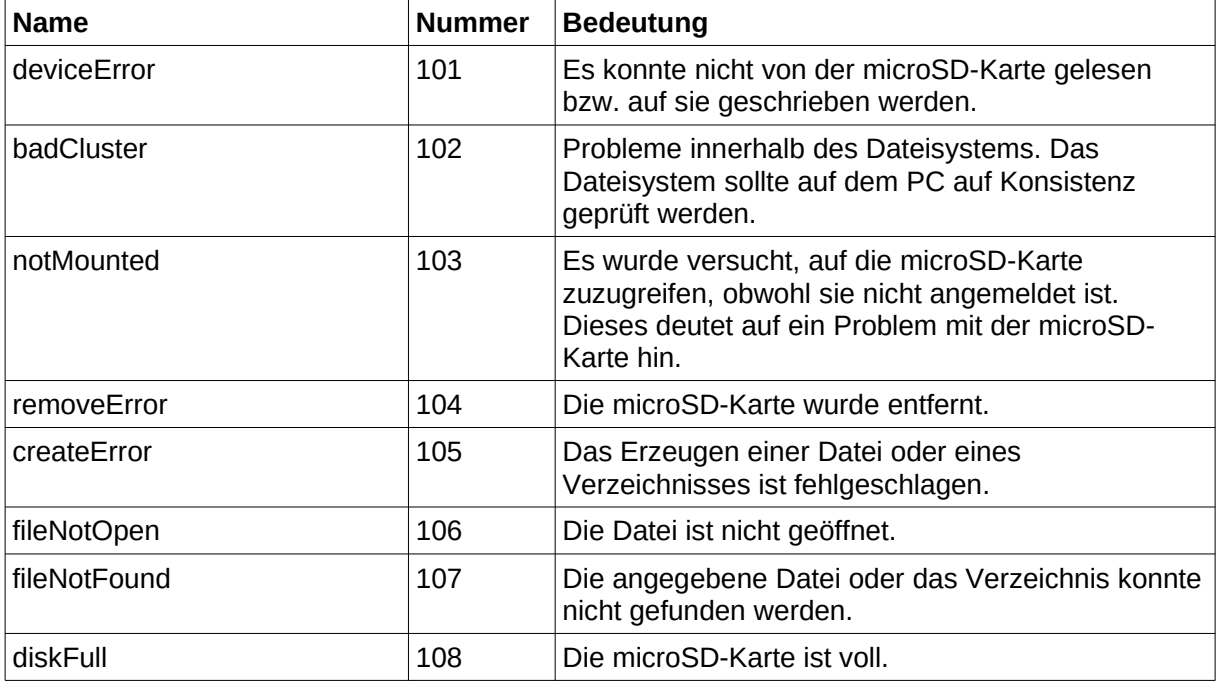

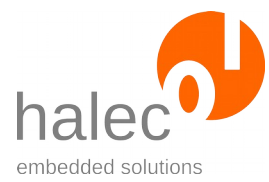

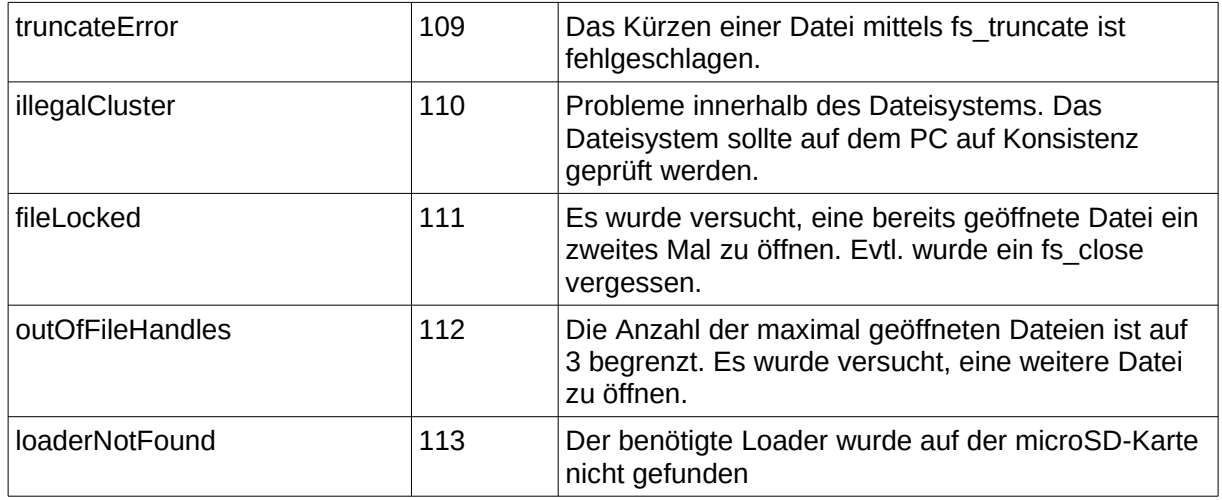

# **3 Exceptions des roloFlash**

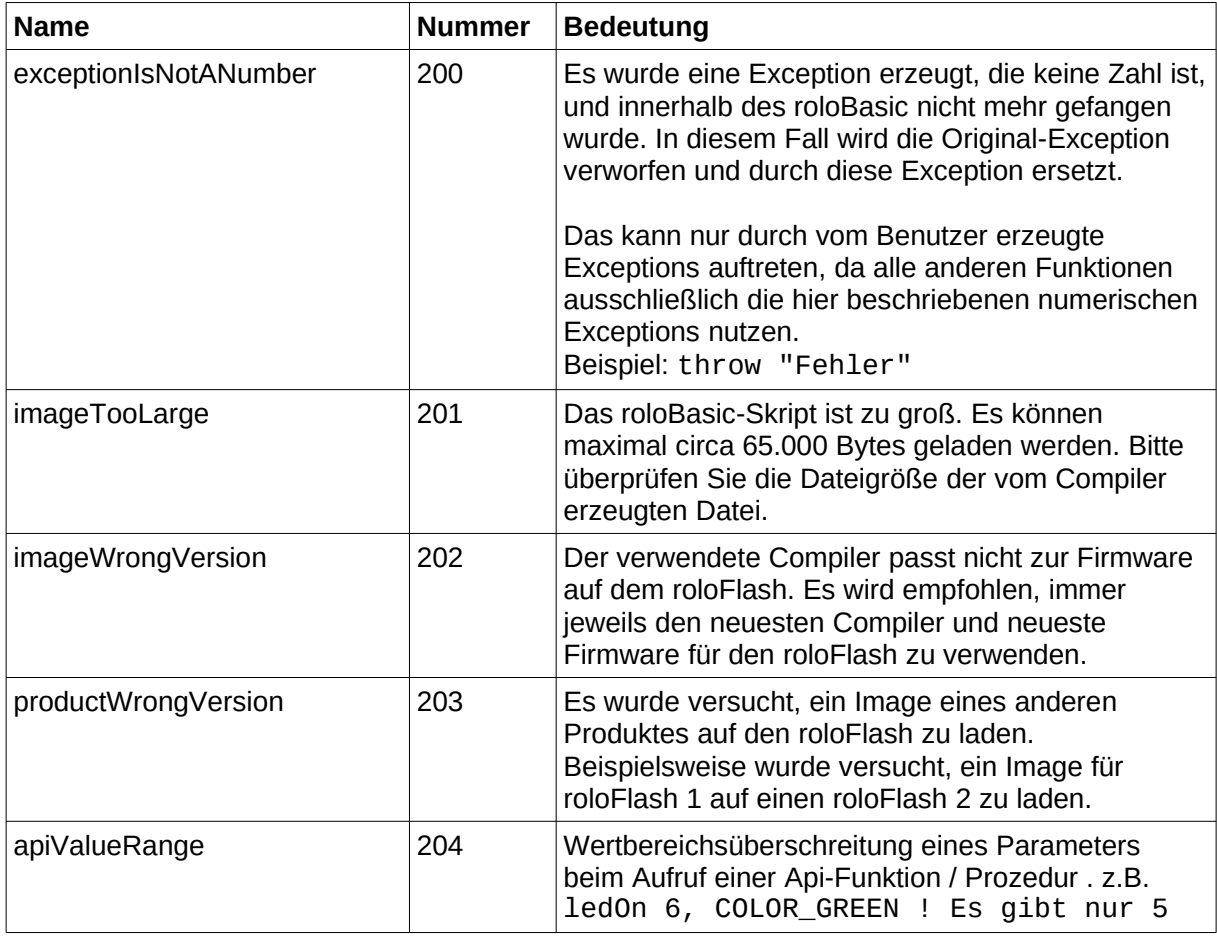

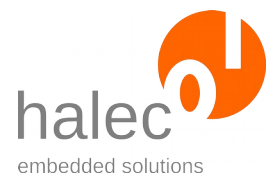

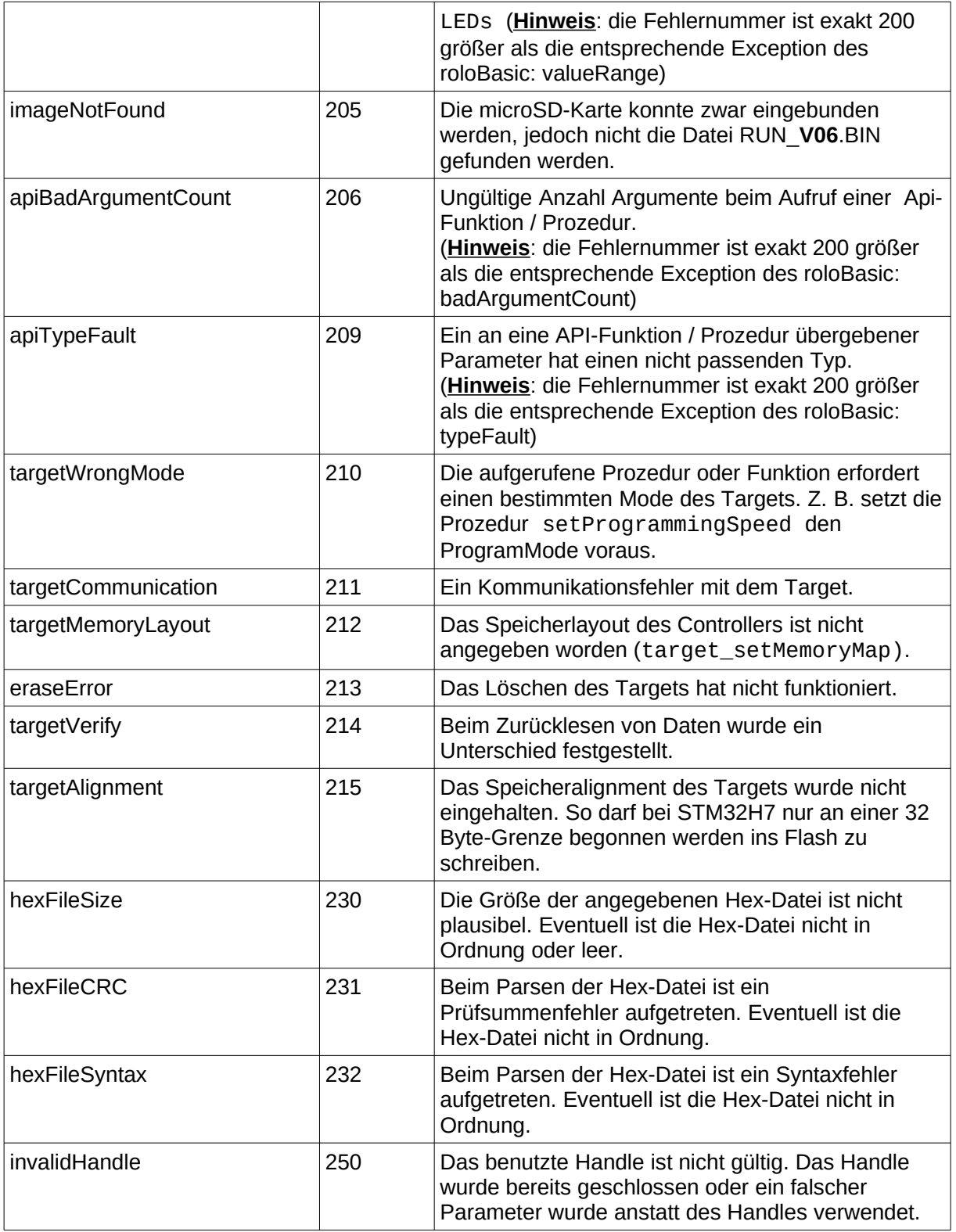

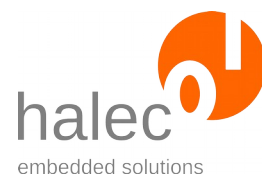

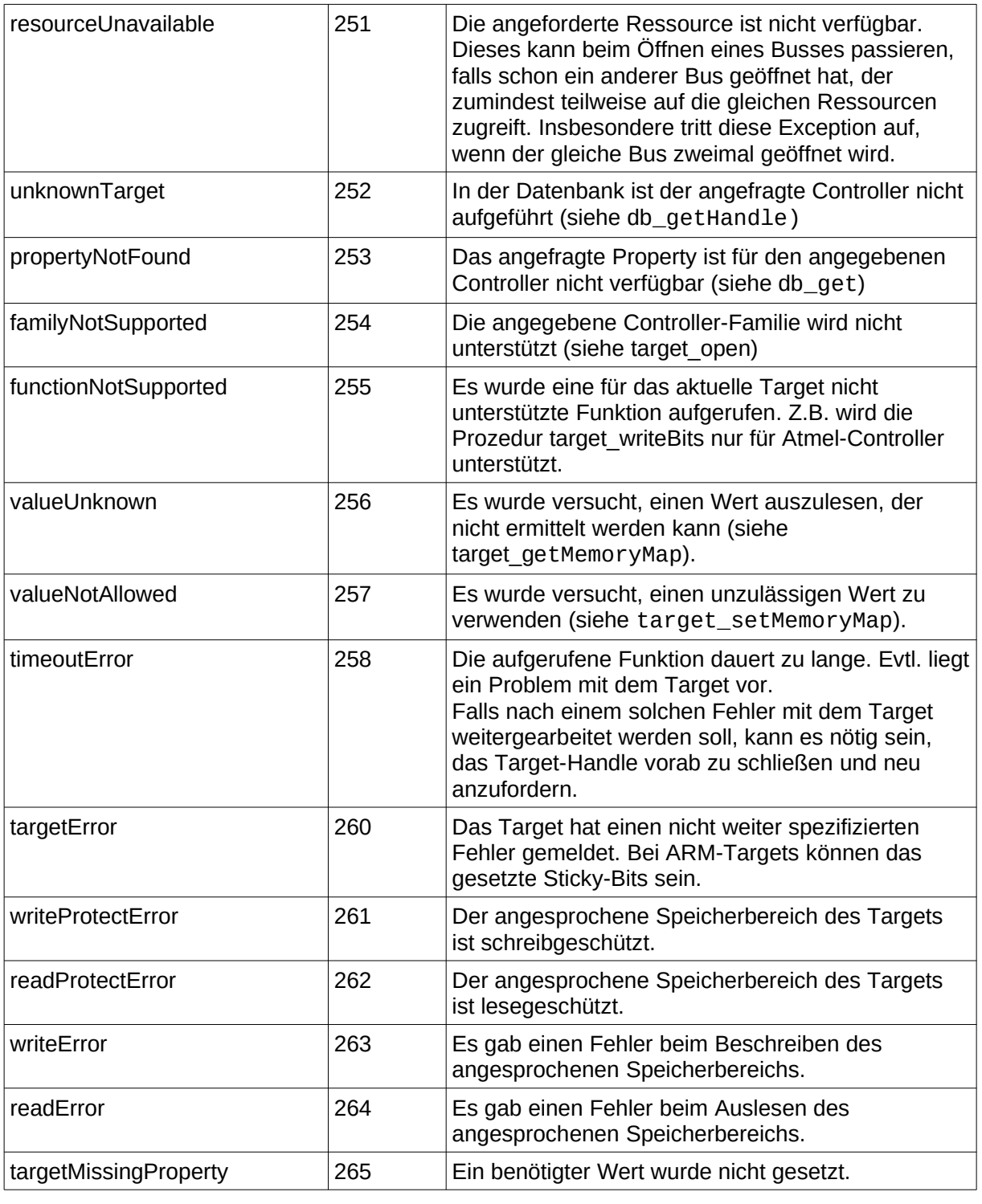

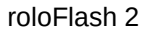

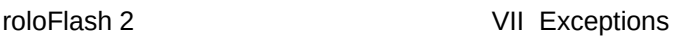

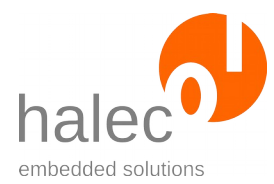

## **4 Vom Benutzer ausgelöste Exceptions**

- Der Benutzer kann mittels throw selbst Exceptions auslösen. Diese können numerisch sein und bestehende Werte mitnutzen, z. B.: throw rangeError
- Um vom Benutzer erzeugte Exceptions von den anderen Exceptions besser unterscheiden zu können, können andere Exceptionnummern verwendet werden. Es wird hierzu die Konstante userException mit dem Wert 1000 zur Verfügung gestellt. Der Vorteil dieses Wertes ist, dass sie im Blinkcode besonders gut zu erkennen ist, wenn die Exception nicht mehr gefangen wird. Die Konstante ist als Offset für eigenen Exceptions nutzbar, z.B: throw userException + 1

• Es können auch nicht-numerische Exceptions erzeugt werden. Falls eine solche Exception nicht mehr gefangen wird, wird sie zum Schluss in die Exception exceptionIsNotANumber umgewandelt und der Code als Blinkcode ausgegeben, z. B.: throw "error"

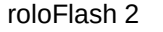

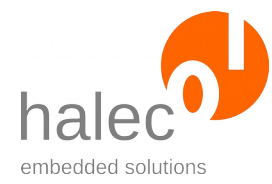

# **VIII Bedeutungen von LED-Codes**

# **1 Normaler Betrieb**

## **1.1 Keine microSD-Karte gefunden**

#### **LEDs**:

1: rot 2: 3: 4: 5:

#### **Bedeutung:**

Keine microSD-Karte gefunden, bzw. die Karte ist nicht mit FAT32 formatiert.

#### **Hinweis:**

Für den normalen Betrieb ist es Voraussetzung, daß beim Anschließen des roloFlash die microSD-Karte bereits eingelegt ist. Der Fall, die microSD-Karte erst später einzustecken, ist für die Firmware-Aktualisierung des roloFlash reserviert. Falls Sie den roloFlash normal verwenden wollen und lediglich die

microSD-Karte nicht eingesteckt hatten, dann entfernen Sie bitte roloFlash, legen die microSD-Karte ein und schließen Sie roloFlash erneut an.

## <span id="page-156-0"></span>**1.2 Exception aufgetreten**

Wenn eine Exception aufgetreten ist und diese nicht aufgelöst (gefangen) wurde, wird die Nummer der Exception durch einen Blinkcode angezeigt.

## **LEDs**:

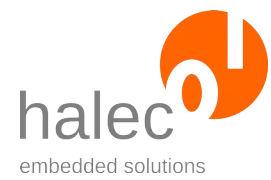

1: rot: geht am Anfang des Blinkcodes kurz aus und wieder an

- 2: rot: blinkend, Anzahl entspricht 1000-er der Exception
- 3: rot: blinkend, Anzahl entspricht 100-er der Exception
- 4: rot: blinkend, Anzahl entspricht 10-er der Exception
- 5: rot: blinkend, Anzahl entspricht 1-er der Exception

## **Bedeutung:**

Dieser Code kann entstanden sein, indem

- im Skript eine entsprechende "throw"-Anweisung ausgeführt wurde. Beispiel:
	- if  $getVoltage() > 4000$

 throw 1234 !Exception 1234 erzeugen endif

• eine Funktion / Prozedur Ihre Aufgabe nicht erfüllen konnte und eine Exception erzeugt hat.

# **2 roloFlash-Aktualisierung**

Die Aktualisierung der roloFlash-Firmware ist im Kapitel ["Aktualisieren von](#page-22-0) [roloFlash](#page-22-0)" beschrieben.

## **2.1 Warten auf microSD-Karte für Aktualisierung**

## **LEDs**:

- 1: rot
- 2:
- 3:
- 4:
- 5:

## **Bedeutung:**

Wenn beim Start des roloFlash keine microSD-Karte eingelegt ist, dann wird auf das Einstecken der microSD-Karte gewartet, um anschließend die Aktualisierung zu starten.

Falls Sie keine Aktualisierung durchführen wollen, dann starten Sie roloFlash mit vorab eingesteckter microSD-Karte.

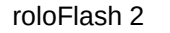

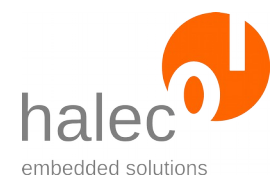

## **2.2 Aktualisierung läuft**

## **LEDs**:

1: rot 2: grün \ im Wechsel blinkend 3: grün / 4: 5:

## **Bedeutung:**

Die Aktualisierung läuft. Diese benötigt circa 10-15 Sekunden, bitte nicht abbrechen.

## **2.3 Aktualisierung mit Erfolg abgeschlossen**

## **LEDs**:

1: grün 2: grün 3:  $\mathbf{A}$ 5:

## **Bedeutung:**

Die Aktualisierung wurde mit Erfolg abgeschlossen. Nach dem Abziehen steht die neue Firmware bei der nächsten Nutzung zur Verfügung.

## **2.4 Aktualisierung fehlerhaft: Dateifehler**

## **LEDs**:

- 1: rot 2: rot 3: 4:
- 5:
- 

## **Bedeutung:**

Die Aktualisierung schlug mit einem Dateifehler fehl. Die alte Firmware steht evtl. noch zur Verfügung.

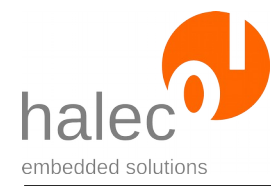

## **Mögliche Abhilfe:**

- Aktualisierung nochmals versuchen.
- Aktualisierung mit einer anderen Firmware durchführen.

## **2.5 Aktualisierung fehlerhaft: Datei nicht gefunden**

#### **LEDs**:

- 1: rot
- 2:
- 3: rot
- $4<sup>·</sup>$ 5:
- 

## **Bedeutung:**

Die Aktualisierung konnte nicht gestartet werden, da keine Datei für die Aktualisierung gefunden wurde. Die alte Firmware steht noch zur Verfügung.

## **Mögliche Abhilfe:**

Datei für Firmware-Update auf die microSD-Karte kopieren, dann Aktualisierung nochmals versuchen.

## **2.6 Aktualisierung fehlerhaft: Mehrere Dateien gefunden**

#### **LEDs**:

1: rot 2:  $3^{\cdot}$ 4: rot 5:

#### **Bedeutung:**

Die Aktualisierung konnte nicht gestartet werden, da mehrere Dateien für die Aktualisierung gefunden wurde und dadurch nicht eindeutig ist, welche Datei verwendet werden soll. Die alte Firmware steht noch zur Verfügung.

## **Mögliche Abhilfe:**

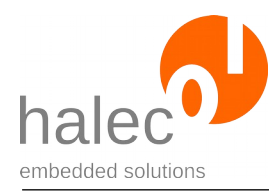

Es darf nur eine Datei vorhanden sein, die für eine Aktualisierung geeignet ist. Überflüssige Dateien bitte entfernen und dann Aktualisierung nochmals versuchen.

## **2.7 Aktualisierung fehlerhaft: Sonstiges**

## **LEDs**:

1: rot 2: 3: 4: 5: rot

## **Bedeutung:**

Bei der Aktualisierung schlug etwas fehl. Die alte Firmware steht evtl. noch zur Verfügung.

## **Mögliche Abhilfe:**

- Aktualisierung nochmals versuchen.
- Aktualisierung mit einer anderen Firmware durchführen.

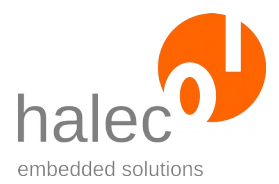

# **IX Spezifikationen**

## **1 Unterstützte Controller von ST Microelectronics**

Folgende Controller sind in der Datenbank bekannt. Die hier angegebenen Namen können mit db\_getHandle verwendet werden.

## **1.1 STM32F0**

Anschluß über SWD-Interface.

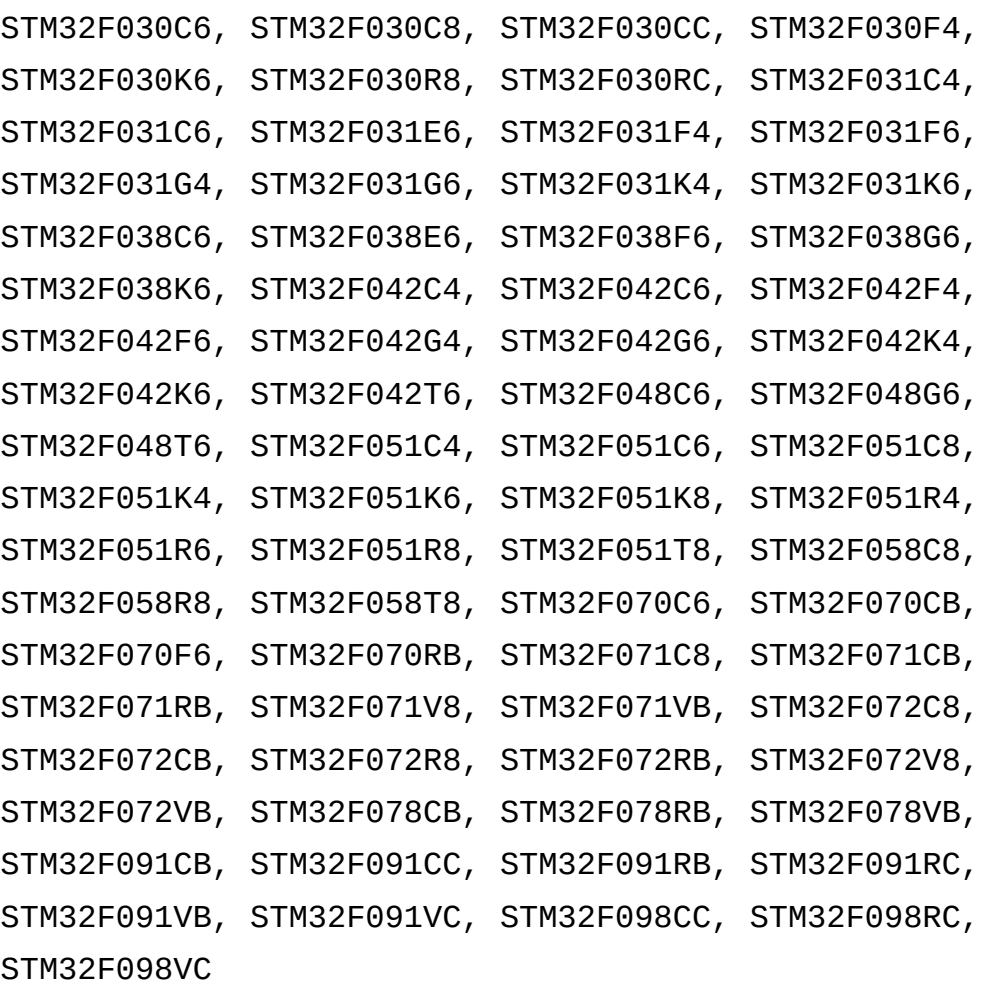

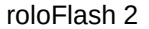

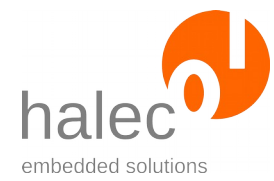

## **1.2 STM32F1**

Anschluß über JTAG- oder SWD-Interface.

Unterstützte Controller:

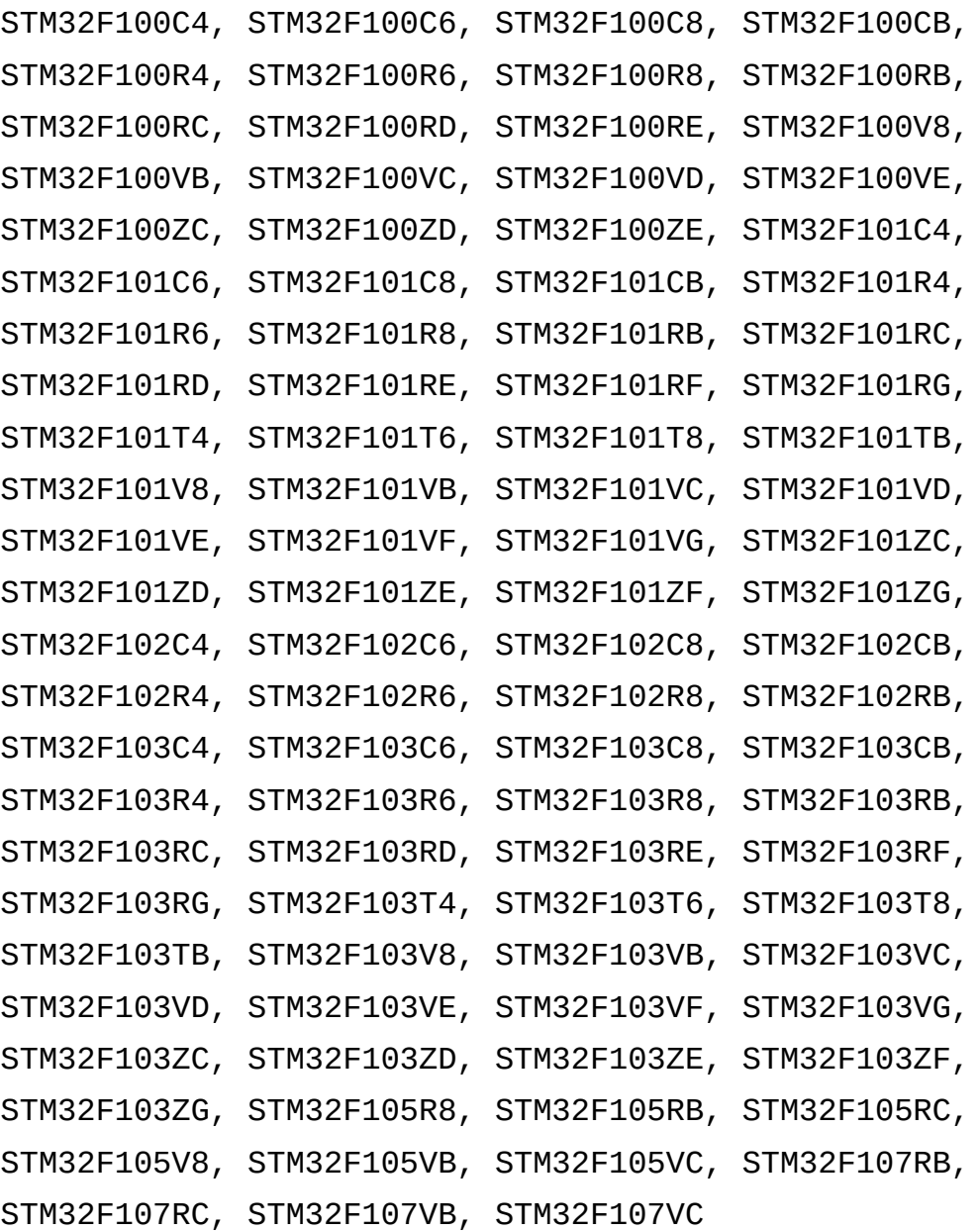

## **1.3 STM32F2**

Anschluß über JTAG- oder SWD-Interface.

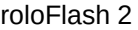

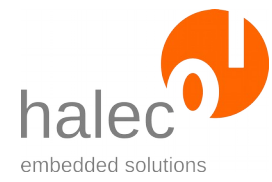

Unterstützte Controller:

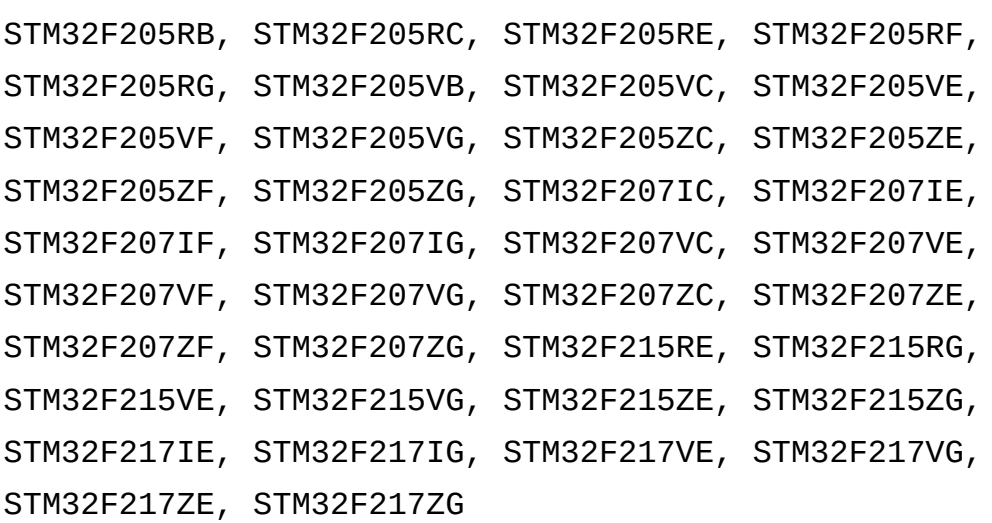

## **1.4 STM32F3**

Anschluß über JTAG- oder SWD-Interface.

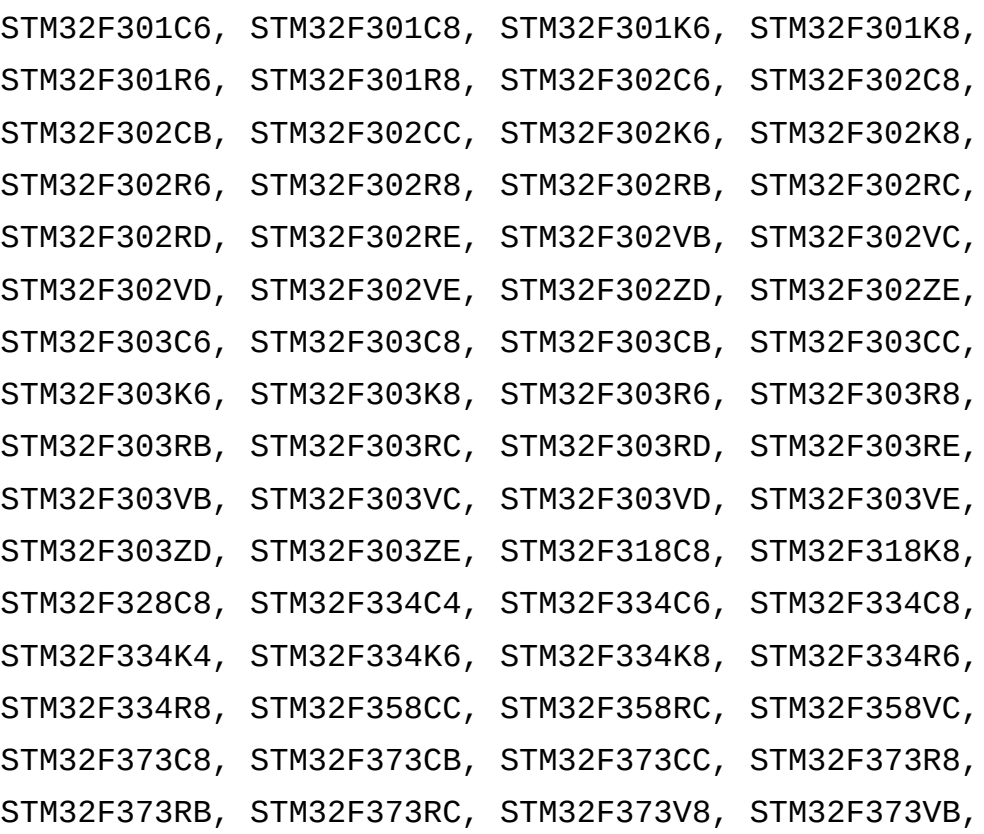

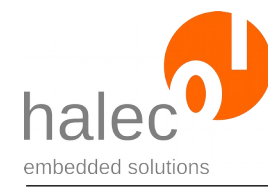

STM32F373VC, STM32F378CC, STM32F378RC, STM32F378VC, STM32F398VE

## **1.5 STM32F4**

Anschluß über JTAG- oder SWD-Interface.

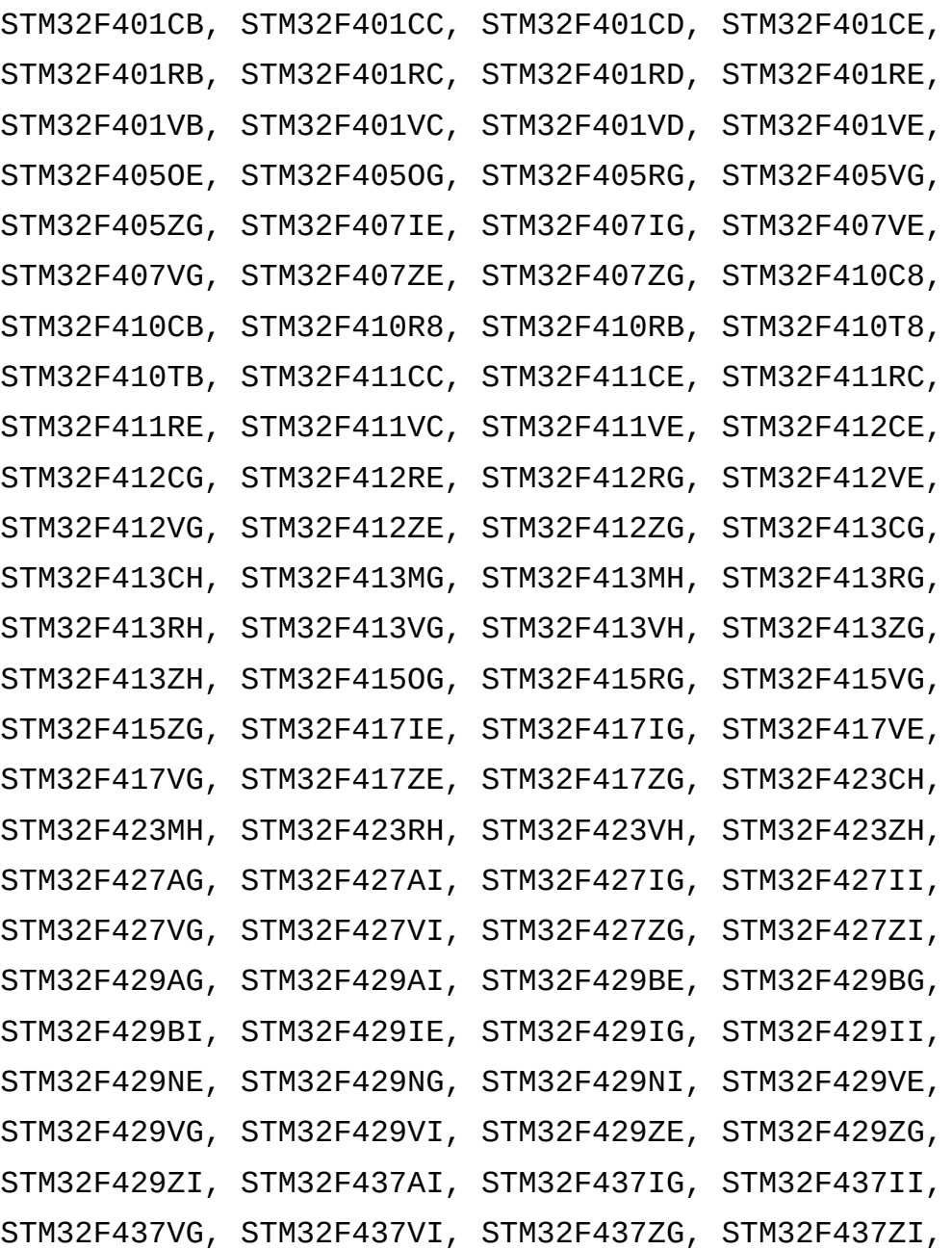

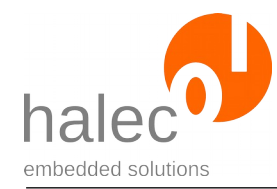

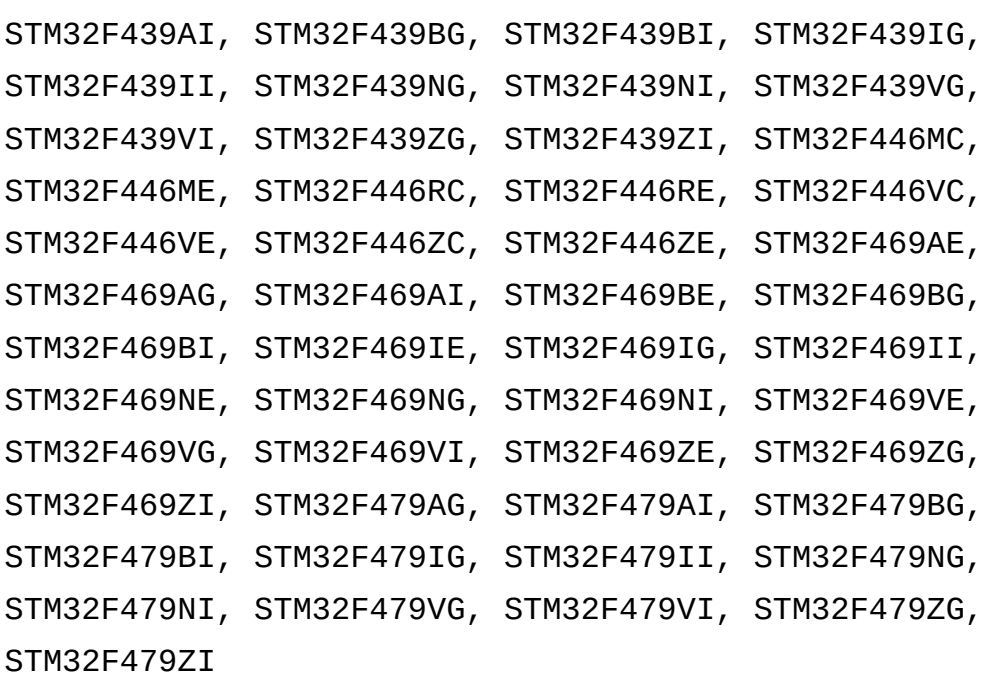

## **1.6 STM32F7**

Anschluß über JTAG- oder SWD-Interface.

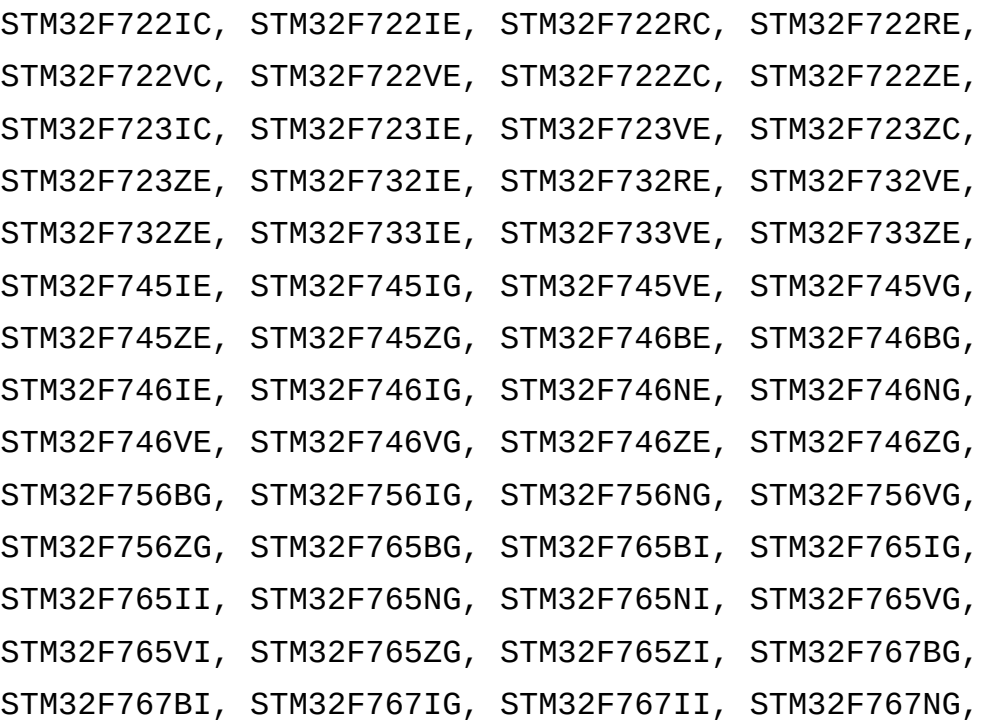

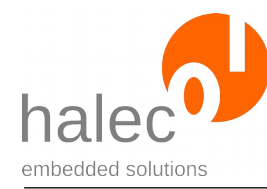

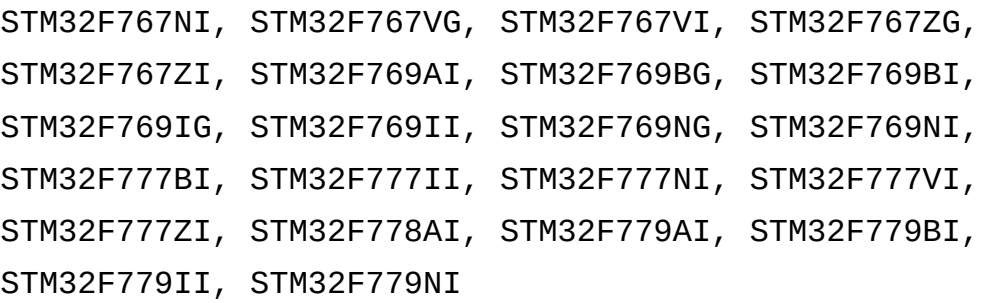

## **1.7 STM32H7**

Anschluß über JTAG- oder SWD-Interface.

Unterstützte Controller:

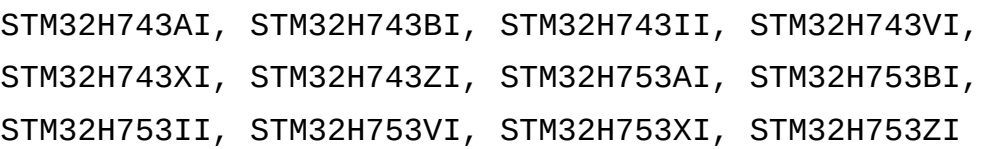

## **1.8 STM32L0**

Anschluß über SWD-Interface.

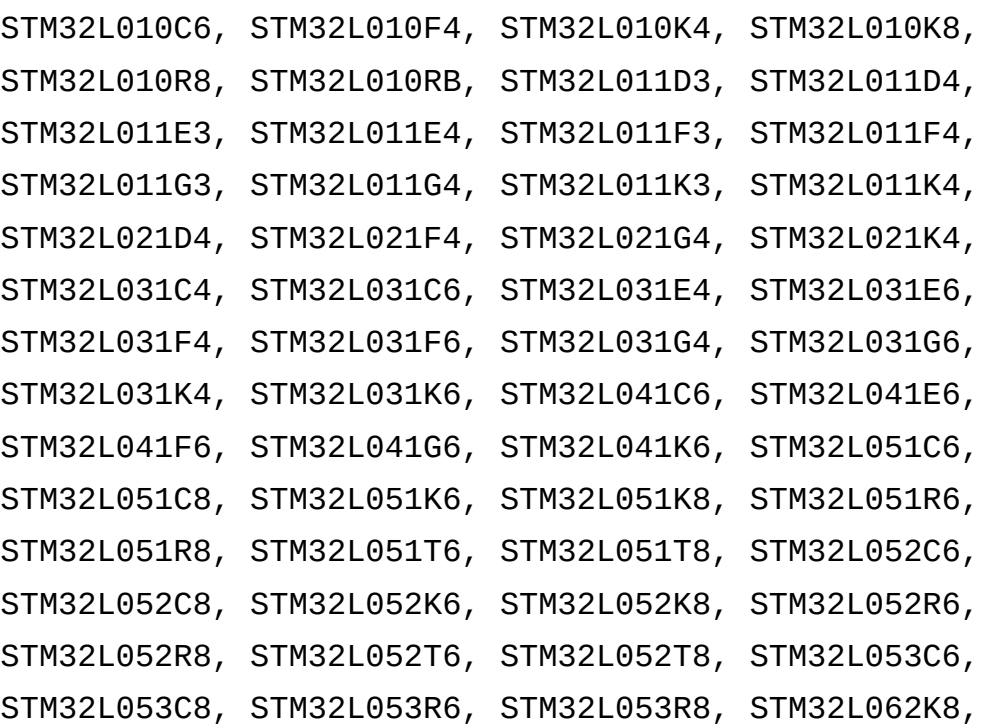

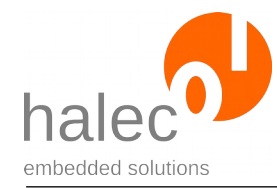

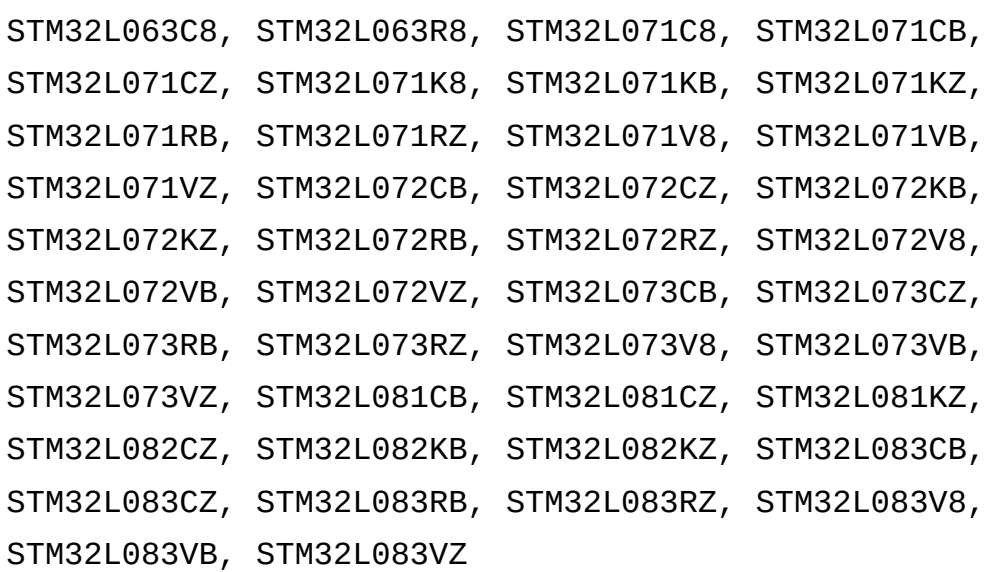

## **1.9 STM32L1**

Anschluß über JTAG- oder SWD-Interface.

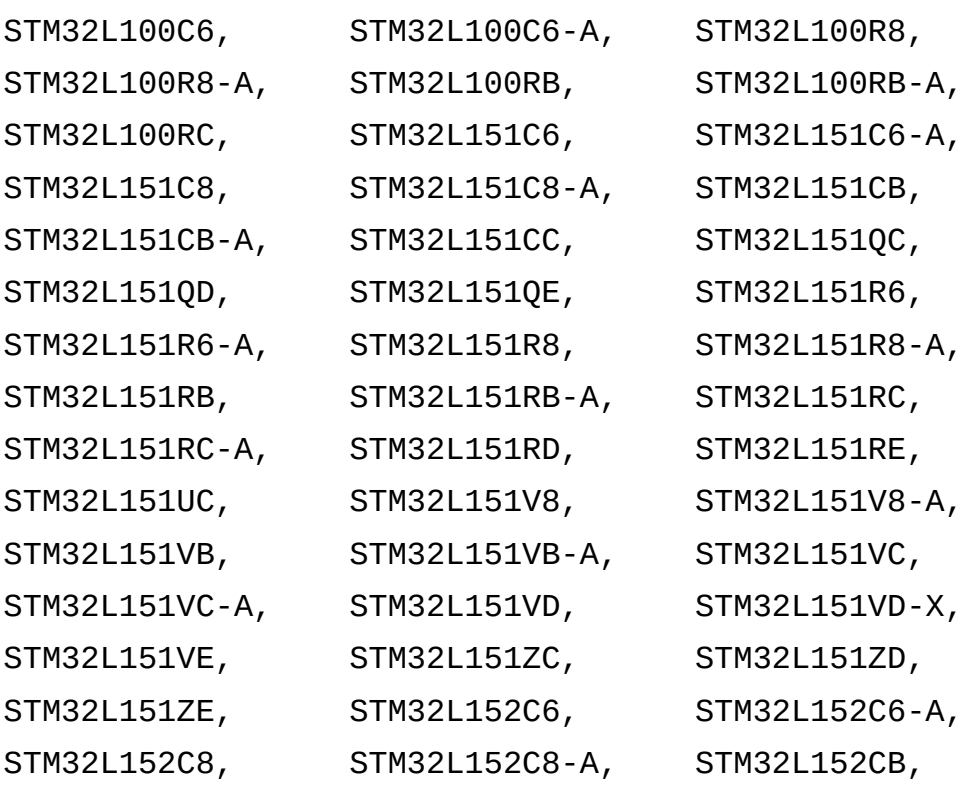

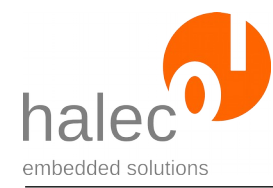

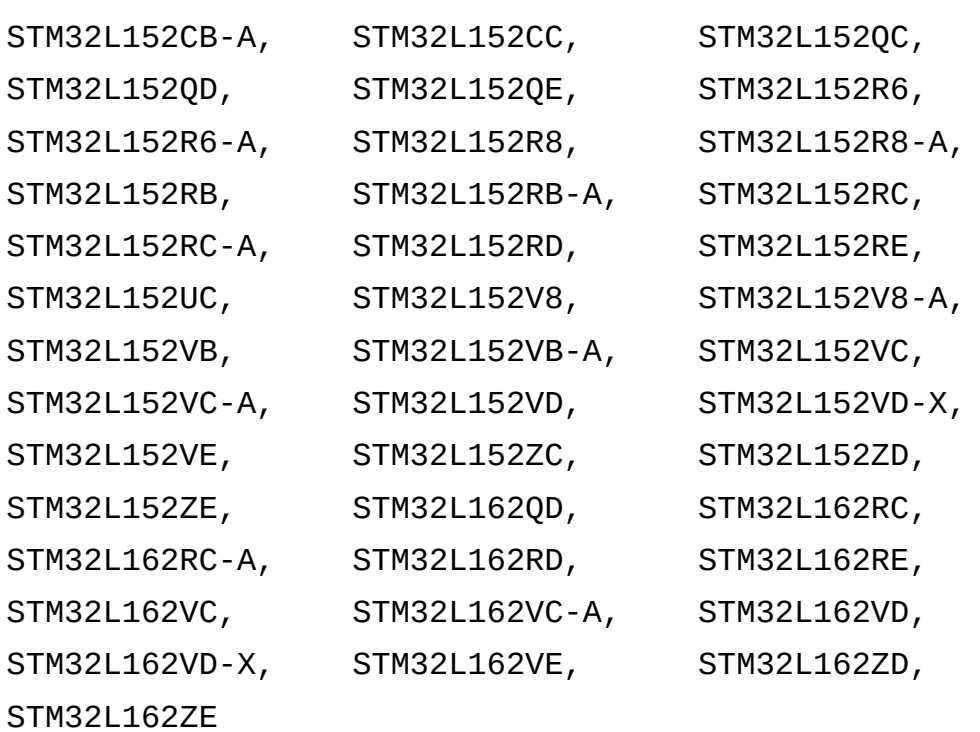

## **1.10 STM32L4**

Anschluß über JTAG- oder SWD-Interface.

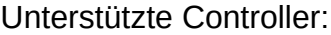

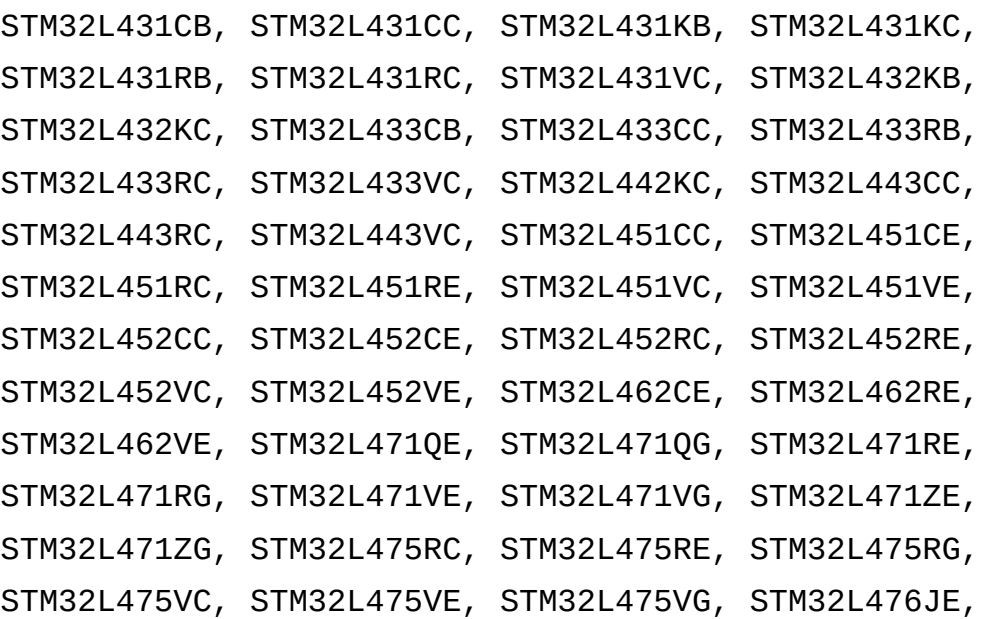

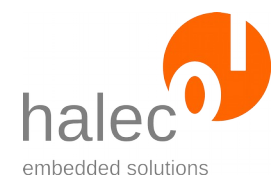

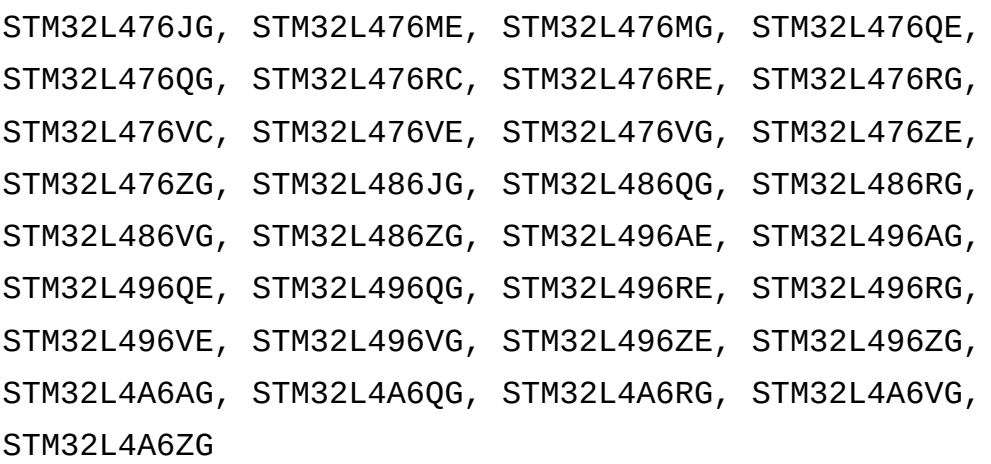

## **1.11 STM32L4+**

Anschluß über JTAG- oder SWD-Interface.

Unterstützte Controller:

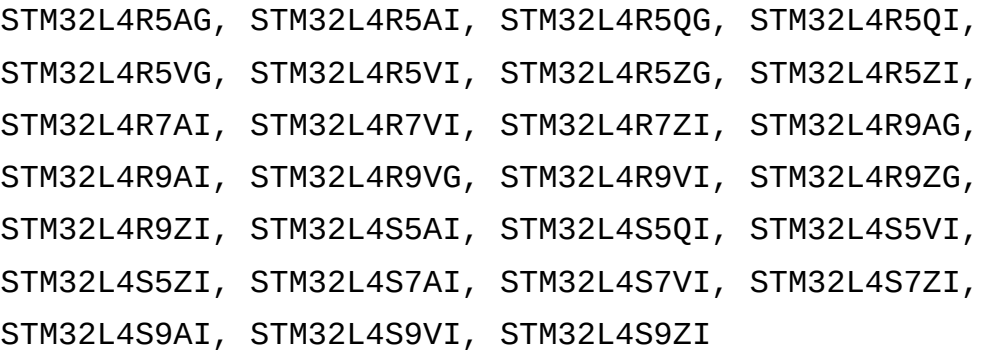

## **1.12 STM32G0**

Anschluß SWD-Interface.

```
STM32G030C6, STM32G030C8, STM32G030F6, STM32G030J6,
STM32G030K6, STM32G030K8, STM32G031C6, STM32G031C8,
STM32G031F6, STM32G031F8, STM32G031G6, STM32G031G8,
STM32G031J6, STM32G031K6, STM32G031K8, STM32G041C8,
STM32G070CB, STM32G070KB, STM32G070RB, STM32G071C8,
```
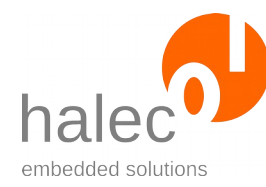

STM32G071CB, STM32G071EB, STM32G071G8, STM32G071GB, STM32G071K8, STM32G071KB, STM32G071R8, STM32G071RB, STM32G081CB, STM32G081EB, STM32G081GB, STM32G081KB, STM32G081RB

## **1.13 STM32WB**

Anschluß über JTAG- oder SWD-Interface. Unterstützte Controller: STM32WB55CC, STM32WB55CE, STM32WB55CG, STM32WB55RC, STM32WB55RE, STM32WB55RG, STM32WB55VC, STM32WB55VE, STM32WB55VG

## **2 Unterstützte Controller von Atmel**

Folgende Controller sind in der Datenbank bekannt. Die hier angegebenen Namen können mit db\_getHandle verwendet werden.

## **2.1 AVR (ISP-Interface)**

Anschluß über ISP-Interface.

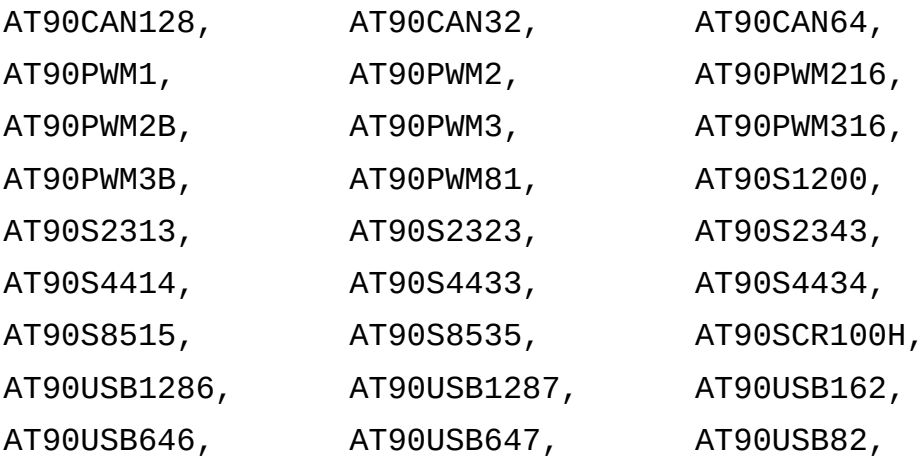

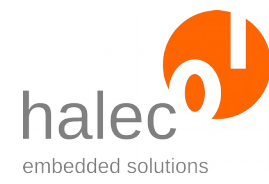

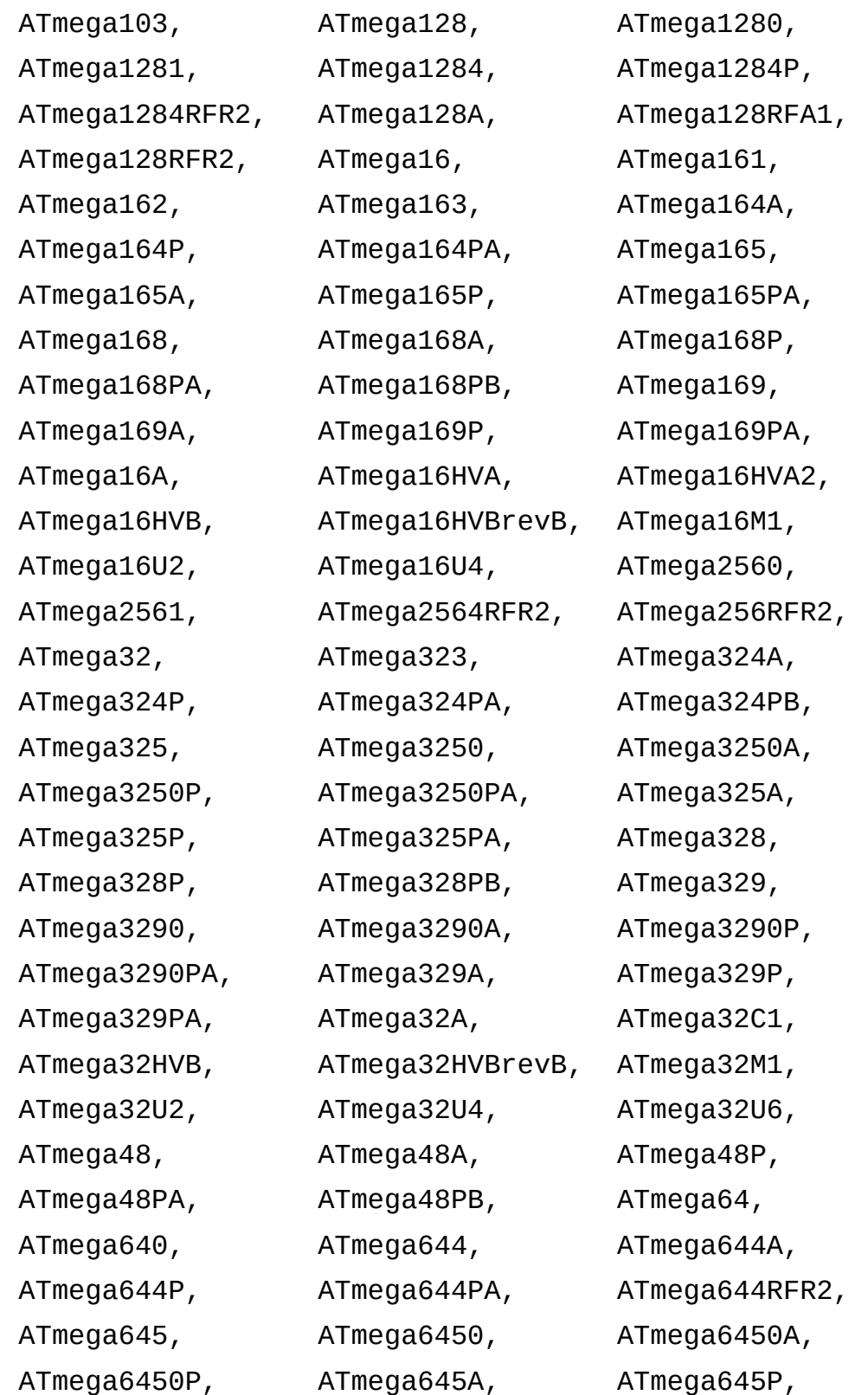

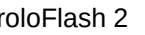

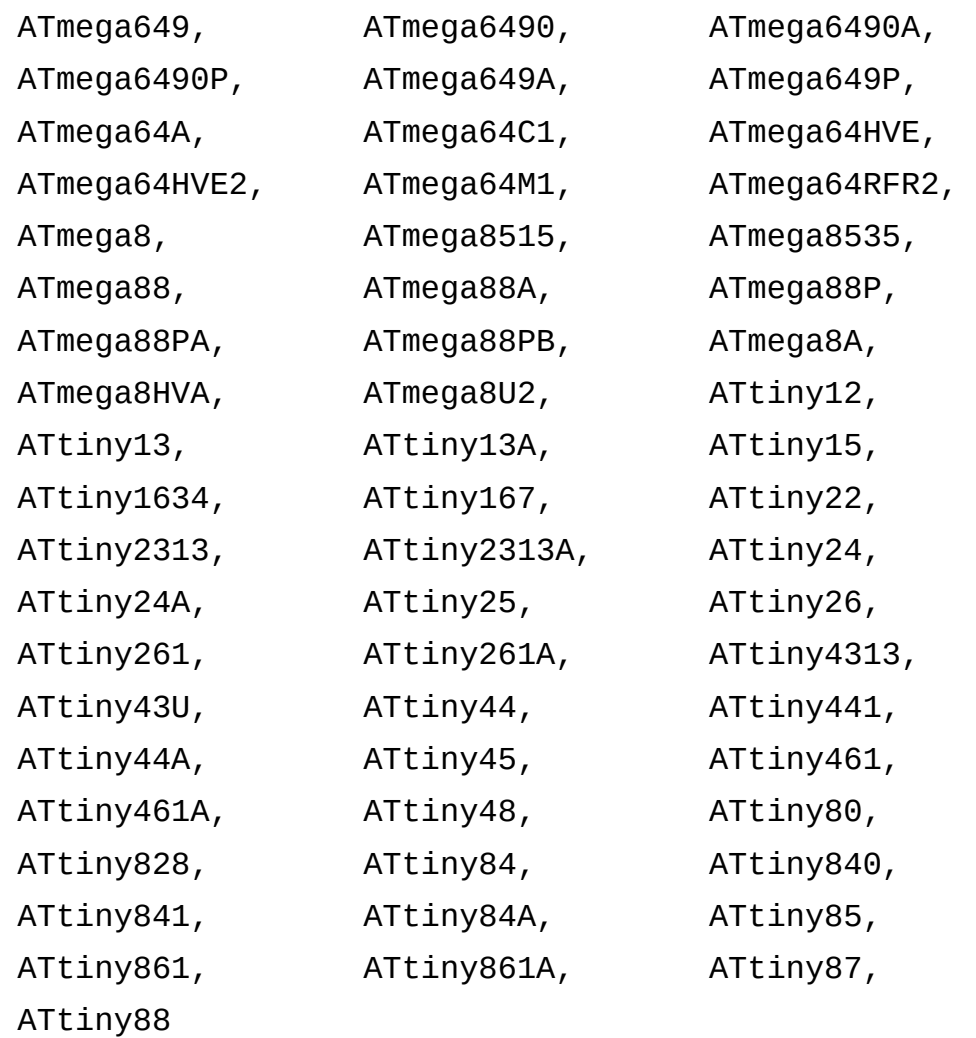

## **2.2 AVR (TPI-Interface)**

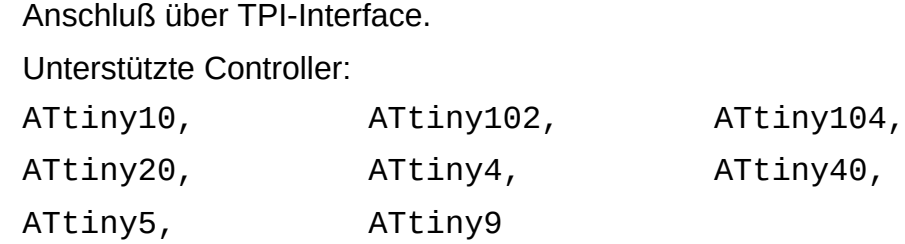

## **2.3 AVR (PDI-Interface)**

Anschluß über PDI-Interface. Unterstützte Controller:

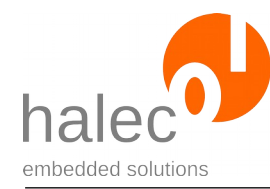

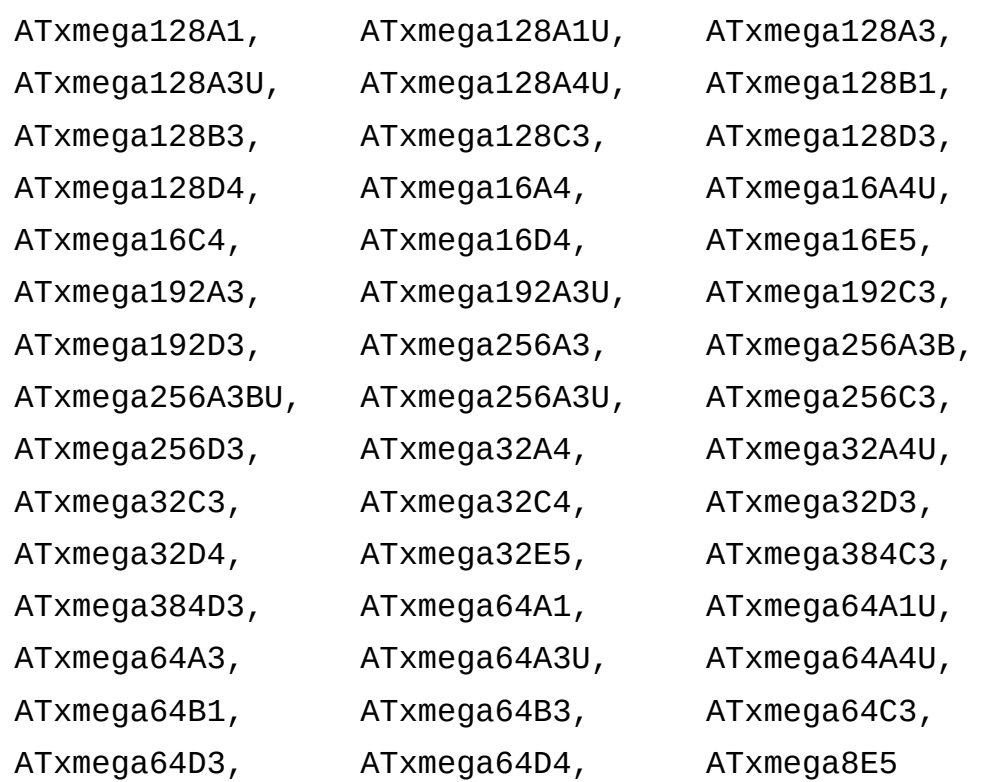

# **2.4 AVR (UPDI-Interface)**

Anschluß über UPDI-Interface.

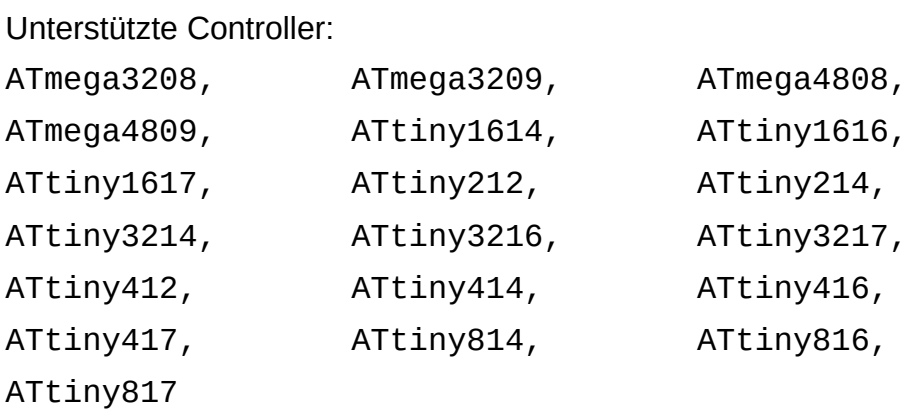

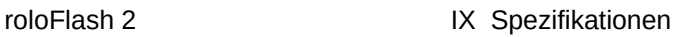

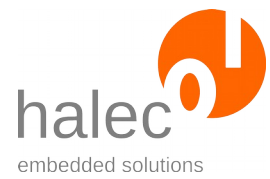

## **3 Technische Daten**

- Unterstützte Controller der STM32-Serie über JTAG- oder SWD-Interface:
	- STM32F0: alle Derivate (nur SWD-Interface)
	- STM32F1: alle Derivate
	- STM32F2: alle Derivate
	- STM32F3: alle Derivate
	- STM32F4: alle Derivate
	- STM32F7: alle Derivate
	- STM32H7: alle Derivate
	- STM32L0: alle Derivate (nur SWD-Interface)
	- STM32L1: alle Derivate
	- STM32L4: alle Derivate
	- STM32L4+: alle Derivate
	- STM32G0: alle Derivate (nur SWD-Interface)
	- STM32WB: alle Derivate
- Unterstützte Controller der Atmel-AVR-Serie mit ISP-Interface:
	- AT90
	- ATtiny
	- ATmega
- Unterstützte Controller der Atmel-AVR-Serie mit TPI-Interface:
	- alle Derivate
- Unterstützte Controller der Atmel-AVR-XMega-Serie mit PDI-Interface:
	- alle Derivate
- Unterstützte Controller der Atmel-AVR-Serie mit UPDI-Interface:
	- alle Derivate
- Programmierung des Mikrocontrollers über 10-polige, 2-reihige Buchse und entsprechende Adapter für JTAG / SWD / ISP / TPI / PDI / UPDI. Adapter separat erhältlich.
- JTAG: Unterstützung von JTAG-chains mit bis zu 10 Devices
- Spannungsversorgung über den zu programmierenden Mikrocontroller (2,0 - 5,5 Volt).
- Schreiben und Lesen von:
	- Flash
		- EEPROM (Atmel)
	- RAM (nur STM32)
	- Fusebits (Atmel)
	- Lockbits (Atmel)
- Unterstütztes Dateisystem: FAT32
- Unterstütztes Dateiformate:
	- Intel HEX (".HEX") (I8HEX, I16HEX, I32HEX) (ASCII-Datei)

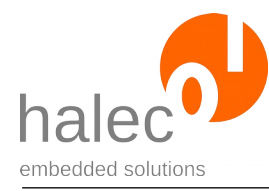

- RAW (Binärdatei mit Rohdaten ohne Adreßangabe)
- Unterstützte Speicherkarten-Formate: microSD, microSDHC